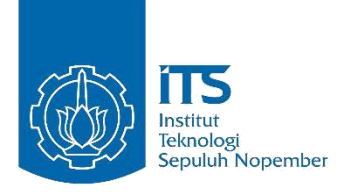

## **TUGAS AKHIR – EE 184801**

# **RANCANG BANGUN PROTOTIPE SCADA DISTRIBUSI SEBAGAI PENUNJANG SCADA ACADEMY**

Nur Fatiha Sartika Jimmy NRP 07111745000066

Dosen Pembimbing Dr.Ir.Achmad Affandi, DEA. Rochmatika Astuti

<span id="page-0-0"></span>DEPARTEMEN TEKNIK ELEKTRO Fakultas Teknologi Elektro Institut Teknologi Sepuluh Nopember

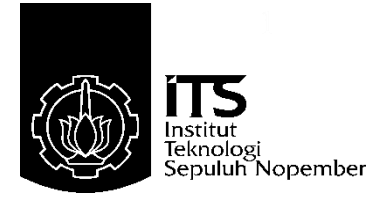

# **TUGAS AKHIR – EE 184801**

# **RANCANG BANGUN PROTOTIPE SCADA DISTRIBUSI SEBAGAI PENUNJANG SCADA ACADEMY**

Nur Fatiha Sartika Jimmy NRP 07111745000066

Dosen Pembimbing 1 Dr.Ir.Achmad Affandi, DEA.

Dosen Pembimbing 2 Rochmatika Astuti

Departemen Teknik Elektro Fakultas Teknologi Elektro Institut Teknologi Sepuluh Nopember Surabaya 2019

<span id="page-2-0"></span>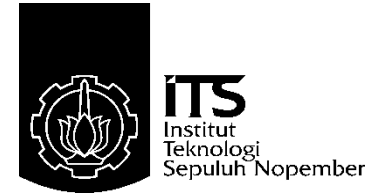

## **FINAL PROJECT – EE 184801**

# **SCADA PROTOTYPE DESIGN AS SCADA ACADEMY SUPPORT**

Nur Fatiha Sartika Jimmy NRP 07111745000066

Advisor 1 Dr.Ir.Achmad Affandi, DEA.

Advisor 2 Rochmatika Astuti

DEPARTEMEN OF ELECTRICAL ENGINEERING Faculty of Electrical Technology Institut Teknologi Sepuluh Nopember Surabaya 2019

## <span id="page-4-0"></span>**PERNYATAAN KEASLIAN TUGAS AKHIR**

Dengan ini saya menyatakan bahwa isi sebagian maupun keseluruhan tugas akhir saya dengan judul **"RANCANG BANGUN PROTOTIPE SCADA DISTRIBUSI SEBAGAI PENUNJANG SCADA ACADEMY"** adalah benar-benar hasil karya intelektual mandiri, diselesaikan tanpa menggunakan bahan-bahan yang tidak diijinkan dan bukan merupakan karya pihak lain yang saya akui sebagai karya sendiri.

Semua referensi yang dikutip maupun dirujuk telah ditulis secara lengkap pada daftar pustaka.

Apabila ternyata pernyataan ini tidak benar, saya bersedia menerima sanksi sesuai peraturan yang berlaku.

Surabaya, 9 Juli 2019

Nur Fatiha Sartika Jimmy NRP. 07111745000066

<span id="page-6-0"></span>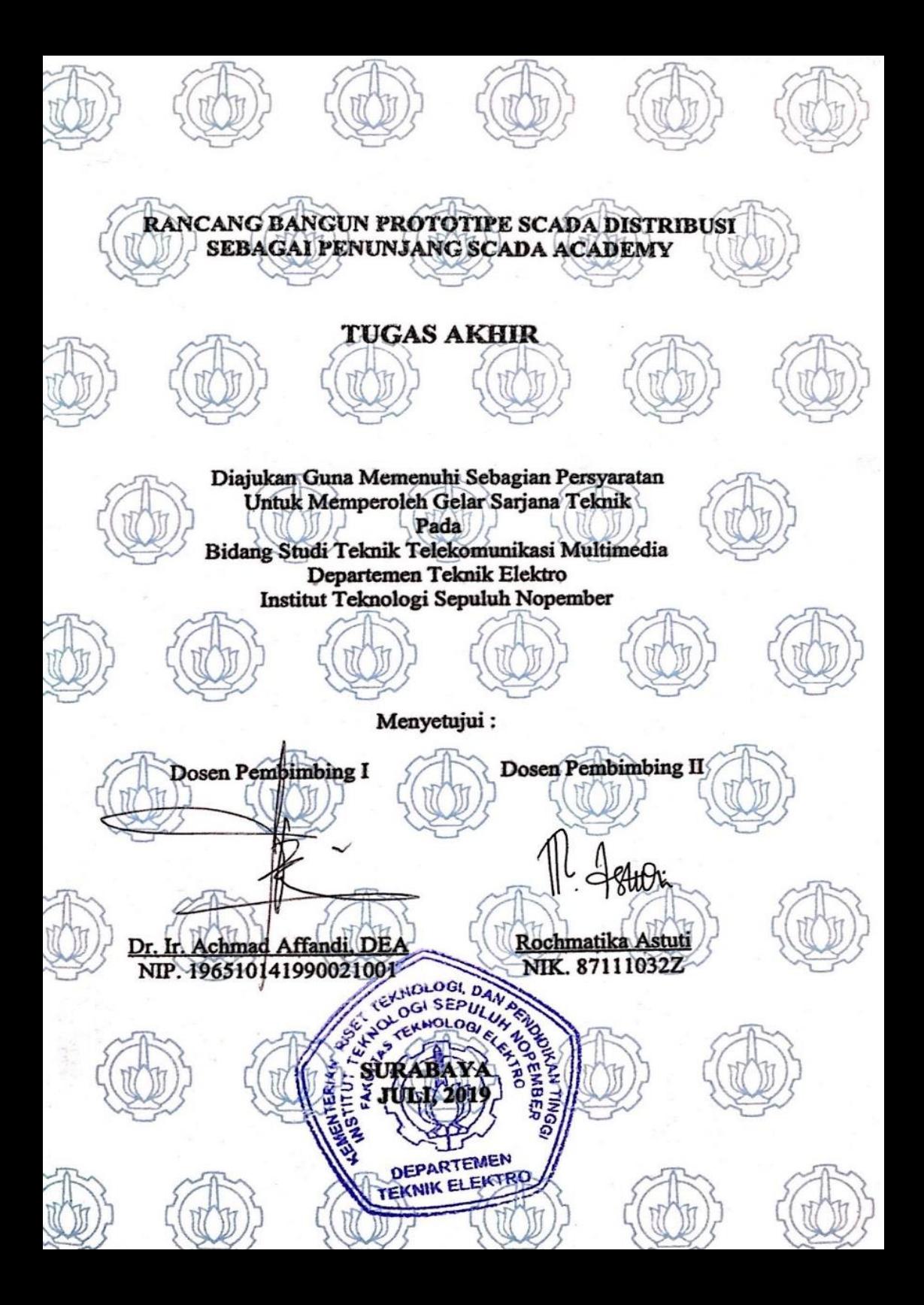

### **Rancang Bangun Prototipe SCADA Distribusi Sebagai Penunjang SCADA Academy**

**Nama : Nur Fatiha Sartika Jimmy Pembimbing 1: Dr.Ir.Achmad Affandi, DEA. Pembimbing 2: Rochmatika Astuti**

## **ABSTRAK**

<span id="page-8-0"></span>Upaya peningkatan kehandalan sistem distribusi tenaga listrik oleh PT. PLN Persero dilakukan salah satunya dengan dibangunnya sistem SCADA untuk menekan nilai SAIDI (*System Average Interruption Duration Index*) dan SAIFI (*System Average Interruption Frequency Index*). Namun, minimnya media pembelajaran tentang sistem SCADA di PLN membuat pemahaman pada sistem sulit dilakukan. Oleh karena itu, pada tugas akhir ini dibangun suatu prototipe sistem SCADA yang merupakan penyederhanaan sistem SCADA di gardu induk PLN. Hasil perancangan prototipe kemudian diimplementasikan dalam suatu wadah pembelajaran berupa SCADA *Academy* yang mengacu pada Standar Kompetensi Tenaga Teknik Ketenagalistrikan (SKTTK) Bidang Pemeliharaan Distribusi Tenaga Listrik.

Perancangan sistem dilakukan dengan menggunakan modul RTU (*Remote Terminal Unit)* Simor yang mengambil data dari unit – unit beban dan kemudian disampaikan ke *master station*. Sistem SCADA yang dirancang digunakan untuk mengawasi dan mengontrol unit – unit beban berupa lampu. Kemudian untuk HMI SCADA dibuat dengan menggunakan *software Worldview* dengan *software* SCADA *Explorer* sebagai media penyimpanan *database*.

Pada pengujian sistem dilakukan pengukuran waktu respon dari HMI SCADA terhadap prototipe dan sebaliknya. Standar waktu yang digunakan mengacu pada SPLN S3.001:2008 yaitu 3 detik untuk *telestatus* dan 6 detik untuk *telecontrol*. Dari hasil pengujian prototipe didapatkan rata – rata response time 1,5 detik pada *telestatus* dan 1 detik pada *telecontrol*.

Kata Kunci : SCADA, prototipe, gardu induk, *database*.

#### *SCADA Prototype Design as SCADA Academy Support*

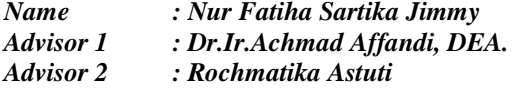

## **ABSTRACT**

<span id="page-10-0"></span>*The reliability of electric power distribution systems improvement by PT. PLN Persero one of them is by building a SCADA system to reduce the value of SAIDI (System Average Interruption Duration Index) and SAIFI (System Average Interruption Frequency Index). However, the lack of learning media about the SCADA system at PLN makes it difficult to be understood. Therefore, in this final project a prototype SCADA system which is a simplification of the SCADA system at the PLN substation is built. The results of the prototype design are then implemented in a learning form of SCADA Academy which refers to the* Standar Kompetensi Tenaga Teknik Ketenagalistrikan (SKTTK) *in the Field of Maintenance of Electric Power Distribution.*

*System design is done by using the Simor RTU (Remote Terminal Unit) module that takes data from the load units and then delivers it to the master station. The SCADA system designed is used to monitor and control load units which are lamps. Then the SCADA HMI made using Worldview software with SCADA Explorer software as a database storage.*

*In testing the system, the response time of the SCADA HMI was measured against the prototype and vice versa. The standard time used refers to SPLN S3.001:2008 which is 3 seconds for telestatus and 6 seconds for telecontrol. From the testing result, the average response time for telestatus was 1,5 seconds and 1 seconds for telecontrol.*

*Keyword : SCADA, prototype, substation, HMI, database.*

# **KATA PENGANTAR**

<span id="page-12-0"></span>Puji syukur atas kemudahan dan anugerah-Nya sehinga penulis dapat menyelesaikan penulisan buku Tugas Akhir dengan judul **"Rancang Bangun Prototipe SCADA Distribusi Sebagai Penunjang SCADA Academy"**. Tugas akhir ini disusun sebagai salah satu syarat yang harus dipenuhi untuk menyelesaikan program studi Strata-1 pada Jurusan Teknik Elektro Fakultas Teknologi Elektro Institut Teknologi Sepuluh Nopember.

Terciptanya tugas akhir ini tidak terlepas dari bantuan berbagai pihak. Dalam kesempatan ini penulis ingin berterima kasih atas segala doa dan dukungan yang telah diberikan dari awal hingga akhir pengerjaan tugas akhir, sehingga penulis selalu mendapatkan kemudahan dan kelancaran selama proses penyusunan tugas akhir ini. Ucapan terima kasih ini penulis sampaikan kepada:

- 1. Ayah, Ibu, Fathur dan Indah penulis yang selalu mendoakan dan mendukung penulis dalam menyelesaikan tugas akhir ini,
- 2. Bapak Dr. Ir. Achmad Affandi, DEA. dan Ibu Rochmatika Astuti selaku pembimbing tugas akhir yang telah memberikan arahan dan bimbingan dalam proses pengerjaan tugas akhir,
- 3. Bapak Ir. Djoko Suprajitno Rahardjo, M.T. yang telah ikut membimbing saya dengan sabar,
- 4. Semua kerabat, teman dan sahabat yang tidak bisa disebutkan namanya satu per satu, yang secara tidak sadar kehadirannya telah membuat saya bahagia dan semangat dalam mengerjakan tugas akhir ini, terkhusus Intan Aprillia Medina, S.T. yang selalu siap membantu setiap saat saya membutuhkan konsultasi untuk tugas akhir,

Penulis menyadari bahwa tugas akhir ini masih jauh dari sempurna, namun penulis berharap tugas akhir ini dapat bermanfaat bagi berbagai pihak. Kritik dan saran dari pembaca sangat diharapkan demi perkembangan dan kemajuan penulis di masa mendatang.

Surabaya, 28 Mei 2019

Penulis

# **HALAMAN MOTTO**

<span id="page-14-0"></span>*"Yang datang dan pergi semoga jadi pengingat diri. Bahwa sejatinya akhiratlah tempat kembali.*

*Lelahnya beribadah akan hilang, tinggallah pahalanya. Nikmatnya bermaksiat akan hilang, tingallah siksanya. (Ibnul Jauzi)."*

# **DAFTAR ISI**

<span id="page-16-0"></span>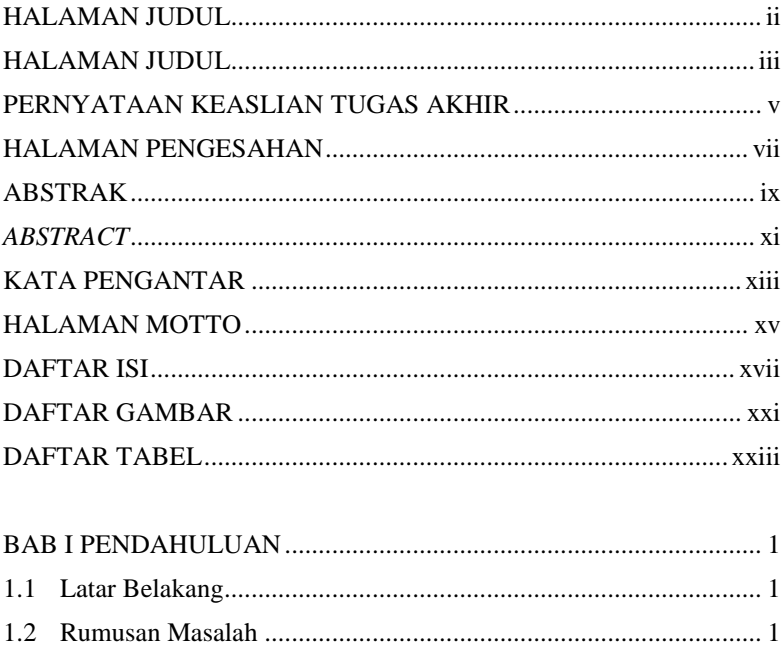

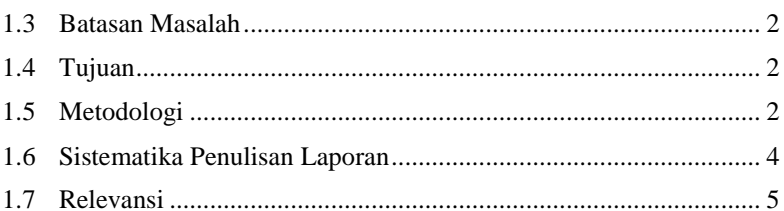

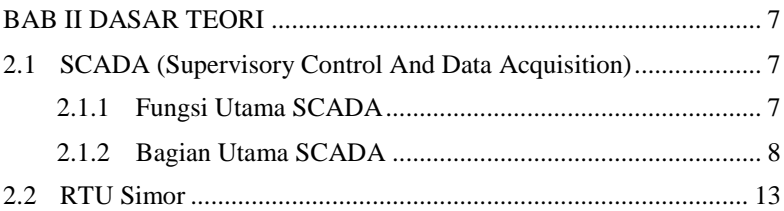

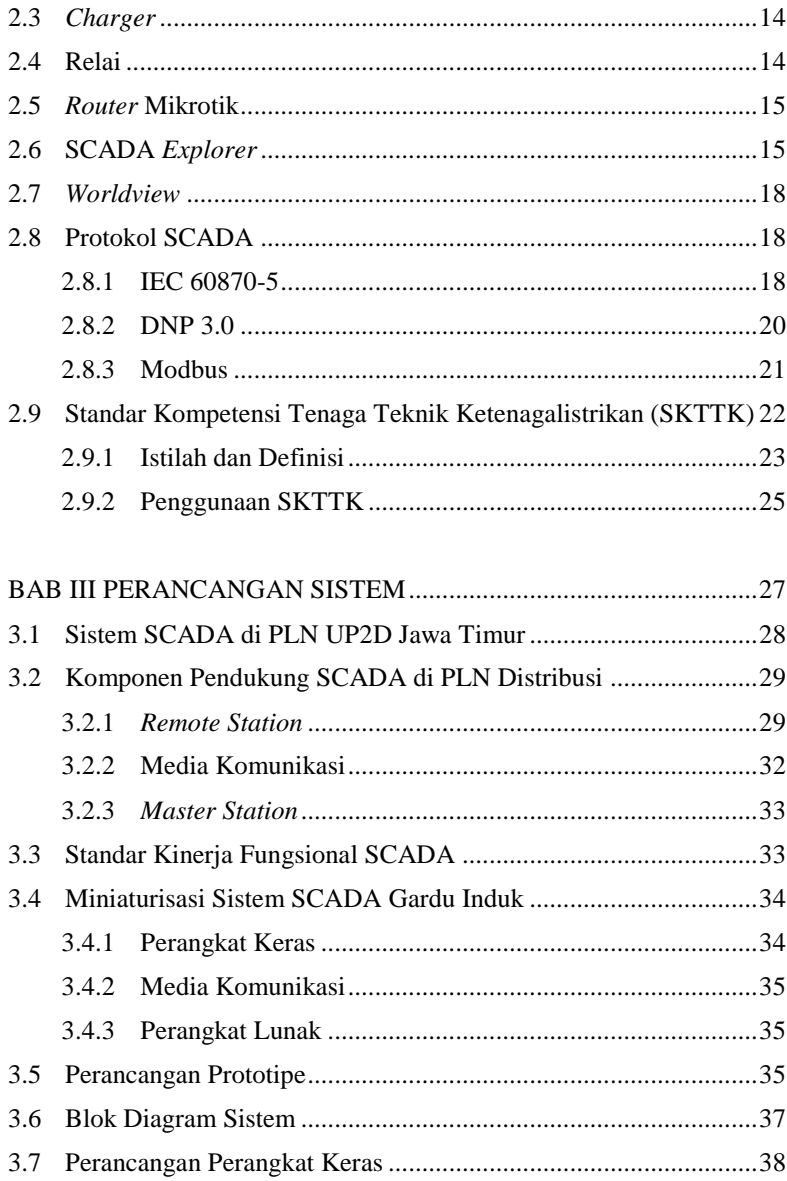

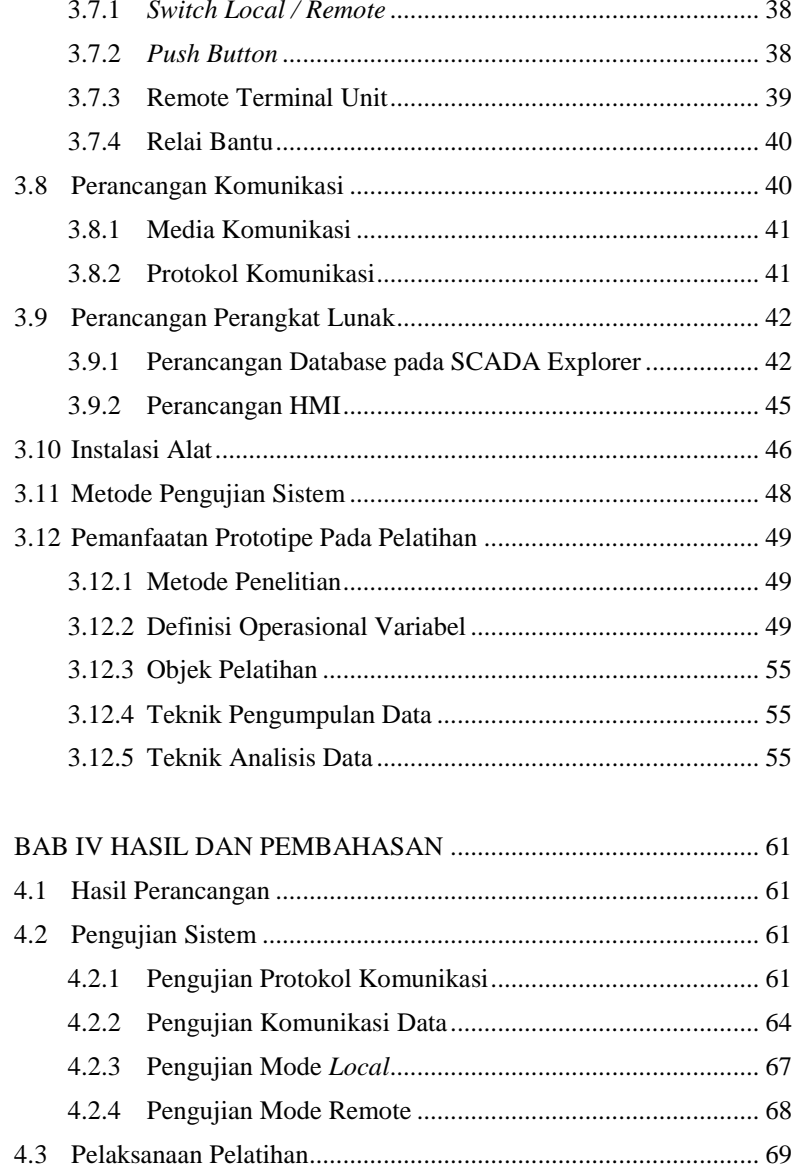

<span id="page-19-0"></span>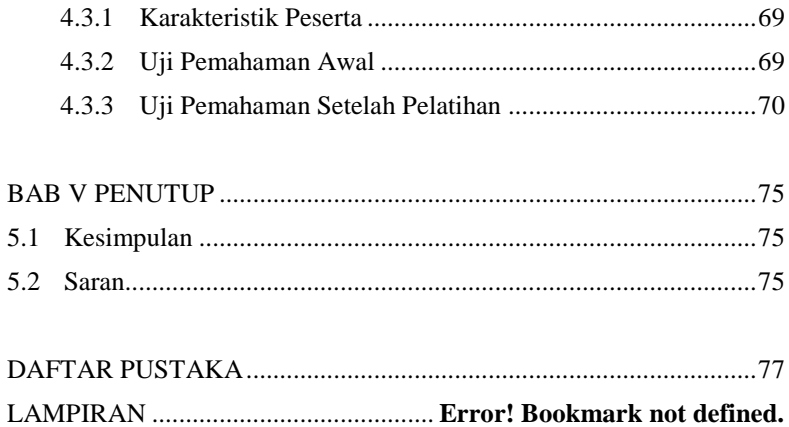

# **DAFTAR GAMBAR**

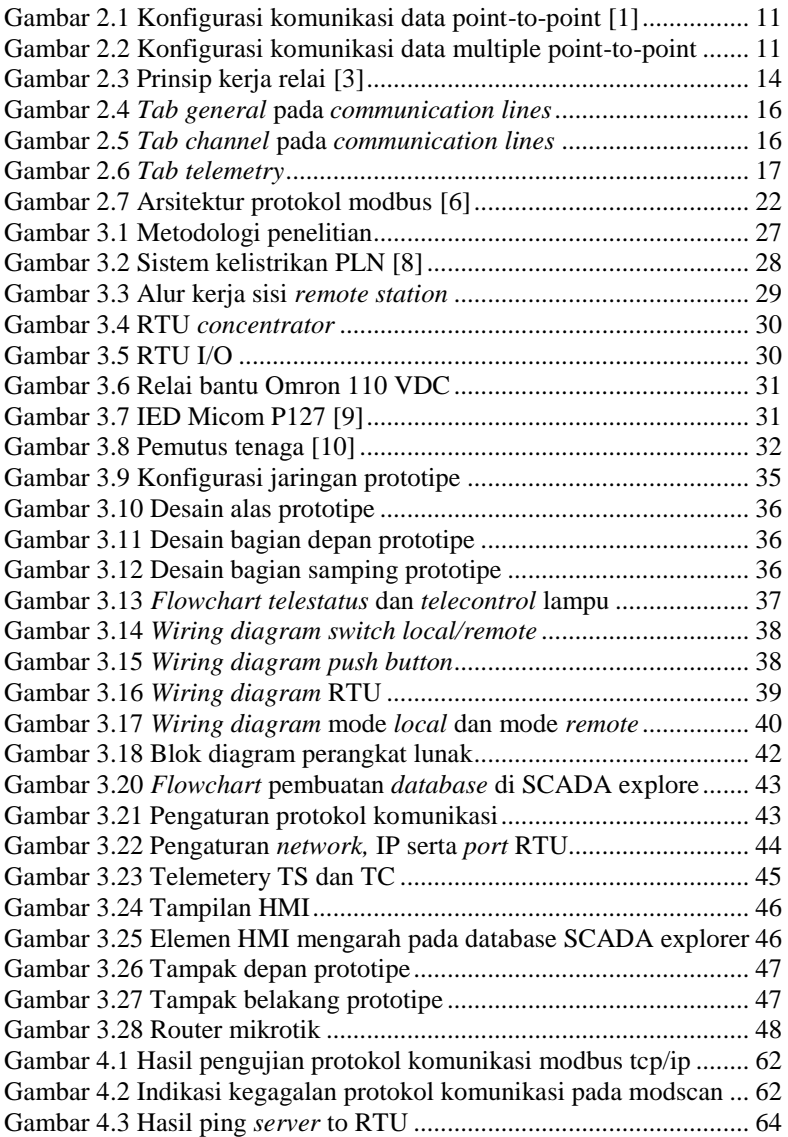

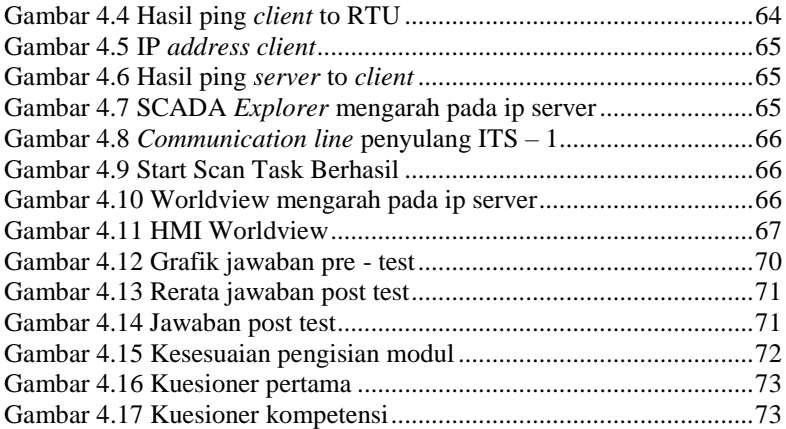

# **DAFTAR TABEL**

<span id="page-22-0"></span>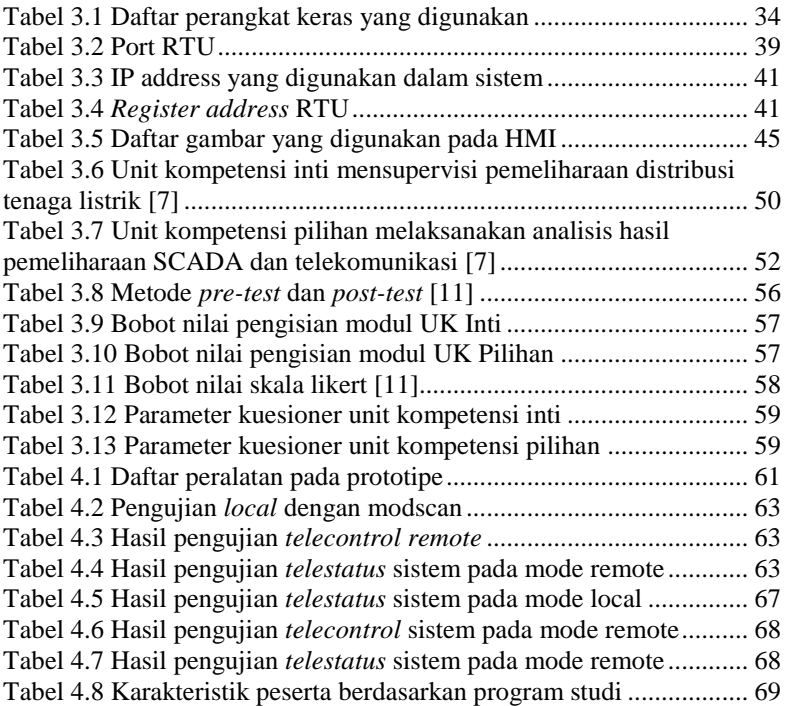

## <span id="page-24-0"></span>**BAB I PENDAHULUAN**

#### <span id="page-24-1"></span>**1.1 Latar Belakang**

PT.PLN (Persero) sebagai pemasok energi listrik di Indonesia dituntut untuk selalu memberikan performa terbaiknya. Dalam proses bisnisnya, unit distribusi berfungsi sebagai pengatur distribusi tenaga listrik dari gardu induk ke pelanggan. SAIDI (*System Average Interruption Duration Index*) dan SAIFI (*System Average Interruption Frequency Index*) perlu ditekan untuk meningkatkan performa kerja.

Upaya peningkatan performa kerja sistem distribusi tenaga listrik tersebut oleh PT. PLN Persero Distribusi Jawa Timur salah satunya dilakukan dengan dibangunnya sistem SCADA (Supervisory Control and Data Acquisition) yang mengatur jaringan tegangan menegah 20 kV secara *remote* (jarak jauh) dan *real time*. Diperlukan pemahaman yang baik serta mendalam pada sistem ini.

Minimnya media pembelajaran tentang SCADA menjadi salah satu hambatan untuk memahaminya. Pengujian secara *real* pada sistem SCADA tidak dapat dilakukan tanpa izin karena diperlukan pemadaman pada penyulang. SCADA Academy dibuat sebagai sarana pembelajaran sistem tanpa perlu mengganggu sistem distribusi tenaga listrik yang sesungguhnya. Alat ini dapat digunakan untuk berlatih memvisualkan sistem SCADA gardu induk pada UP2D Jawa Timur di sisi *remote station*  dan *master station*.

#### <span id="page-24-2"></span>**1.2 Rumusan Masalah**

Perumusan masalah yang akan dibahas dalam tugas akhir ini adalah sebagai berikut.

- 1. Perancangan prototipe sistem SCADA distribusi gardu induk dengan fungsi *telestatus* dan *telecontrol* menggunakan peralatan yang lebih sederhana tanpa mengurangi esensi dari sistem sesungguhnya.
- 2. Pengimplementasian prototipe sistem SCADA distribusi gardu induk sebagai sarana pembelajaran kompetensi SCADA berupa Teknisi Muda Pemeliharaan Distribusi Tegangan Rendah dengan unit kompetensi inti "Mensupervisi Pemeliharaan Distribusi Tenaga Listrik" serta unit kompetensi pilihan "Menganalisis Hasil Pemeliharaan SCADA dan Telekomunikasi" berdasarkan SKTTK Distribusi Tenaga Listrik.

### <span id="page-25-0"></span>**1.3 Batasan Masalah**

Permasalahan yang dibahas dalam Tugas Akhir ini adalah sebagai berikut.

- 1. Prototipe SCADA distribusi yang dirancang adalah di sisi gardu induk dengan fungsi *telestatus* dan *telecontrol*.
- 2. Standar kinerja fungsional prototipe mengacu pada SPLN.
- 3. RTU yang digunakan adalah Simor.
- 4. Pembuatan *database* sistem dilakukan dengan *software* SCADAexplore.
- 5. Pembuatan *database* menggunakan HMI dengan *software* worldview.
- 6. Unit unit beban pada prototipe SCADA yang diawasi dan dikontrol secara *real time* adalah lampu.
- 7. Kompetensi dan materi pelatihan mengacu pada SKTTK Pemeliharaan Distribusi, okupasi jabatan Teknisi Muda Pemeliharaan Distribusi Tegangan Rendah dengan unit kompetensi pilihan Melaksanakan Analisis Hasil Pemeliharaan SCADA dan Telekomunikasi

## <span id="page-25-1"></span>**1.4 Tujuan**

Adapun tujuan yang hendak dicapai pada tugas akhir ini adalah sebagai berikut.

- 1. Terciptanya media pembelajaran berbentuk *prototype* sistem SCADA di gardu induk yang dapat bekerja sesuai dengan kondisi *real* UP2D Jawa Timur.
- 2. Terbentuknya suatu pelatihan sebagai wadah pembelajaran kompetensi SCADA mengacu pada SKTTK level 4 tentang Teknisi Muda Pemeliharaan Distribusi Tegangan Rendah dengan unit kompetensi pilihan "Menganalisa Hasil Pemeliharaan SCADA dan Telekomunikasi".

## <span id="page-25-2"></span>**1.5 Metodologi**

1. Studi Literatur

Studi literatur merupakan serangkaian kegiatan yang dilakukan untuk menambah wawasan dan mempelajari teroi – teori yang menunjang proses pengerjaan dan penulisan tugas akhir ini. Literatur yang dapat digunakan yakni buku, *paper*, jurnal, artikel maupun *website* yang bertaraf nasional dan internasional serta melalui hasil konsultasi dengan dosen pembimbing.

#### 2. Observasi dan Analisa Masalah

Observasi merupakan serangkaian kegiatan yang dilakukan untuk mengumpulkan informasi terkair penelitian yang berkaitan dengan topik tugas akhir ini. Informasi tersebut dapat berupa percangan SCADA pada berbagai macam sistem guna mengetahui kelebihan dan kekurangan pada rancang bangun yang diciptakan.

#### 3. Perancangan Kompetensi Pelatihan SCADA

Sebelum melakukan perancangan *prototype*, diperlukan penentuan parameter uji yang akan dijadikan acuan dalam pelaksanaan pelatihan SCADA*.* Parameter uji dapat dilihan dari kompetensi Teknisi Muda Pemeliharaan Distribusi Tegangan Rendah serta kondisi *real* lapangan yang perlu dijadikan pelatihan dalam pelatihan SCADA*.*

#### 4. Perancangan *Prototype*

Perancangan ini dilakukan menggunakan *hardware* yang dibutuhkan seperti kontak bantu, IED, lampu (sebagai pengganti PMT), *switch* dan modul *input output*.

a. Simulasi Modscan

Simulasi ini dapat dilakukan setelah *prototype* berhasil diciptakan. Kegiatan ini dilakukan menggunakan *software*  modscan untuk mengetahui bahwa *protoype* yang dirancang dapat berkomunikasi dengan baik.

b. Perancangan Database dan HMI

Setelah simulasi modscan dipastikan berjalan lancar, maka *database* dan HMI siap dirancang untuk kemudian disimulasikan sebagai sistem SCADA. Perancangan *database*  dilakukan menggunakan *software* SCADA explorer sedangkan perancangan HMI dilakukan menggunakan *software*  worldview.

c. Simulasi Sistem SCADA

Simulasi ini dilakukan untuk mengetahui bahwa sistem SCADA yang dirancang telah berjalan sesuai dengan spesifikasi yang diinginkan. Kegiatan ini dilakukan menggunakan *software* worldview.

#### 5. Analisa dan Evaluasi Sistem SCADA

Analisa dilakukan terhadap hasil simulasi yang telah dilakukan pada program yang telah dibuat di worldview. Apabila pada tahap ini mendapatkan hasil yang belum sesuai dengan spesifikasi yang telah diinginkan maka akan dilakukan evaluasi.

#### 6. Perancangan Modul Pelatihan SCADA

Modul pelatihan dirancang sebagai acuan dasar dalam melaksanakan pelatihan SCADA*.* Modul dibuat berdasarkan parameter uji yang sudah ditentukan pada poin 3 sub bab metodologi.

#### 7. Praktikum dan Respon Praktikan

Setelah *protoype* sistem SCADA serta modul pelatihan selesai dirancang, maka dilakukan pelatihan sistem sebagai parameter berhasilnya pelatihan SCADA*.* Respon praktikan dijadikan parameter keberhasilan dari terciptanya pelatihan SCADA*.*

#### 8. Analisa dan Evaluasi Praktikum

Analisa dilakukan terhadap respon dari 10 responden (dalam hal ini praktikan) akan sistem SCADA. Kegiatan ini dilakukan untuk mengetahui bahwa tujuan dari diadakannya tugas akhir ini sampai pada objek yang dituju yaitu para *fresh graduate engineer*  yang masih awam akan sistem SCADA. Apabila pada tahap ini mendapatkan hasil yang belum sesuai dengan spesifikasi yang telah diinginkan maka akan dilakukan evaluasi.

#### 9. Penyusunan Laporan

Penyusunan laporan merupakan tahap akhir dari proses pengerjaan tugas akhir ini, laporan yang akan disusun berkaitan dengan pengerjaan tugas akhir yang telah dikerjakan yaitu meliputi pendahuluan, studi literatur, tinjauan pustaka, perancangan, simulasi, pengujian dan analisa serta penutup.

#### <span id="page-27-0"></span>**1.6 Sistematika Penulisan Laporan**

Pembahasan dalam tugas akhir ini akan dibagi dalam lima bab dengan sistematika sebagai berikut:

### **Bab I Pendahuluan**

Pada bab ini dijelaskan mengenai latar belakang, rumusan masalah, batasan masalah, tujuan, metodologi, sistematika pembahasan dan relevansi.

## **Bab II Teori Penunjang**

Pada bab ini dijelaskan dasar teori mengenai konsep yang digunakan dalam pembuatan tugas akhir ini.

### **Bab III Perancangan Sistem**

Pada bab ini akan membahasa perancangan SCADA *Academy,*  komunikasi dari sistem SCADA ke PC, pembuatan database hingga menjadi tampilan HMI. Selain itu, juga membahas teknik pengumpulan data pelatihan dan perancangan kompetensi pelatihan.

## **Bab IV Hasil dan Pembahasan**

Bab ini berisi pengujian sistem yang sudah berhasil dijalankan kemudian dicatat data-data pengujiannya, serta analisa terhadap pelaksanaan pelatihan SCADA.

### **Bab V Penutup**

Pada bab ini berisi kesimpulan dari penulis dan saran untuk pengembangan prototipe dan pelatihan SCADA.

### <span id="page-28-0"></span>**1.7 Relevansi**

Hasil dari yang didapat pada tugas akhir ini diharapkan dapat memberi solusi sekaligus sebagai referensi untuk digunakan sebagai bahan pembelajaran sistem SCADA yang ada pada PLN sehingga dapat menjadi kompetensi baru bagi peserta pelatihan.

## **BAB II DASAR TEORI**

#### <span id="page-30-1"></span><span id="page-30-0"></span>**2.1 SCADA (Supervisory Control And Data Acquisition)**

SCADA atau singkatan dari Supervisory Control And Data Acquisition merupakan sistem cerdas yang dapat mengontrol dan memonitor peralatan secara *remote* (jarak jauh) dan *real time*. Jadi SCADA adalah sebuah sistem yang dirancang untuk sebuah pengendalian dan pengambilan data dalam pengawasan operator/manusia). SCADA digunakan untuk memantau dan mengendalikan pabrik atau peralatan. Kontrol mungkin dapat otomatis atau dapat dimulai dengan perintah Operator. Dengan kata lain, SCADA merupakan sistem yang mengawasi dan mengendalikan peralatan proses yang tersebar secara geografis. [1]

*Telemetery* adalah teknik yang digunakan dalam transmisi dan menerima informasi atau data melalui media. Informasi dapat berupa pengukuran, seperti tegangan, kecepatan atau aliran. Data-data tersebut dikirimkan ke lokasi lain melalui media seperti kabel, telepon atau radio. Informasi dapat berasal dari berbagai lokasi. Sebuah cara menangani tempat-tempat yang berbeda yang tergabung dalam sistem.

Data akuisisi mengacu pada metode yang digunakan untuk mengakses dan mengontrol informasi atau data dari peralatan yang dikendalikan dan dipantau. Data tersebut kemudian diakses diteruskan ke sistem *telemetery* siap untuk dikirimkan ke tempat yang berbeda. Itu dapat berupa informasi analog dan digital yang dikumpulkan oleh sensor, seperti *flowmeter* dan *ammeter* juga dapat menjadi data untuk mengontrol peralatan seperti aktuator, *relay*, *valve* dan motor.

#### <span id="page-30-2"></span>**2.1.1 Fungsi Utama SCADA**

Untuk dapat menjalankan tugasnya, dispatcher dibantu oleh sistem SCADA yang terintegrasi yang berada di dalam suatu ruangan khusus yang disebut Control Center. Ruangan tersebut adalah ruangan dimana ditempatkannya perangkat-perangkat komputer yang disebut Master Station. Sedangkan fungsi utama dari sistem SCADA adalah sebagai berikut :

1. *Telemetering* (TM)

*Telemetering* adalah transmisi nilai variabel yang diukur dengan menggunakan teknik telekomunikasi. [1]. Variabel yang diukur seperti tegangan, arus, frekuensi. Pemantauan yang dilakukan oleh dispatcher diantaranya menampilkan daya nyata dalam MW, daya reaktif dalam Mvar, tegangan dalam KV, dan arus dalam A. Dengan demikian dispatcher dapat memantau keseluruhan informasi yang dibutuhkan secara terpusat.

2. Telesinyal (TS)

Telesinyal adalah pengawasan status dari peralatan operasional dalam jarak tertentu dengan menggunakan teknik telekomunikasi seperti kondisi alarm, posisi switch atau posisi katup. [1]. Telesinyal dapat berupa kondisi suatu peralatan tunggal, dapat pula berupa pengelompokan dari sejumlah kondisi. Telesinyal dapat dinyatakan secara tunggal (single indication) atau ganda (double indication). Status peralatan dinyatakan dengan cara indikasi ganda. Indikasi tunggal untuk menyatakan alarm.

3. Telekontrol (TC)

Kendali peralatan operasional jarak jauh menggunakan transmisi informasi dengan teknik telekomunikasi.[1]. Perintah untuk membuka atau menutup peralatan sistem tenaga listrik dapat dilakukan oleh dispatcher secara remote, yaitu hanya dengan menekan salah satu tombol perintah buka/tutup yang ada di dispatcher.

#### <span id="page-31-0"></span>**2.1.2 Bagian Utama SCADA**

*Master station* menggunakan media komunikasi *fiber optic* untuk dapat terhubung dengan RTU. Ketiga fungsi utama SCADA dilakukan di sini. *Telecontrol* mengirim informasi dari master station ke RTU sedangkan *telestatus* dan *telemetering* mengirim informasi dari RTU ke master station.

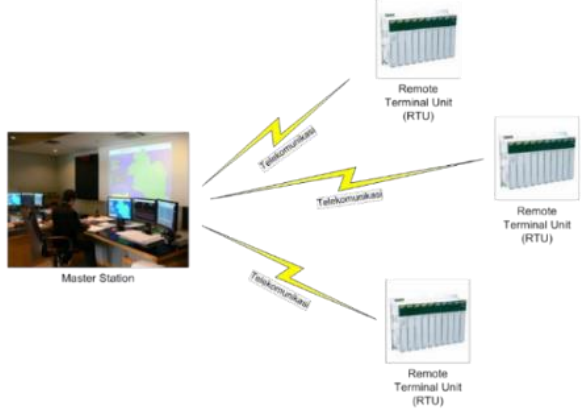

**Gambar 2.1** Konfigurasi sistem SCADA [2]

Penjelasan lebih lengkap akan ketiga elemen penting SCADA adalah sebagai berikut.

#### **1.** *Master Station*

*Master station* adalah stasiun yang melaksanakan *telecontrol* (*telemetering*, *telesignal*, dan *remote control*) terhadap *remote station.* [3] Di sisi *master station* inilah terjadi akuisisi data dengan bantuan *database*. Data – data di sisi RTU dan MS seperti *register, address, baud rate* serta IP *address* harus disamakan. Sisi MS memiliki *Human Machine Interface* (HMI) yang berfungsi sebagai antar muka yang dapat menampilkan ketiga fungsi utama dari sistem SCADA. Pengontrolan secara jarak jauh, *display* beban dan status ditampilkan di sisi MS (fungsi TS, TC, TM). Selain itu, MS juga dapat menampilkan *alarm* jika terjadi gangguan, *event logging data* dan menyimpan data historikal. MS harus mampu menampilkan berbagai informasi dalam bentuk yang familiar bagi pengguna atau *operator*-nya. Beberapa hal yang perlu diperhatikan berkaitan dengan MS adalah :

- a. Fleksibel, tanggapan terhadap sensor bisa diprogram. Sistem dapat menyediakan perangkat yang mudah untuk memprogram soft alarm (laporan kejadian yang kompleks yang merupakan kombinasi antara masukan sensor dan pernyataan tanggal/jam) dan soft control (tanggapan terhadap sensor yang bisa diprogram).
- b. Bekerja penuh 24/7, peringatan melalui SMS (pager) dan pemberitahuan email secara otomatis. Tidak perlu lagi mempekerjakan orang untuk mengamati papan pemantauan 24 jam sehari. Jika peralatan membutuhkan campur tangan manusia, maka secara otomatis sistem akan mengirimkan peringatan melalui SMS atau email ke penanggung-jawab yang bersangkutan.
- c. Tampilan informasi detil.
- d. Kemampuan pengembangan ke depan. Sebuah sistem SCADA merupakan investasi jangka panjang (10 hingga 15 tahun). Sehingga perlu dipastikan kemampuan SCADA untuk pengembangan dalam jangka waktu 15 tahun kedepan.
- e. Pencadangan yang beragam. Sistem SCADA yang baik mendukung berbagai macam pencadangan master, di beberapa lokasi. Jika master SCADA utama gagal, master

yang kedua dalam jaringan akan mengambil alih secara otomatis, tanpa adanya interupsi fungsi pemantauan dan pengontrolan.

#### **2. Media Komunikasi**

Kedua elemen penting SCADA yaitu *master station* dan RTU tidak dapat berhubungan tanpa adanya media komunikasi, dalam hal ini dapat berupa *fiber optic*, WiFi, *ethernet* dan lain sebagainya. Sisi *Remote Station* (RS) terdiri dari beberapa IED dengan IP *Address* yang berbeda sehingga diperlukan sebuah *gateway* yang dapat mengalamatkannya sebelum ditransmisikan ke sisi MS.

Tidak dipungkiri bahwa terdapat banyak protokol komunikasi yang dapat digunakan pada sistem SCADA. Menurut SPLN, protokol adalah sekumpulan semantik dan aturan cara penulisan (sintaksis) yang menentukan cara unit fungsional dalam berkomunikasi. Yang paling umum adalah protokol modbus, DNP 3.0 serta IEC 60870-5-104. Biasanya protokol sisi *uplink* dan *downlink* menggunakan protokol yang berbeda. RTU *gateway* juga digunakan agar dua protokol berbeda dapat berintegrasi dan mengepul data (polling data) dari peralatan-peralatan Modbus kemudian mengkonversi bahasanya menjadi IEC-104 sehingga dapat diterima dan terbaca oleh SCADA. Sistem ini cukup umum dan tidak terlalu rumit.

Kecepatan komunikasi yang dipersyaratkan adalah minimal 1200 bps, sesuai dengan rekomendasi IEC 60870-5-101. Untuk protokol IEC 60870-5-104 direkomendasikan menggunakan kecepatan minimal 64 Kbps. [1] Komunikasi data terdiri atas beberapa konfigurasi yaitu :

#### a. Point-to-point

Konfigurasi *point-to-point* dapat dilihat pada [Gambar 2.1.](#page-34-0) Konfigurasi ini merupakan tipe paling sederhana yang menghubungkan *master station* dengan *remote station*. [1]

#### *b. Multiple point-to-point*

Konfigurasi *multiple point-to-point* dapat dilihat pad[a Gambar](#page-34-1)  [2.2.](#page-34-1) *Master station* dihubungkan ke banyak *remote station* masingmasing melalui satu kanal komunikasi. Setiap *remote station* dapat mengirimkan data ke *master station* dan sebaliknya secara bersamaan. [1]

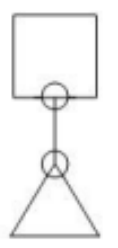

<span id="page-34-0"></span>**Gambar 2.1** Konfigurasi komunikasi data point-to-point [1]

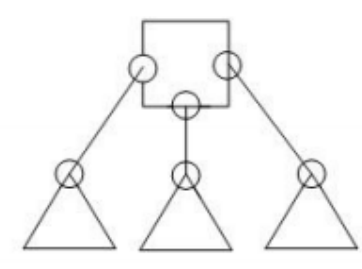

<span id="page-34-1"></span>**Gambar 2.2** Konfigurasi komunikasi data multiple point-to-point

#### **3. RTU**

 Dalam sistem kelistrikan di Gardu Induk (GI), SCADA digunakan untuk mengontrol *circuit breaker* dan menarik status serta *metering* beban dari *relay* proteksi berupa *Intelligent Electronic Devices* (IED) yang keduanya terdapat di dalam kubikel 20kV. Pengontrolan serta monitoring peralatan ini dapat dilakukan dengan adanya bantuan dari RTU. RTU dihubungkan dengan IED dengan menggunakan kabel komunikasi serial dengan protokol DNP 3.0. Fungsi *telecontrol* dapat terhubung pada RTU dengan melalui modul *digital output* (DO) eksternal menggunakan kabel 12 *core.* Sistem SCADA termasuk RTU bekerja setiap saat tanpa henti maka dari terdapat beberapa hal yang harus diperhatikan dalam pemilihan RTU, yaitu :

a. Kapasitas yang cukup untuk mendukung berbagai macam peralatan (dalam cakupan SCADA yang diinginkan), tetapi tidak lebih dari yang dibutuhkan.

- b. Konstruksi yang tahan banting dan kemampuan bertahan terhadap suhu dan kelembaban yang ekstrim.
- c. Catu daya yang aman dan berlimpah. Sistem SCADA seringkali harus bekerja penuh 24 jam setiap hari. Seharusnya digunakan RTU yang mendukung penggunaan daya dari baterai, idealnya, ada dua sumber catu daya (listrik dan baterai).
- d. Port komunikasi yang cukup. Koneksi jaringan sama pentingnya seperti catu daya. Port serial kedua atau modem internal bisa menjaga agar RTU tetap online walaupun jaringan saat itu sedang rusak atau gagal. Selain itu, RTU dengan port komunikasi beragam dapat mendukung strategi migrasi LAN.
- e. Memori nonvolatile (NVRAM) untuk menyimpan firmware. NVRAM dapat menyimpan data walaupun catu daya dimatikan. Firmware baru (hasil modifikasi dan lain sebagainya) dapat diunduh ke penyimpan NVRAM melalui jaringan, sehingga kemampuan RTU akan selalu up-to-date (terbaharui) tanpa harus mengunjungi lokasi RTU yang bersangkutan.
- f. Kontrol cerdas. Sistem SCADA yang canggih saat ini bisa melakukan kontrol dengan sendirinya sesuai dengan program atau pengaturan yang dimasukkan, terutama tanggapan terhadap berbagai macam masukan sensorsensor. Ini jelas tidak perlu untuk semua aplikasi, namun menawarkan kemudahan operasional.
- g. Real-time clock. untuk pencetakan tanggal/waktu pada laporan secara tepat dan akurat

RTU memiliki dua komunikasi, *uplink* dan *downlink.*  Komunikasi *uplink* ditujukan ke arah *master station* sedangkan *downlink* ke arah beragam IED di bawahnya. Setiap IED memiliki *address* yang beragam sehingga diperlukan *gateway* yang berfungsi sebagai pengalamatan informasi dari dan ke arah *uplink*. *Gateway* dapat berkomunikasi dengan RTU, IED, meter energi, dan *relay* proteksi. *Gateway* harus memiliki port komunikasi *redundant*. *Gateway* mampu berkomunikasi secara bersamaan dengan minimal dua *control center* dengan protokol yang berbeda dan dapat
dihubungkan dengan Local HMI di gardu induk sebagai pengganti *control panel*.

Setiap elemen penting dalam sistem SCADA dikatakan berhasil jika hasil yang ada di lapangan (RTU) sama dengan sisi MS. Hal ini dapat dipastikan dengan dilakukannya uji *commissioning* antara sisi MS dengan RTU. Pada kenyataannya, uji real *commissioning* di gardu induk tidak selalu dilakukan karena harus dilakukan dalam kondisi penyulang padam. Sehingga diperlukan kontak bantu yang menghubungkan modul DO eksternal dengan peralatan yang dikontrol. Kontak bantu ini memiliki *logic* berupa *normally closed*  (NC) dan juga *normally open* (NO), biasanya berupa ly2 atau ly4. Dengan adanya kontak bantu, uji *commissioning* SCADA dapat dilakukan hingga ke sisi kontak bantu, jika kontak bantu yang dikontrol berhasil maka dapat dipastikan sistem SCADA juga dalam kondisi normal beroperasi.

# **2.2 RTU Simor**

Simor adalah suatu alat yang digunakan untuk memonitoring status, signal/alarm, maupun besaran-besaran pengukuran (arus, daya, tegangan, frekuensi) dan kontrol peralatan – peralatan di remote station. Simor mempunyai IO yang terdiri dari 8 Digital Input (DI) dan 8 Digital Output (DO).

*Power supply* SIMOR yaitu 9 – 35 VDC. Simor terdiri dari mikrokontroller, *ethernet shield*, *shield serial* RS – 485, *shield* IO dengan protokol komunikasi : Modbus TCP IP dan Modbus Serial. *Register address* dan IP *address* simor juga sudah ditetapkan. Simor memiliki 3 port komunikasi, yaitu sebagai berikut :

- 1. Port usb digunakan untuk konfigurasi RTU.
- 2. Port ethernet digunakan untuk komunikasi dengan HMI atau RTU *Master*
- 3. Port RS485 digunakan untuk komunikasi dengan RTU *slave* atau peralatan IED (seperti power meter & Relay Proteksi) jika simor dijadikan RTU Master.

RTU ini memiliki dua fungsi yaitu sebagai RTU *concentrator* dan RTU I/O sehingga memiliki fungsi menerima dan mengolah data. Selain itu, simor juga menjadi modul *digital input* dan *digital output*. Modul *digital output* berfungsi untuk menghubungkan sistem dengan peralatan

yang akan dikontrol. Masing – masing port DO memiliki 2 pin yang berfungsi sebagai penerima *standby* tegangan serta sebagai pemberi tegangan. Ketika relai pada port DO bekerja, maka tegangan dialirkan ke rangkaian setelah RTU, biasanya ke arah relai bantu.

Pada sisi port DI, masing – masing port memiliki 1 pin yang berfungsi sebagai penerima informasi berupa tegangan dari sistem, misalnya informasi bahwa sistem dalam keadaan lokal. Ketika port DI diberi tegangan, maka modul DI akan mengolah informasi tersebut untuk kemudian dikirimkan dan ditampilkan di sisi *master station*.

# **2.3** *Charger*

*Charger* berfungsi untuk menyearahkan tegangan bolak – balik dan mengisi tegangan pada baterai. Pada tugas akhir ini, *charger* hanya berfungsi sebagai *converter* atau penyearah tegangan, karena sistem yang dirancang tidak terdapat komponen baterai.

#### **2.4 Relai**

Relai adalah komponen elektronika berupa saklar elektronik yang digerakkan oleh arus listrik. Relai memiliki sebuah kumparan yang dilililitkan pada sebuah inti, terdapat sebuah armatur besi yang akan tertarik menuju inti apabila arus mengalir melewati kumparan. Armatur ini terpasang pada sebuah tuas pegas. Ketika armatur tertarik menuju ini, kontak jalur bersama akan merubah posisinya dari kontak NO (*normally open*) menjadi kontak NC (*normally close*). Secara prinsip, relai merupakan tuas saklar dengan lilitan kawat pada batang besi (solenoid) di dekatnya seperti pada [Gambar 2.3.](#page-37-0)

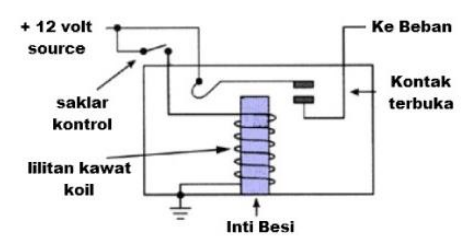

<span id="page-37-0"></span>**Gambar 2.3** Prinsip kerja relai [3]

Ketika solenoid dialiri arus listrik, tuas akan tertarik karena adanya gaya magnet yang terjadi pada solenoid sehingga kontak saklar akan menutup. Pada saat arus dihentikan, gaya magnet akan hilang, tuas akan kembali ke posisi semula dan kontak saklar kembali terbuka.

# **2.5** *Router* **Mikrotik**

*Router* adalah suatu perangkat yang berfungsi untuk menghubungkan dua jaringan yang berbeda. RB951-2n merupakan tipe *router* mikrotik yang digunakan dalam tugas akhir ini. Terdapat 5 buah port ethernet dengan 1 buah *access point*. Setiap port *ethernet* dapat memiliki ip *address* yang berbeda – beda. Pengaturan *router* ini dilakukan menggunakan *software* winbox.

# **2.6 SCADA** *Explorer*

SCADA *explorer* merupakan suatu aplikasi yang digunakan untuk memperoleh, mengolah dan menghasilkan suatu data yang didapat dari peralatan yang sudah dihubungkan dengan master. SCADA Explorer adalah *software* "*client*", yang berkomunikasi dengan *software* lain yang disebut "*server*". Meskipun server berjalan pada komputer *host* SCADA, SCADA *Explorer* dapat berjalan pada komputer yang terhubung ke host melalui jaringan SCADA. Sehingga, untuk mengakses database dapat dilakukan dari komputer manapun yang berada di dalam jaringan yang sama dengan *server* tanpa perlu mengakses komputer *host.* [2]*.* Berikut beberapa bagian yang terdapat di dalam aplikasi SCADA explorer:

# 1. *Station*

*Station* yaitu mewakili sekelompok gardu induk yang secara fisik terkait. Di dalam satu station tidak diperbolehkan memiliki nama yang sama, sehingga setiap parameter harus memiliki nama yang unik. Di dalam *station* terdapat:

- a) *Station*
- b) *Communication lines*
- c) RTU

# 2. *Communication Lines*

Tempat di mana karakteristik yang berhubungan dengan media komunikasi ini ditentukan, yaitu protokol komunikasi seperti pada [Gambar 2.4](#page-39-0) serta IP *address, baud rate* dan *port* komunikasi seperti pada [Gambar 2.5.](#page-39-1)

*Configuration switches* diisi dengan /ModbusTCP=1 untuk mendefinisikan bahwa protokol modbus yang digunakan adalah modbus TCP/IP.

*Communication lines* termasuk *status point* yang digunakan untuk menunjukkan apakah jalur komunikasi telah gagal atau beroperasi secara normal, dilakukan dengan cara melakukan *start scan task*.

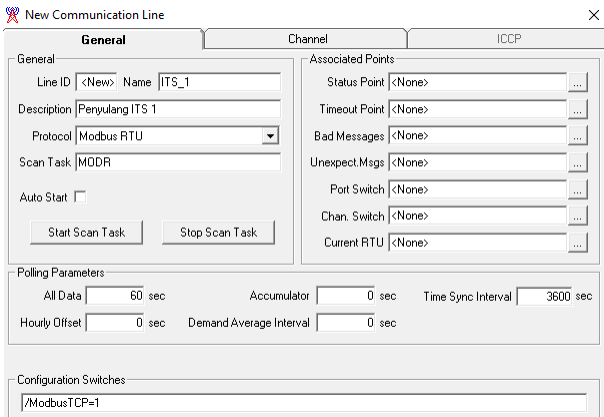

<span id="page-39-0"></span>**Gambar 2.4** *Tab general* pada *communication lines*

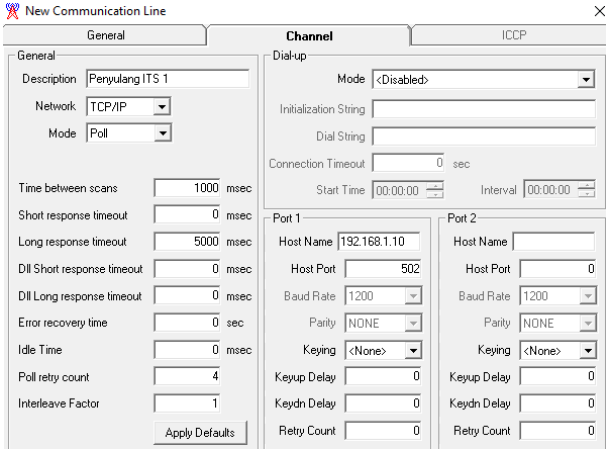

<span id="page-39-1"></span>**Gambar 2.5** *Tab channel* pada *communication lines*

Pada gambar di atas, pengisian *network* diisikan sesuai dengan penggunaan protokol. Selain itu, penetapan nilai dari IP *address* serta *port* juga terlihat pada gambar di atas.

### 3. RTUs

Merupakan tempat *database* yang berhubungan dengan unit *remote*, termasuk keadaan *status point* yang digunakan untuk menunjukkan apakah RTU gagal atau beroperasi secara normal. Biasanya, satu RTU didefinisikan untuk satu perangkat *remote* fisik yang terhubung dalam satu jalur komunikasi yang sama.

Di sisi ini terdapat *status* dan *analog* yang berfungsi sebagai tempat dibuatnya *database telestatus, telecontrol* dan *telemetering*. Setiap *database* ditetapkan nilai *register address*nya mengacu pada *register address* yang terdapat pada perangkat *remote* di lapangan. Pengisian *register address telestatus* dilakukan pada sisi *input* dan *telecontrol* pada sisi *output* di *tab telemetry* seperti pada [Gambar 2.6.](#page-40-0)

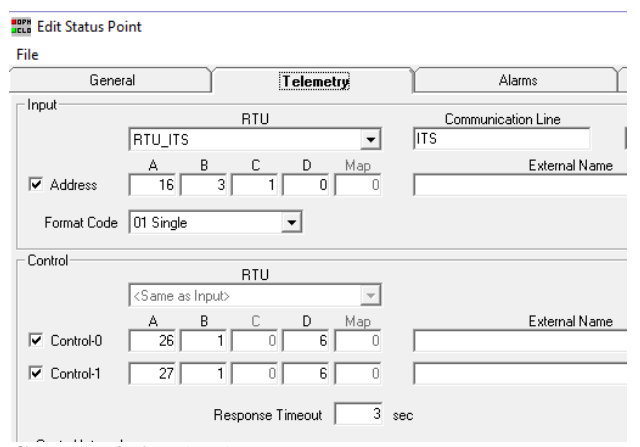

<span id="page-40-0"></span>**Gambar 2.6** *Tab telemetry*

*Format code : single* pada gambar di atas menandakan *status* yang diterima sesuai dengan keadaan di lapangan. *Control-0* berfungsi sebagai kontrol *open* sehingga dimasukkan *register address* dari kontrol *open*, sedangkan *control-1* berfungsi sebagai kontrol *close.*  Kotak di sebelah kiri perlu dicentang baik sisi *input* dan sisi *output*  untuk mengaktifkan kegunaan dari masing – masing sisi. *Response* 

*timeout* berfungsi sebagai *timer* hingga HMI memberikan peringatan gagal kontrol, sehingga waktu yang diisi sesuai dengan standar SPLN S3.001:2008 yaitu 3 detik.

# **2.7** *Worldview*

*Worldview* adalah antarmuka pengguna dengan sistem SCADA atau biasa disebut *human machine interface* (HMI). *Worldview* berfungsi pada sistem operasi *windows* dan beroperasi sebagai *client* ke komputer *host* SCADA. *Software Worldview* hanya bisa menggunakan *file* peta yang berada pada komputernya sendiri namun *database* yang digunakan tetap mengacu pada komputer *host server* yang sedang aktif.

*File* peta *Worldview* terdiri dari objek grafik yang disimpan dalam *layers*. Di *Worldview*, setiap lapisan dapat ditetapkan dengan melakukan *zoom in* dan *zoom out* peta. Setiap objek grafik pada HMI *worldview* dibuat merujuk pada *database* yang ada di SCADA *Explorer*.

# **2.8 Protokol SCADA**

Protokol adalah sebuah aturan atau standar yang mengatur atau mengijinkan terjadinya hubungan, komunikasi, dan perpindahan data antara dua atau lebih titik komputer. Protokol dapat diterapkan pada perangkat keras, perangkat lunak atau kombinasi dari keduanya. Pada tingkatan yang terendah, protokol mendefinisikan koneksi perangkat keras.

Sistem SCADA terdiri dari beberapa protokol yang digunakan di banyak peralatan otomasi industri sehingga membuat peralatan memiliki multi protokol yang dapat berhubungan dengan banyak peralatan lain. Beberapa protokol SCADA yang ada adalah IEC 101, IEC 103, IEC 104, Modbus, DNP 3.0

### **2.8.1 IEC 60870-5**

IEC 60870 bagian 5 adalah salah satu dari rangkaian standar IEC 60870 yang mendefinisikan sistem yang digunakan untuk *telecontrol* SCADA dalam aplikasi teknik listrik dan otomasi sistem tenaga. Protokol bagian 5 ini menyediakan komunikasi untuk mengirim pesan *telecontrol* dasar antara dua sistem, yang menggunakan sirkuit data yang terhubung langsung antara sistem secara permanen. Komite IEC 57 telah mengembangkan standar protokol untuk *telecontrol*, teleproteksi, dan telekomunikasi terkait untuk sistem tenaga listrik, hasilnya adalah IEC 60870-5.

IEC 60870-5-101/102/103/104 adalah standar yang digunakan untuk tugas-tugas dasar *telecontrol*, transmisi data, pertukaran data dari peralatan proteksi & akses jaringan masing-masing IEC101.

# *2.8.1.1 IEC 60870-5-101*

IEC 60870-5-101 adalah standar untuk pemantauan power system, kontrol & komunikasi untuk *telecontrol*, teleproteksi, dan telekomunikasi terkait dengan sistem tenaga listrik. Protokol inni kompatibel dengan standar IEC 60870-5-1 hingga IEC 60870-5-5. Standar ini cocok untuk beberapa konfigurasi seperti point-to-point, star, mutidropped dll. Fitur dari protokol ini adalah :

- 1. Mendukung mode transfer data yang tidak seimbang (hanya pesan yang diprakarsai master) & seimbang (dapat menjadi master / slave).
- 2. Alamat tautan disediakan untuk mengklasifikasikan stasiun akhir dan segmen yang berbeda di bawah yang sama.
- 3. Data diklasifikasikan ke dalam objek informasi yang berbeda dan setiap objek informasi disediakan dengan alamat tertentu.
- 4. Fasilitas untuk mengklasifikasikan data menjadi prioritas tinggi (kelas-1) dan prioritas rendah (kelas-2) dan mentransfer yang sama menggunakan mekanisme terpisah.
- 5. Kemungkinan mengklasifikasikan data ke dalam kelompok yang berbeda (1-16) untuk mendapatkan data sesuai dengan kelompok dengan mengeluarkan perintah interogasi kelompok khusus dari master & mendapatkan data di bawah semua kelompok dengan mengeluarkan interogasi umum.
- 6. Skema pemutakhiran data Siklik & Spontan disediakan.
- 7. Fasilitas untuk sinkronisasi waktu
- 8. Skema untuk transfer file-Contoh: IED akan menyimpan file perekam gangguan di memori, Ketika gangguan listrik terjadi di lapangan. File ini dapat diambil melalui protokol IEC103 untuk analisis kesalahan

# *2.8.1.2 IEC 60870-5-103*

IEC 60870-5-103 adalah standar untuk kontrol sistem daya dan komunikasi terkait. Ini mendefinisikan standar pengiring yang memungkinkan interoperabilitas antara peralatan perlindungan dan perangkat sistem kontrol di gardu induk. Perangkat yang mematuhi standar ini dapat mengirim informasi menggunakan dua metode untuk

transfer data menggunakan layanan umum untuk transmisi semua informasi yang mungkin. Standar ini mendukung beberapa fungsi perlindungan spesifik dan menyediakan fasilitas bagi vendor untuk menggabungkan fungsi perlindungannya sendiri pada rentang data.

### *2.8.1.3 IEC 60870-5-104*

Protokol IEC 60870-5-104 (IEC 104) adalah perpanjangan dari protokol IEC 101 dengan perubahan dalam layanan transportasi, jaringan, tautan & lapisan fisik agar sesuai dengan akses jaringan yang lengkap. Standar ini menggunakan antarmuka TCP / IP terbuka ke jaringan untuk memiliki konektivitas ke LAN (Local Area Network) dan router dengan fasilitas yang berbeda (ISDN, X.25, Frame relay, dll.) Dapat digunakan untuk terhubung ke WAN (Wide Area) Jaringan). Lapisan aplikasi IEC 104 dipertahankan sama dengan IEC 101 dengan beberapa tipe data dan fasilitas yang tidak digunakan. Ada dua lapisan tautan terpisah yang ditentukan dalam standar, yang cocok untuk transfer data melalui Ethernet & serial line (PPP - Point-to-Point Protocol). Data bidang kontrol IEC104 berisi berbagai jenis mekanisme untuk penanganan yang efektif sinkronisasi data jaringan.

Keamanan IEC 104, dengan desain telah terbukti bermasalah, karena banyak protokol SCADA lain dikembangkan sekitar waktu yang sama. Meskipun komite teknis IEC (TC) 57 telah menerbitkan standar keamanan IEC 62351, yang mengimplementasikan enkripsi ujung-keujung yang akan mencegah serangan seperti replay, man-in-the-middle dan injeksi paket. Sayangnya karena peningkatan kompleksitas vendor enggan untuk meluncurkan ini di jaringan mereka.

### **2.8.2 DNP 3.0**

Distributed Network Protocol version 3, Protokol DNP dikembangkan untuk komunikasi *telecontrol* dengan gardu induk dan intelligent electronic devices (IED). Protokol ini dirancang dengan fungsi *telecontrol* saat ini dan masa yang akan datang.

Awalnya, penggunaan utama protokol adalah untuk komunikasi serial, namun versi saat ini juga mendukung operasi berbasis TCP / IP. DNP 3.0 memerintahkan application layer, yang memungkinkan decoding data tanpa menggunakan parameter implisit. DNP 3.0 mendukung berbagai mode representasi untuk objek informasi, menawarkan tingkat penggunaan yang tinggi pada *application layer*.

Dibandingkan dengan IEC 60870-5-101, layer transport protokol memungkinkan pengiriman data dengan volume yang lebih tinggi. Ini memiliki efek positif pada komunikasi melalui TCP / IP, karena seluruh bandwidth jaringan dapat dimanfaatkan sepenuhnya. Selain itu, disediakan fitur tambahan untuk dapat meminta *acknowledgement* dari RTU. Sebuah gardu dapat menghapus data dari buffer setelah benar-benar tiba di tujuannya dan telah diakui. Fitur ini memfasilitasi penggunaan router sederhana.

Sebagaimana berlaku untuk IEC 60870-5-101, link layer didasarkan pada standar IEC 60870-5-1 dan IEC 60870-5-2. Tetapi hanya mode transmisi yang digunakan, yang secara khusus ditujukan untuk koneksi point-to-point full-duplex. Karena DNP 3.0 juga digunakan untuk *half duplex*, ditambahkan mekanisme untuk mencegah tabrakan. Mekanisme ini membutuhkan fungsi spesifik dalam DCE dan konfigurasi waktu yang akurat. Dalam banyak kasus, kelemahan ini mengakibatkan pengabaian fungsi *link layer*, sehingga hanya layanan yang tidak diakui dengan transmisi data di *application layer*. Masalah ini dapat dihindari dalam operasi TCP / IP, karena tabrakan tidak dapat terjadi di jaringan.

### **2.8.3 Modbus**

Modbus adalah protokol komunikasi serial yang dikembangkan oleh Modicon, dipublikasikan oleh Modicon tahun 1979, untuk penggunaan dengan produk PLC mereka. Secara sederhana, protokol ini digunakan untuk mengirimkan informasi melalui jalur serial antar divais elektronik. Divais yang meminta informasi disebut Modbus Master, dan divais yang memberikan informasi disebut Modbus Salve. Dalam sebuah jaringan Modbus standard, terdapat satu buah Master dan hingga 247 Slave, masing-masing dengan Slave Address yang unik, dari 1 -0 247. Master dapat juga menulis informasi kepada Slave.

Modbus adalah sebuah protokol terbuka, yang artinya, pabrikan dapat menggunakannya dalam peralatan yang dikembangkannya tanpa kewajiban membayar royalti. Modbus telah menjadi sebuah protokol komunikasi standard di industri.

Secara tipikal Modbus digunakan untuk mengirim sinyal dari divais instrumentasi dan kontrol, kembali ke pengendali utama atau sistem pengumpul data; sebagai contoh sebuah sistem yang mengukur temperatur dan kelembaban, dan meng-komunikasikan hasilnya ke sebuah komputer. Modbus sering digunakan untuk menghubungkan supervisory computer dengan sebuah RTU – remote terminal unit dalam sistem SCADA. Versi protokol Modbus eksis tersedia untuk jalur serial (Modbus RTU dan Modbus ASCII) dan untuk Ethernet (Modbus TCP).

Berdasarkan media transfernya, Modbus dikategorikan ke dalam Modbus serial (RS232/485) dan Modbus Ethernet (TCP/IP). Jika dirujuk dari bentuk datanya, Modbus dibagi ke dalam Modbus RTU (serial) dan Modbus ASCII. Pada Modbus serial digunakan istilah Master/Slave sedangkan Modbus Ethernet biasanya memakai terminologi Server/Client.

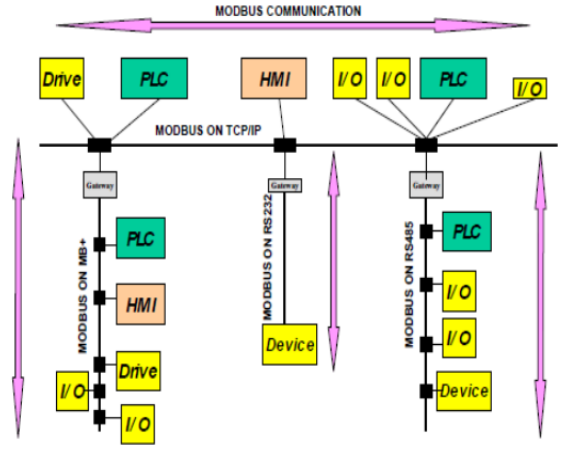

**Gambar 2.7** Arsitektur protokol modbus [6]

### **2.9 Standar Kompetensi Tenaga Teknik Ketenagalistrikan (SKTTK)**

Sesuai dengan Undang-Undang Nomor 30 Tahun 2009 tentang Ketenagalistrikan menyatakan bahwa setiap tenaga teknik dalam usaha ketenagalistrikan wajib memiliki sertifikat kompetensi. Pada Pasal 19 Peraturan Pemerintah Nomor 62 Tahun 2012 tentang Usaha Jasa Penunjang Tenaga Listrik menjelaskan bahwa Sertifikat Kompetensi diberikan oleh Lembaga Sertifikasi Kompetensi yang mendapatkan akreditasi dari Menteri Energi dan Sumber Daya Mineral dimana pelaksanaan Sertifikasi Kompetensi dilakukan oleh Asesor Ketenagalistrikan. [3]

Sertifikasi Kompetensi merupakan salah satu mekanisme penerapan Keselamatan Ketenagalistrikan untuk mewujudkan kondisi instalasi tenaga listrik yang aman, andal dan ramah lingkungan. Standar

Kompetensi Tenaga Teknik Ketenagalistrikan (SKTTK) untuk Tenaga Teknik Ketenagalistrikan Bidang Pembangkitan Tenaga Listrik Subbidang Pemeliharaan yang disusun oleh Tim Perumus Standar Kompetensi telah mendapatkan aklamasi pada Forum Konsensus yang dilaksanakan pada tanggal 30 November 2016. Sesuai Peraturan Menteri Energi dan Sumber Daya Mineral Nomor 46 Tahun 2017 tentang Standardisasi Kompetensi Tenaga Teknik Ketenagalistrikan menjelaskan bahwa SKTTK hasil Forum Konsensus dapat digunakan sebagai pedoman oleh pemangku kepentingan ketenagalistrikan sampai dengan rancangan SKTTK ditetapkan dan diberlakukan oleh Menteri.

Dengan tersedianya SKTTK untuk Tenaga Teknik Ketenagalistrikan Bidang Pembangkitan Tenaga Listrik Subbidang Pemeliharaan maka diperlukan "Pedoman Penggunaan Standar Kompetensi Tenaga Teknik Ketenagalistrikan tentang Tenaga Teknik Ketenagalistrikan Bidang Pembangkitan Tenaga Listrik" sebagai acuan dalam melaksanakan sertifikasi kompetensi terhadap Tenaga Teknik.

### **2.9.1 Istilah dan Definisi**

- 1. Standardisasi Kompetensi Tenaga Teknik Ketenagalistrikan yang selanjutnya disebut Standardisasi Kompetensi adalah proses perumusan, penetapan, pemberlakuan, kaji ulang, penerapan, dan pengawasan standar kompetensi yang dilaksanakan secara tertib dan bekerja sama dengan pemangku kepentingan.
- 2. Standar Kompetensi Tenaga Teknik Ketenagalistrikan yang dilanjutnya disebut SKTTK adalah aturan, pedoman, atau rumusan suatu kemampuan yang dilandasi oleh pengetahuan, keterampilan dan didukung sikap serta penerapannya ditempat kerja yang mengacu pada persyaratan unjuk kerja, yang dibakukan berdasarkan konsensus pemangku kepentingan.
- 3. Perumusan SKTTK adalah rangkaian kegiatan dimulai dari pengumpulan dan pengolahan data untuk menyusun konsep rancangan SKTTK sampai dengan tercapainya konsensus dari pemangku kepentingan.
- 4. Klasifikasi Kompetensi adalah penetapan penggolongan kemampuan tenaga teknik ketenagalistrikan menurut bidang dan subbidang kompetensi tertentu.
- 5. Kualifikasi Kompetensi adalah penetapan penjenjangan kemampuan tenaga teknik ketenagalistrikan menurut tingkat atau level dalam jenjang kualifikasi ketenagalistrikan.
- 6. Tenaga Teknik Ketenagalistrikan yang selanjutnya disebut Tenaga Teknik adalah perorangan yang berpendidikan di bidang teknik dan/atau memiliki pengalaman kerja di bidang ketenagalistrikan.
- 7. Asesor Ketenagalistrikan yang selanjutnya disebut Asesor adalah Tenaga Teknik yang memiliki kompetensi untuk melaksanakan asesmen sesuai dengan bidang yang diuji.
- 8. Kompetensi adalah kemampuan Tenaga Teknik atau Asesor untuk mengerjakan suatu tugas dan pekerjaan yang dilandasi oleh pengetahuan, keterampilan, dan sikap kerja.
- 9. Sertifikasi Kompetensi adalah proses penilaian untuk mendapatkan pengakuan formal terhadap Klasifikasi Kompetensi dan Kualifikasi Kompetensi Tenaga Teknik atau Asesor pada usaha ketenagalistrikan.
- 10. Sertifikat Kompetensi adalah bukti pengakuan formal terhadap Klasifikasi Kompetensi dan Kualifikasi Kompetensi Tenaga Teknik atau Asesor di bidang ketenagalistrikan.
- 11. Standar Kompetensi Kerja Nasional Indonesia yang selanjutnya disingkat SKKNI adalah rumusan kemampuan kerja yang mencakup aspek pengetahuan, keterampilan, dan/atau keahlian serta sikap kerja yang relevan dengan pelaksanaan tugas dan syarat jabatan yang ditetapkan sesuai dengan ketentuan peraturan perundang-undangan.
- 12. Kerangka Kualifikasi Nasional Indonesia yang selanjutnya disingkat KKNI adalah kerangka penjenjangan Kualifikasi Kompetensi yang dapat menyandingkan, menyetarakan, dan mengintegrasikan antara bidang pendidikan dan bidang pelatihan kerja serta pengalaman kerja dalam rangka pemberian pengakuan kompetensi kerja sesuai dengan struktur pekerjaan diberbagai sector.
- 13. Jenjang Kualifikasi Ketenagalistrikan adalah kerangka penjenjangan Kualifikasi Kompetensi yang dapat menyandingkan, menyetarakan, dan mengintegrasikan antara bidang pendidikan dan bidang pelatihan kerja serta pengalaman kerja dalam rangka pemberian pengakuan kompetensi kerja sesuai dengan struktur pekerjaan ketenagalistrikan berdasarkan KKNI.
- 14. Akreditasi adalah rangkaian kegiatan pemberian pengakuan formal yang menyatakan suatu lembaga sertifikasi telah memenuhi persyaratan untuk melakukan kegiatan sertifikasi.
- 15. Lembaga Sertifikasi Kompetensi adalah badan usaha yang melakukan usaha jasa penunjang tenaga listrik di bidang Sertifikasi Kompetensi yang diberi hak untuk melakukan Sertifikasi Kompetensi Tenaga Teknik atau Asesor.
- 16. Forum Konsensus adalah pertemuan yang membicarakan kepentingan bersama untuk mendapatkan kesepakatan atau permufakatan yang dicapai melalui kebulatan suara.
- 17. Harmonisasi adalah serangkaian kegiatan yang sistematis dalam rangka kerja sama saling pengakuan SKTTK dengan standar kompetensi lain baik di dalam maupun luar negeri guna mencapai kesetaraan dan/atau pengakuan.
- 18. Menteri adalah menteri yang menyelenggarakan urusan pemerintahan di bidang ketenagalistrikan.
- 19. Direktur Jenderal adalah direktur jenderal yang mempunyai tugas menyelenggarakan perumusan dan pelaksanaan kebijakan di bidang pembinaan, pengusahaan, keteknikan, keselamatan kerja, dan lingkungan di bidang ketenagalistrikan.
- 20. Kementerian adalah kementerian yang menyelenggarakan urusan pemerintahan di bidang energi dan sumber daya mineral.
- 21. Kementerian Ketenagakerjaan adalah kementerian yang menyelenggarakan urusan pemerintahan di bidang ketenagakerjaan.
- 22. Instansi Teknis adalah kementerian atau lembaga pemerintah nonkementerian pembina sektor atau lapangan usaha yang memiliki otoritas teknis dalam menyelenggarakan urusan pemerintahan di sektor atau lapangan usaha tertentu.

# **2.9.2 Penggunaan SKTTK**

SKTTK bagi Tenaga Teknik subbidang Konsultansi bidang Tenaga Listrik ini digunakan oleh:

- 1. Lembaga Sertifikasi Kompetensi atau Panitia Uji Kompetensi Ketenagalistrikan sebagai panduan penyusunan Standar Uji Sertifikasi Kompetensi Bagi Tenaga Teknik bidang Pemeliharaan/Pengoperasian/Pembangkitan
- 2. Lembaga Pelatihan vokasi/keterampilan atau pelatihan sebagai penyusunan kurikulum, silabus, dan modul bagi Tenaga Teknik bidang Pemeliharaan/ Pengoperasian/ Pembangkitan.

-----Halaman ini sengaja dikosongkan-----

# **BAB III PERANCANGAN SISTEM**

Pada bab ini akan dibahas mengenai beberapa tahapan perancangan prototipe SCADA serta pengimplementasiannya pada pelatihan. Metodologi perancangan prototipe dan pelatihan dapat dilihat pada [Gambar 3.1.](#page-50-0)

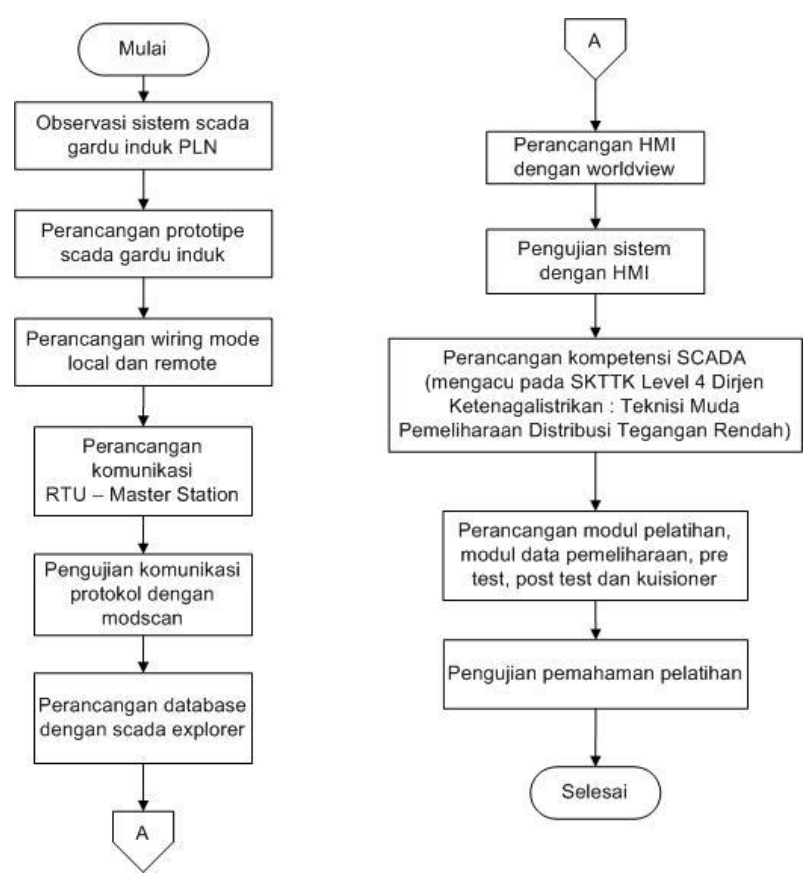

<span id="page-50-0"></span>**Gambar 3.1** Metodologi penelitian

### **3.1 Sistem SCADA di PLN UP2D Jawa Timur**

SCADA sudah terdapat di PLN Distribusi Jatim sejak tahun 1987 tepatnya di U2PD Jatim. Awal berdirinya SCADA di UP2D Jatim adalah untuk memonitor Gardu Induk (GI) di wilayah Metropolis (Surabaya Selatan, Surabaya Barat, Sidoarjo, Gresik). Dalam perkembangannya dibangun juga SCADA untuk wilayah Pasuruan (tahun 1998) dan Malang (tahun 2002). Sehingga sampai saat ini APD Jatim bisa memantau 34 GI yang berada di wilayah tengah, 32 GI di wilayah barat, dan 29 GI di area timur. Dengan total penyulang yang terus bertambah yang pada saat ini mencapai lebih dari 980 penyulang yang ada di Jawa Timur.

Sistem kelistrikan PLN terbagi menjadi tiga sistem, yakni: sistem pembangkit, sistem transmisi, dan sistem distribusi seperti pada [Gambar](#page-51-0)  [3.2.](#page-51-0) Sistem distribusi adalah bagian dari sistem tenaga listrik yang melayani secara langsung pelanggan PT. PLN (Persero). Kelistrikan distribusi secara umum terdiri atas Tegangan Menengah (20kV) dan Tegangan Rendah (380V, dan 220V). Jaringan distribusi diawali dari kubikel 20 kV yang terletak pada Gardu Induk dari hasil step-down 150 kV. *Outgoing* dari kubikel dikenal dengan istilah *feeder* atau penyulang. Penyulang mendistribusikan tegangan menengah melalui tiang listrik. Sebelum masuk ke dalam saluran rumah, tegangan menegah melewati trafo distribusi untuk mendapatkan tegangan 380 V atau 220 V.

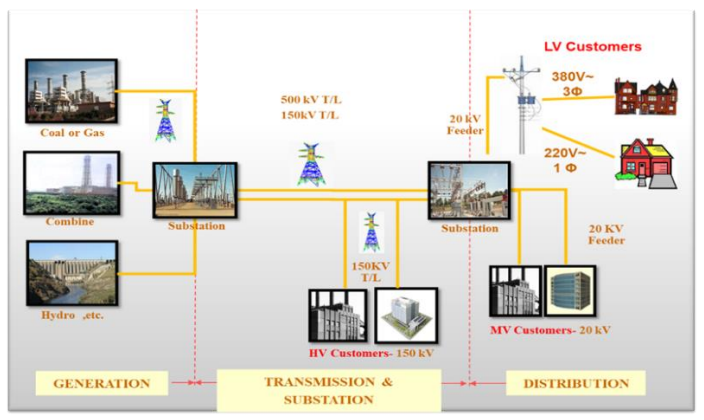

<span id="page-51-0"></span>**Gambar 3.2** Sistem kelistrikan PLN [8]

Dalam kerja pengatur distribusi maka direncanakan jaringan distribusi yang andal. Salah satu caranya dengan membuat topologi jaringan yang andal dan penggunaan keypoint yang dikemas menjadi sistem SCADA. Sistem ini dapat menormalkan pemadaman listrik pada pelanggan secara cepat dan mencegah pemadaman listrik khususnya pada pelanggan prioritas.

#### **3.2 Komponen Pendukung SCADA di PLN Distribusi**

Guna menunjang peran SCADA pada sistem kelistrikan, terdapat beberapa komponen pendukung yang memiliki fungsinya masing – masing. Komponen – komponen tersebut dibagi menjadi tiga bagian utama SCADA yaitu *master station, remote station* dan media komunikasi.

#### **3.2.1** *Remote Station*

*Remote station* merupakan bagian yang berisi unit – unit beban yang dikontrol dan diawasi oleh SCADA. Dalam sistem kelistrikan di Gardu Induk (GI), SCADA digunakan untuk mengontrol *circuit breaker*  dan menarik status serta *metering* beban dari *relay* proteksi berupa *Intelligent Electronic Devices* (IED) yang keduanya terdapat di dalam kubikel 20kV. Pengontrolan serta monitoring peralatan ini dapat dilakukan dengan adanya bantuan dari RTU. RTU dihubungkan dengan IED dengan menggunakan kabel komunikasi serial dengan protokol DNP 3.0. Fungsi *telecontrol* dapat terhubung pada RTU dengan melalui modul *digital output* (DO) eksternal atau RTU *Input/Output (I/O)* menggunakan kabel 12 *core.* Blok diagram cara kerja *remote station* terdapat pada

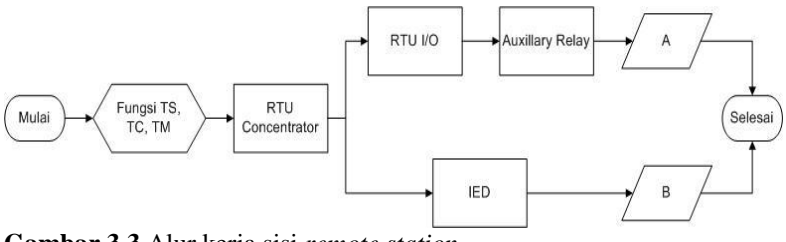

**Gambar 3.3** Alur kerja sisi *remote station*

Unit – unit beban yang dikontrol dan diawasi ditandai dengan A dan B. Dimana A merupakan *circuit breaker* (CB) dan *switch local/remote* dengan *output* berupa status *open* CB, *close* CB, *local* / *remote* dan B indikasi arus gangguan yaitu OCR (*Over Current Relay*), OCRI (*Over Current Relay Instant*) dan DGR (*Directional Ground Relay*).

# *3.2.1.1 RTU Concentrator*

Setiap IED dan RTU memiliki beragam *register address* sehingga diperlukan RTU *concentrator* atau *gateway* yang berfungsi sebagai pengalamatan informasi dari dan ke arah *uplink*. *Gateway* pada [Gambar 3.4](#page-53-0) dapat berkomunikasi dengan RTU, IED, meter energi, dan *relay* proteksi. *Gateway* memiliki port komunikasi *redundant* serta mampu berkomunikasi secara bersamaan dengan minimal dua *control center*. RTU *concentrator* yang digunakan di PLN adalah RTU *Scout* dari *Survalent.*

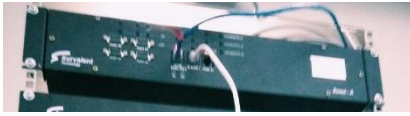

**Gambar 3.4** RTU *concentrator*

# <span id="page-53-0"></span>*3.2.1.2 RTU Input Output*

RTU I/O berfungsi untuk menerima dan mengirimkan data dari dan ke unit – unit beban. RTU I/O yang digunakan dibagi menjadi dua modul yaitu modul *digital input* dan modul *digital output* seperti yang terdapat pada [Gambar 3.5.](#page-53-1)

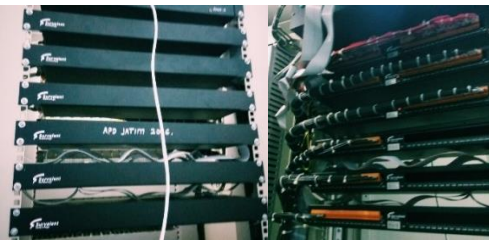

**Gambar 3.5** RTU I/O

<span id="page-53-1"></span>Modul *digital input* berfungsi sebagai *telestatus* yang menerima data dari unit – unit beban untuk kemudian ditampilkan pada HMI, sedangkan modul *digital output* berfungsi sebagai *telecontrol* yang mengirimkan data. Setiap unit beban terhubung dengan modul melalui kabel NYAF 1,5 mm<sup>2</sup>.

Informasi yang diterima dan dikirimkan oleh RTU I/O dilewatkan pada RTU *gateway.* Dimana RTU *gateway* dan RTU I/O dihubungkan dengan kabel komunikasi serial.

### *3.2.1.3 Auxillary Relay*

*Auxillary relay* atau relai bantu pada berfungsi sebagai proteksi dari unit – unit beban yang ada pada sisi SCADA sehingga ketika melakukan *maintenance,* penanganan *troubleshoot* hanya sampai di sisi relai bantu. Relai bantu yang digunakan adalah merk omron dengan tegangan kerja 110 VDC dengan kondisi *normally open* (NO).

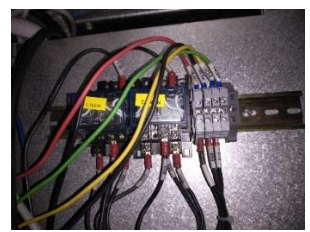

**Gambar 3.6** Relai bantu Omron 110 VDC

### *3.2.1.4 Intelligent Electronic Devices (IED)*

IED merupakan sensor dalam kegunaan fungsi *telestatus*, *telemetering*, dan *telecontrol*. Terdapat dua konfigurasi pada *remote station* yaitu *soft wire* dan *hard* wire. Pada gardu induk digunakan konfigurasi *hard wire*, di mana IED pada

[Gambar](#page-54-0) **3.7** digunakan sebagai *relay* proteksi untuk gangguan OCR, OCRI dan DGR.

<span id="page-54-0"></span>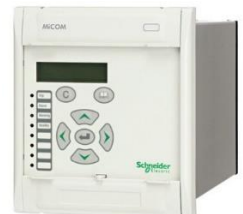

**Gambar 3.7** IED Micom P127 [9]

### *3.2.1.5 Circuit Breaker*

Pemutus tenaga (PMT) atau *circuit breaker* (CB) adalah sakelar yang dapat digunakan untuk menghubungkan atau memutuskan arus listrik dengan media pemadam busur api. Bentuk fisik dari PMT terdapat pada [Gambar 3.8.](#page-55-0)

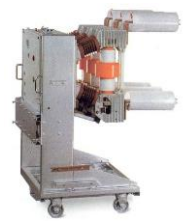

**Gambar 3.8** Pemutus tenaga [10]

<span id="page-55-0"></span>Terdapat beberapa macam PMT yang digunakan pada gardu induk yaitu :

- 1. *Oil Circuit Breaker* (OCB) menggunakan minyak sebagai media pemadam busur api
- 2. *SF6 Circuit Breaker* (SF6CB) menggunakan gas SF6 sebagai media pemadam busur api
- 3. *Vacuum Circuit Breaker* (VCB) menggunakan ruang pemutus dibuat *vacuum* atau hampa udara agar tidak terjadi busur api [10]

# *3.2.1.6 Protokol Komunikasi*

RTU pada *remote station* memiliki dua komunikasi, *uplink* dan *downlink.* Komunikasi *uplink* ditujukan ke arah *master station* dengan protokol DNP 3.0 sedangkan *downlink* ke arah IED di bawahnya dengan protokol modbus. Protokol DNP 3.0 digunakan pada sisi *uplink* untuk menangkap nilai arus gangguan yang terjadi.

# **3.2.2 Media Komunikasi**

Pada sistem SCADA yang terdapat dalam gardu induk digunakan media komunikasi berupa *fiber optic* dengan kecepatan 2 Mbps. PLN menggunakan layanan dari Icon+ yaitu berupa IPVPN dalam jaringan lokal dengan satu server aktif dan tiga *backup server* atau disebut dengan *quad redundant*.

*Fiber optic* bertugas sebagai media komunikasi RTU di gardu induk dengan *server* SCADA yang ada di kantor. Sedangkan, dari *server* SCADA menuju komputer *engineer master station* digunakan kabel ethernet.

# **3.2.3** *Master Station*

Dalam melakukan fungsi SCADA diperlukan *software* sebagai *interface* antara sistem dengan pengguna. Pengguna dari sistem adalah *engineer master station* dan *dispatcher*. *Engineer master station* bertugas dalam pembuatan *database* sedangkan *dispatcher* bertugas sebagai pelaksana yang memantau dan mengontrol sistem.

Perangkat lunak SCADA yang digunakan dalam kondisi *real*  terbagi menjadi tiga sisi yaitu *server, database* dan *client*. *Server* SCADA yang digunakan adalah *software* SCADA manager. Pembuatan *database*  dengan *software* SCADA explorer. Sedangkan, pada sisi *client, software*  yang digunakan adalah *smartvu*. Ketiga *software* ini merupakan keluaran dari *survalent*.

# **3.3 Standar Kinerja Fungsional SCADA**

Miniaturisasi SCADA gardu induk dirancang sesuai dengan standar yang berlaku agar fungsional sistem bekerja seperti sistem sebenarnya meskipun tanpa mereplika semua komponen yang berada di dalam sistem. Sistem SCADA yang diminiaturisasi adalah sistem SCADA gardu induk milik PT. PLN Pesero, sehingga persyaratan kinerja yang digunakan dalam tugas akhir ini mengacu pada SPLN (standar PLN).

- 1. Response time paling lambat dari *telesignaling* 3 detik, *telemetering* 10 detik, *remote control* 6 detik mulai dari eksekusi *remote* sampai dengan perubahan status di *master station*.
- 2. Urutan prioritas informasi SCADA mulai dari tingkatan yang tertinggi sampai dengan tingkatan yang terendah adalah *telecontrolling telesignalling; telemetering.*
- 3. Operating system untuk server dan workstation menggunakan UNIX, Linux, atau Windows.
- 4. Kecepatan komunikasi yang dipersyaratkan adalah minimal 1200 bps, sesuai dengan rekomendasi IEC 60870-5-101. Untuk protokol IEC 60870-5-104 direkomendasikan menggunakan kecepatan minimal 64 Kbps.
- 5. Spesifikasi kabel kontrol di dalam panel adalah menggunakan kabel tipe NYAF dengan ukuran  $0.75$  mm<sup>2</sup> untuk rangkaian kontrol.
- 6. Jumlah port *digital output* (DO) minimal 4 dan *digital input* (DI) minimal 8.

# **3.4 Miniaturisasi Sistem SCADA Gardu Induk**

Rancang bangun sistem SCADA ini merupakan prototipe sistem SCADA gardu induk yang ada pada PT. PLN UP2D Jawa Timur yang terdiri dari beberapa perangkat yang disederhanakan. Tidak semua perangkat dapat disederhanakan, maka dari itu dipilih beberapa perangkat dengan fungsi yang sama tanpa menghilangkan esensi dari sistem itu sendiri.

### **3.4.1 Perangkat Keras**

Perbedaan utama dari miniatur SCADA dengan kondisi aslinya terdapat pada tegangan kerja yang digunakan. Pada kondisi sebenarnya, tegangan kerja sistem SCADA adalah 110 VDC dan digunakan untuk mengatur tegangan menengah 20 kV. Tegangan kerja yang digunakan dalam miniatur SCADA ini adalah 24 VDC sesuai dengan tegangan kerja RTU, relai bantu dan lampu. Terdapat beberapa peralatan yang tidak dilakukan miniaturisasi. Namun, hal ini tidak mengurangi esensi dari sistem SCADA gardu induk itu sendiri[. Tabel 3.1](#page-57-0) adalah daftar perangkat keras yang dilakukan miniaturisasi dalam tugas akhir ini :

| <b>Perangkat Keras</b> | <b>Gardu Induk</b>                   | <b>Tugas Akhir</b>            |
|------------------------|--------------------------------------|-------------------------------|
| Power Supply           | Rectifier 110 VDC                    | DC Power Supply 24<br>VDC     |
| <b>RTU Gateway</b>     | <b>RTU Scout</b>                     | <b>RTU</b>                    |
| <b>RTU I/O</b>         | RTU I/O Survalent                    | <b>RTU</b>                    |
| Relai Bantu            | LY4 Omron                            | LY4 ZN                        |
| Switch L/R             | Switch L/R                           | Switch L/R                    |
| <b>Push Button</b>     | <b>Push Button Open</b><br>dan Close | Push Button Open dan<br>Close |
| Penyulang              | Outgoing ke JTM                      | Lampu 220 VAC                 |

<span id="page-57-0"></span>**Tabel 3.1** Daftar perangkat keras yang digunakan

Setiap perangkat keras di atas bekerja dalam tegangan yang lebih rendah tetapi tetap dibuat semirip mungkin dengan yang terdapat pada sistem sesungguhnya. Tegangan kerja dibuat lebih rendah karena sistem ini tidak bekerja pada tegangan menengah 20 kV.

#### **3.4.2 Media Komunikasi**

Dalam tugas akhir ini, media komunikasi yang digunakan adalah *wired line* dengan kabel ethernet untuk menghubungkan komputer *server* dengan *router* dan RTU. Sedangkan, dalam menghubungkan komputer *server* dengan komputer *client* digunakan DHCP (*Dynamic Host Client Protocol*) yang disebarkan oleh wifi *router.* Konfigurasi jaringan miniatur SCADA terdapat pada [Gambar 3.9.](#page-58-0)

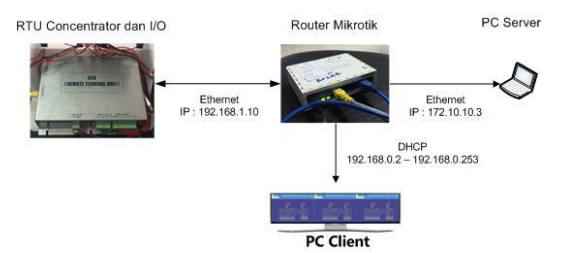

<span id="page-58-0"></span>**Gambar 3.9** Konfigurasi jaringan prototipe

### **3.4.3 Perangkat Lunak**

Tugas akhir ini menggunakan *software* yang sama dengan yang terdapat dalam kondisi *real*. Hal yang membedakan terdapat pada sisi *client,* yang mana tugas akhir ini menggunakan *software Worldview* yang merupakan versi lama dari smartvu, sehingga fungsi aslinya tidak berbeda dengan yang terdapat pada kondisi *real.*

#### **3.5 Perancangan Prototipe**

Pada perancangan ini akan dibuat sebuah prototipe SCADA menggunakan bahan akrilik. Penggunaan bahan akrilik dilakukan karena praktis dalam proses pembuatannya.

#### Desain prototipe SCADA :

1. Alas : Alas protipe didesain seperti pada [Gambar 3.10](#page-59-0) dengan ketebalan 3 mm.

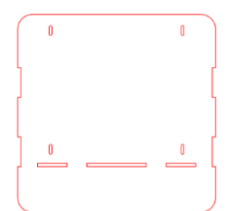

<span id="page-59-0"></span>**Gambar 3.10** Desain alas prototipe

2. Bangunan : Bangunan dari prototipe SCADA terdiri dari sisi depan dan sisi samping.

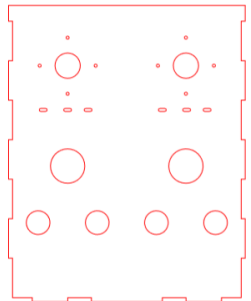

**Gambar 3.11** Desain bagian depan prototipe

<span id="page-59-1"></span>Pada bagian depan prototipe pada [Gambar 3.11](#page-59-1) akan dipasang beberapa komponen yaitu lampu, *push button* dan *switch local/remote.*  Untuk menyanggah sisi depan prototipe digunakan desain pada [Gambar](#page-59-2)  [3.12.](#page-59-2) Prototipe SCADA gardu induk dirancang dengan design terbuka agar pembelajaran dan pelatihan dapat dilakukan dengan mudah tanpa penghalang.

<span id="page-59-2"></span>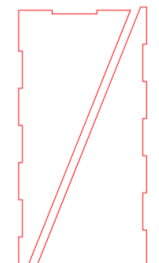

**Gambar 3.12** Desain bagian samping prototipe

#### **3.6 Blok Diagram Sistem**

Dalam sistem ini, *user* melakukan *input* melalui *software worldview* yang dapat diakses melalui PC *client*. Terdapat dua kondisi kerja pada sistem ini, yaitu *local* dan *remote*. Ketika dalam posisi *local*, lampu hanya dapat dikendalikan melalui *push button*, sedangkan ketika *remote*, lampu hanya dapat dikendalikan melalui RTU. Blok diagram *mode remote* prototipe SCADA terdapat pada [Gambar 3.13.](#page-60-0)

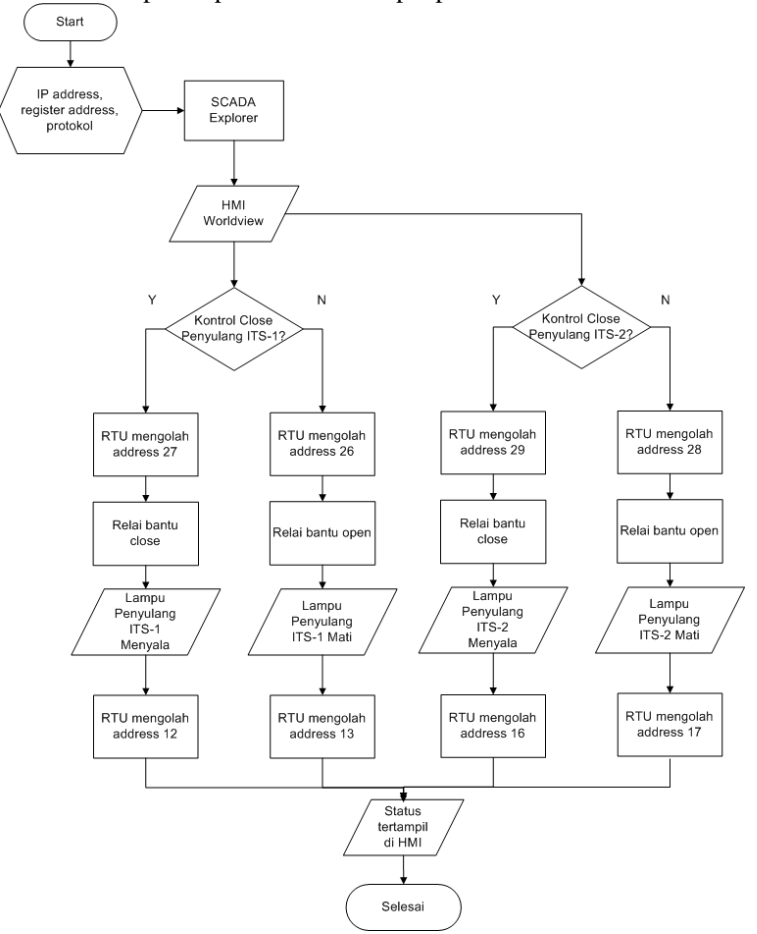

<span id="page-60-0"></span>**Gambar 3.13** *Flowchart telestatus* dan *telecontrol* lampu

#### **3.7 Perancangan Perangkat Keras**

Perancangan dan pembuatan perangkat keras ini bertujuan untuk aplikasi dari sistem SCADA dalam bentuk prototipe sehingga dapat dipahami dengan mudah dan jelas.

#### **3.7.1** *Switch Local / Remote*

Sistem memiliki dua kondisi kerja yaitu *local* dan *remote*. Perubahan kondisi ini dilakukan dengan perantara *switch local/remote*. *Switch* menentukan suplai tegangan 24 VDC mengalir ke rangkaian *remote* atau rangkaian *local*. *Wiring diagram* dari *switch* terdapat pada [Gambar 3.14.](#page-61-0)

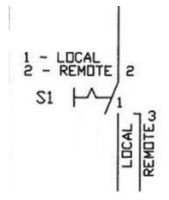

<span id="page-61-0"></span>**Gambar 3.14** *Wiring diagram switch local/remote*

#### **3.7.2** *Push Button*

Ketika berada dalam posisi *local*, sistem hanya dapat dioperasikan melalui *push button*. Terdapat dua *push button* pada sistem ini yaitu *push button open* dan *push button close,* keduanya *latch* dengan bantuan dari rangkaian pada relai bantu. Keduanya bekerja bergantian ditandai dengan aktifnya led pada masing-masing *push button. Wiring diagram push button* terdapat pada [Gambar 3.15.](#page-61-1)

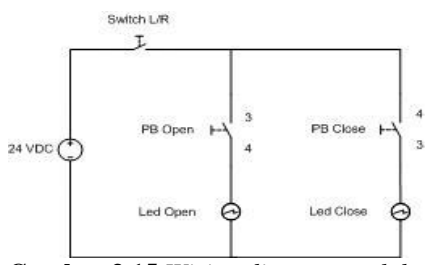

<span id="page-61-1"></span>**Gambar 3.15** *Wiring diagram push button*

#### **3.7.3 Remote Terminal Unit**

Data status dan *metering* dari sistem diolah pada RTU yang berfungsi sebagai RTU *gateway* dan juga RTU I/O. RTU I/O mengambil *status* dari *open*, *close* serta *local*/*remote* dan dikirimkan ke RTU *gateway* untuk kemudian datanya ditampilkan pada HMI.

Selain menampilkan data status, HMI juga melakukan kontrol pada sistem. Ketika dalam kondisi *remote*, tegangan 24 VDC dikirimkan melalui RTU. Dengan kata lain, kontrol sistem yang awalnya dilakukan oleh *push button*, digantikan oleh RTU. *Wiring diagram* RTU terdapat pada [Gambar 3.16.](#page-62-0)

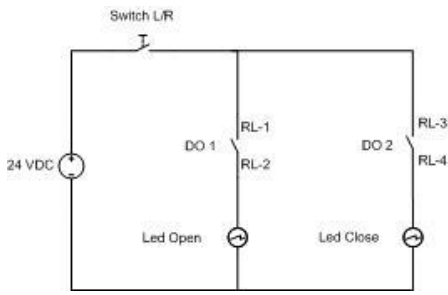

<span id="page-62-0"></span>**Gambar 3.16** *Wiring diagram* RTU

RTU mengolah data yang masuk ke setiap portnya. Terdapat masing – masing 8 port untuk digital input dan digital output. Tidak semua port digunakan dalam tugas akhir ini. Daftar port yang digunakan terdapat pada [Tabel 3.2.](#page-62-1)

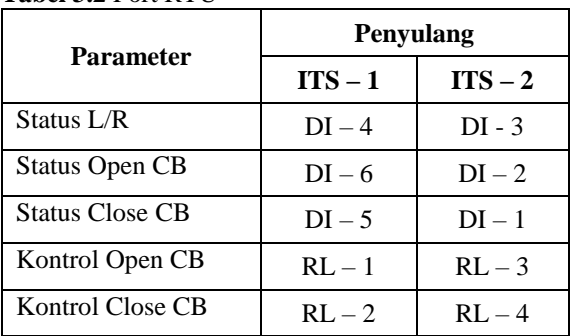

<span id="page-62-1"></span>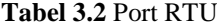

#### **3.7.4 Relai Bantu**

Pada tugas akhir ini, relai menjadi salah satu komponen bagian keluaran, menggunakan modul relai LY4 yang bekerja pada tegangan 24 VDC. Perancangan alat menggunakan kontak NO (normally open) yaitu kondisi awal sebelum diaktifkan dalam kondisi terbuka atau tidak tersambung. Relai ini terdiri dari 4 kaki yang digunakan untuk menempatkan beban (lampu) dan juga sebagai *latch* rangkaian, rangkaiannya dapat dilihat pad[a Gambar 3.17.](#page-63-0)

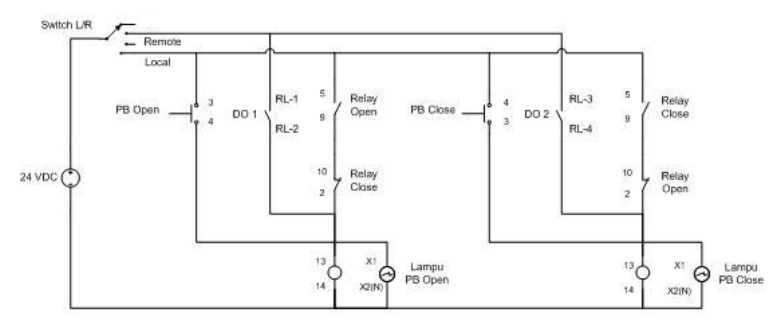

<span id="page-63-0"></span>**Gambar 3.17** *Wiring diagram* mode *local* dan mode *remote*

Pada rangkaian di atas diperjelas bahwa fase masing – masing lampu terhubung ke masing – masing NO relay. Ketika posisi *remote*, relai tersebut aktif *high*, yang artinya jika diberi logika 1 maka RL-2 akan aktif. Saat RL-2 sudah aktif maka relai menjadi ON dan akan menyalakan lampu. Ketika posisi lokal, logika 1 ditandai dengan ditekannya *push button*.

Ketika relai *close* bekerja, *push button* berwarna hijau dan SCADA explore akan mengirimkan logika 1 ke *database*, dari *database* perintah akan diteruskan ke HMI yang kemudian digunakan untuk menampilkan status *close*. Begitu juga untuk *push button* berwarna merah yang digunakan untuk status *open*.

#### **3.8 Perancangan Komunikasi**

*Master station* dan RTU dapat terhubung dengan adanya media komunikasi. Selain itu diperlukan juga protokol komunikasi yang sesuai pada kedua sisi. Pada perancangan prototipe ini, digunakan media komunikasi *ethernet* dengan protokol komunikasi modbus.

### **3.8.1 Media Komunikasi**

RTU terhubung dengan pc *client* (*master station*) melalui *router* sehingga jaringan komputernya adalah point to point. Digunakan dua PC pada sistem ini yaitu berfungsi sebagai server dan client 1. Protokol yang digunakan adalah TCP/IP sehingga setiap perangkat memiliki IP address yang berbeda – beda, IP address dari setiap perangkat terdapat pad[a Tabel](#page-64-0)  [3.3.](#page-64-0)

| <b>Perangkat Keras</b> | <b>IP</b> Address           | <b>Interface</b> |
|------------------------|-----------------------------|------------------|
| <b>PC</b> Server       | 172.10.10.3                 | <b>Ethernet</b>  |
| PC Client 1            | 192.168.0.2 - 192.168.0.254 | <b>WLAN</b>      |
| <b>RTU</b>             | 192.168.1.10                | <b>Ethernet</b>  |

<span id="page-64-0"></span>**Tabel 3.3** IP address yang digunakan dalam sistem

Seperti yang tertera pada Tabel 3.3, dapat diketahui bahwa PC client terhubung dengan PC server melalui jaringan WLAN yang berasal dari router, sedangkan RTU dengan PC server melalui port ethernet 3 pada router. PC server sendiri terhubung dengan router melalui port ethernet 1. Router yang digunakan adalah mikrotik dengan software winbox untuk pengaturannya.

# **3.8.2 Protokol Komunikasi**

Prototipe dalam tugas akhir ini menggunakan modbus TCP/IP sebagai protokol komunikasi antara RTU dengan MS. Penggunaan protokol modbus TCP/IP mengikuti protokol komunikasi yang digunakan oleh RTU. Protokol ini bekerja berdasarkan register address masing – masing port digital input dan digital output RTU. Daftar register address RTU terdapat pad[a Tabel 3.4.](#page-64-1)

| Parameter              | Penyulang |           |
|------------------------|-----------|-----------|
|                        | $ITS - 1$ | $ITS - 2$ |
| Status L/R             | 40015     | 40014     |
| <b>Status Open CB</b>  | 40017     | 40013     |
| <b>Status Close CB</b> | 40016     | 40012     |
| Kontrol Open CB        | 40026     | 40028     |
| Kontrol Close CB       | 40027     | 40029     |

<span id="page-64-1"></span>**Tabel 3.4** *Register address* RTU

#### **3.9 Perancangan Perangkat Lunak**

Perangkat lunak yang digunakan dalam tugas akhir ini berfungsi sebagai tempat pembuatan database dari sistem dan terdiri dari sisi server dan client. Yang disebut server adalah komputer yang telah diinstall dengan software server yaitu SCADA manager. Blok diagram dari sistem dapat dilihat pada [Gambar 3.18.](#page-65-0)

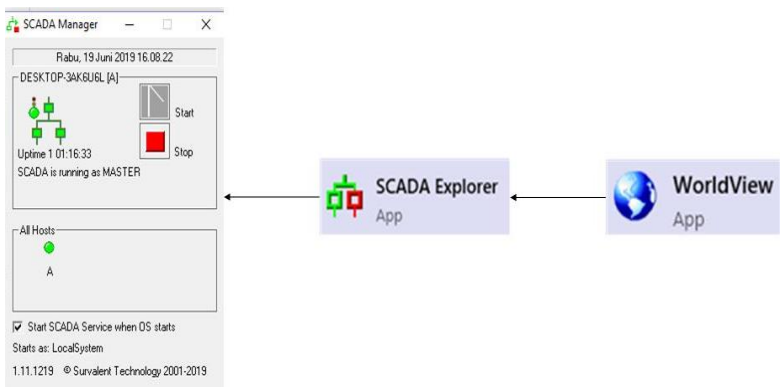

**Gambar 3.18** Blok diagram perangkat lunak

<span id="page-65-0"></span>Pengaturan database pada software SCADAexplore hanya dapat dilakukan jika software server dalam kondisi *start server*. Untuk mengakses database pada SCADA explorer, ip address pada PC *client* dan software SCADA explorer diatur mengarah ke ip address server.

HMI pada software worldview juga hanya dapat berfungsi jika ip address worldview sudah mengarah ke ip server dan setiap elemen pada HMI sudah mengarah pada database SCADA explorer yang tepat.

# **3.9.1 Perancangan Database pada SCADA Explorer**

Perancangan *database* sistem dilakukan dengan menggunakan *software* SCADA *explore*. Bagian pertama dari perancangan database pada SCADA explorer adalah pembuatan *station* yang berfungsi sebagai rumah dari data – data yang akan diproses. Station ini cukup penting karena *database* TS dan TC hanya dapat dibuat jika sudah terdapat *station*. Adapun blok diagram perancangan *database* ditunjukkan pada [Gambar 3.19.](#page-66-0)

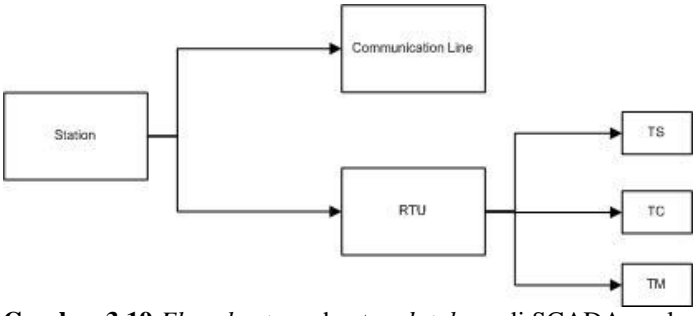

<span id="page-66-0"></span>**Gambar 3.19** *Flowchart* pembuatan *database* di SCADA explore

Lalu bagian kedua adalah pembuatan *communication line*, di dalamnya terdapat pengaturan protokol komunikasi, port komunikasi serta IP Address RTU agar RTU dapat berkomunikasi dengan MS. Pengaturan protokol komunikasi pada communication line terdapat pada [Gambar 3.20.](#page-66-1)

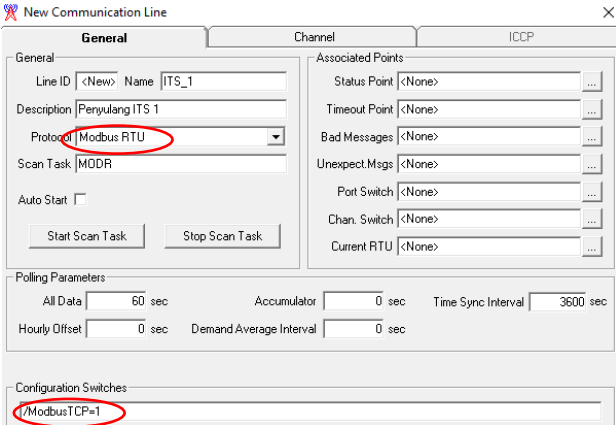

<span id="page-66-1"></span>**Gambar 3.20** Pengaturan protokol komunikasi

Penulisan /ModbusTCP=1 pada configuration switches (Gambar 3.14) dilakukan untuk menyesuaikan protokol modbus yang digunakan menjadi modbus TCP/IP. Start scan task digunakan untuk mengaktifkan RTU yang terhubung dengan communication line tersebut. Tanpa melakukan start scan task, RTU tidak dapat terhubung dengan pc di sisi

# MS. Selanjutnya, dilakukan pengisian port komunikasi dan IP Address RTU seperti pad[a Gambar 3.21.](#page-67-0)

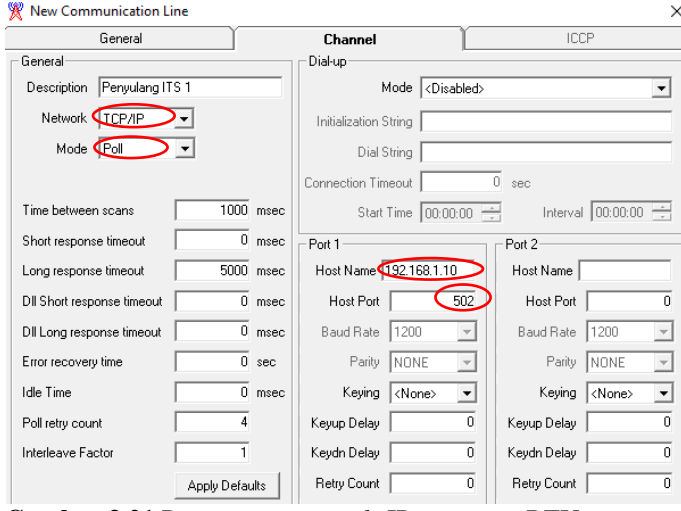

<span id="page-67-0"></span>**Gambar 3.21** Pengaturan *network,* IP serta *port* RTU

IP default dari RTU yaitu 192.168.1.10 dimasukkan pada sisi host name dengan host port 502. Host port ini menyesuaikan protokol komunikasi yang digunakan yaitu modbus tcp/ip. Mode yang digunakan adalah poll karena sistem SCADA bersifat selalu mengumpulkan dan mengolah data.

Pada bagian ketiga dilakukan pembuatan *database* TS dan TC sistem di *point* RTU. SCADA explorer mengatur HMI untuk bekerja sesuai dengan register address yang diinputkan pada tab telemetery maka dari itu diperlukan ketelitian yang tinggi agar tidak terjadi kesalahan dalam pembuatan database.

Jika Tabel 3.4 menyatakan register address untuk CB Penyulang ITS – 1 adalah 40016 (status), 40026 (kontrol open) dan 40027 (kontrol close), maka yang disebut dengan register address adalah dua digit terakhir yaitu 16, 26 dan 27. Kemudian diinputkan ke tab telemetery SCADA explorer seperti pada [Gambar 3.22.](#page-68-0) Hal yang sama juga dilakukan pada Penyulang ITS – 2.

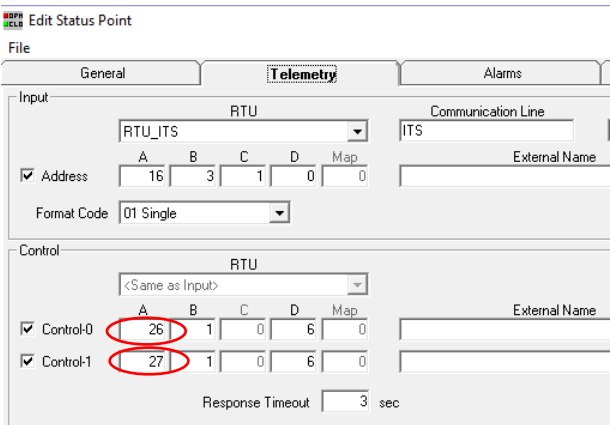

<span id="page-68-0"></span>**Gambar 3.22** Telemetery TS dan TC

# **3.9.2 Perancangan HMI**

*Human Machine Interface* (HMI) merupakan bagian sistem SCADA yang digunakan oleh *user*. HMI menampilkan informasi yang berasal dari unit – unit beban ke dalam bentuk tampilan gambar. HMI ini digunakan untuk mengawasi dan mengontrol prototipe dari jarak jauh dengan menggunakan PC. Perancangan HMI dilakukan dengan ketentuan gambar seperti pada [Tabel 3.5](#page-68-1) berikut :

| No. | Gambar | <b>Indikasi</b>               |
|-----|--------|-------------------------------|
| 1.  |        | Status lampu open             |
| 2.  |        | Status lampu close            |
| 3.  | LOCAL  | Status switch<br>local/remote |

<span id="page-68-1"></span>**Tabel 3.5** Daftar gambar yang digunakan pada HMI

Setiap elemen di atas diatur lagi menjadi *user interface* yang mudah digunakan seperti pada [Gambar 3.23.](#page-69-0)

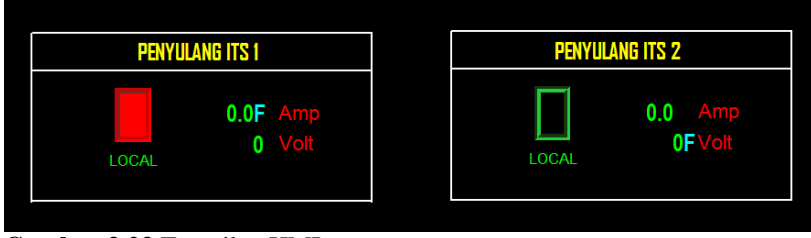

<span id="page-69-0"></span>**Gambar 3.23** Tampilan HMI

Dalam perancangannya, setiap elemen pada HMI tersebut dihubungkan (*linking*) dengan database yang sudah dibuat di SCADA Explorer sehingga dapat menampilkan data sebagaimana mestinya. Tanpa melakukan *linking,* elemen pada HMI tidak dapat berfungsi, hanya berbentuk gambar. Elemen HMI yang telah mengarah pada databasenya terdapat pada [Gambar 3.24.](#page-69-1)

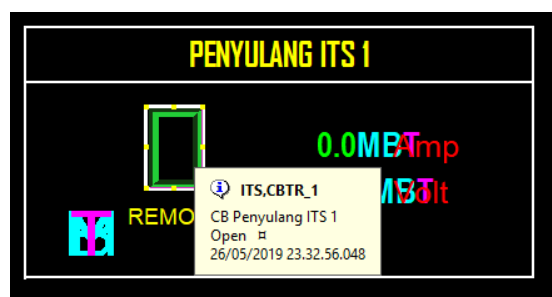

**Gambar 3.24** Elemen HMI mengarah pada database SCADA explorer

# <span id="page-69-1"></span>**3.10 Instalasi Alat**

Dari ketiga perancangan di atas yaitu perancangan perangkat keras, komunikasi serta perangkat lunak. Kemudian disusun menjadi suatu kesatuan dengan desain prototipe pada sub bab 3.6.

[Gambar 3.25](#page-70-0) menampilkan tampak depan dari prototipe yang terdiri dari dua buah penyulang yang dipisahkan oleh garis hitam. Desain dari bagian depan prototipe terinspirasi oleh bentuk kubikel yang ada di gardu induk.

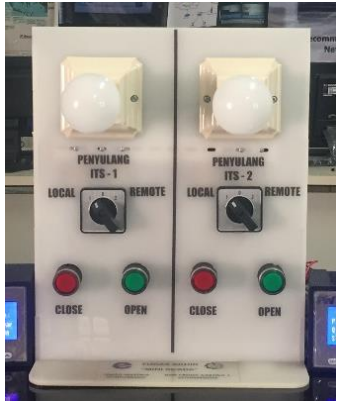

**Gambar 3.25** Tampak depan prototipe

<span id="page-70-0"></span>Pada [Gambar 3.26](#page-70-1) ditunjukkan bagian belakang dari prototipe yang merupakan tempat di-*wiring*-nya alat dan diletakkannya RTU. Dalam kondisi realnya, RTU diletakkan di ruangan yang berbeda dengan kubikel.

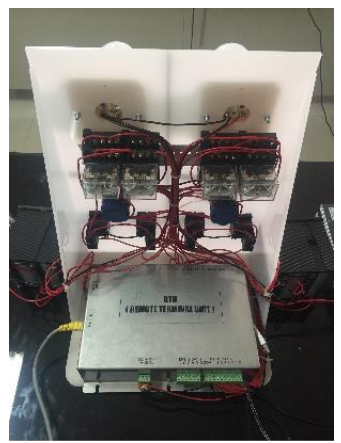

**Gambar 3.26** Tampak belakang prototipe

<span id="page-70-1"></span>Konfigurasi jaringan antara RTU, PC server dan PC client terdapat pada [Gambar 3.27.](#page-71-0)

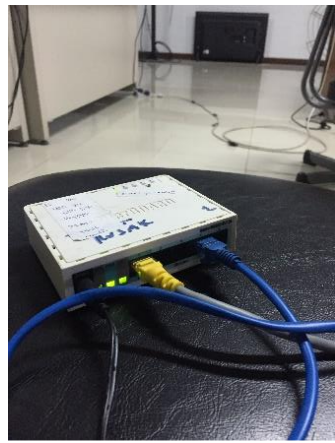

**Gambar 3.27** Router mikrotik

<span id="page-71-0"></span>Pada [Gambar 3.27](#page-71-0) terlihat kabel ethernet warna biru dan kuning yang masing – masing terhubung ke pc server (biru) dan RTU (kuning).

### **3.11 Metode Pengujian Sistem**

Pengujian sistem dilakukan unuk mengetahui fungsional sistem dan program telah berjalan dengan baik sesuai dengan perintah dan beroperasi seperti yang diinginkan.

Pada pengujian sistem ini dilakukan pengujian TS dan TC sistem menggunakan software worldview, baik dalam mode local dan remote. Fungsi SCADA yang diperhatikan dalam pengujian sistem ini adalah :

1. *Telestatus*

- a. *Open*
- b. *Close*
- c. *Local / remote*
- 2. *Telecontrol*
	- a. *Open*
	- b. *Close*

Keberhasilan dari parameter di atas ditandai dengan adanya response time yang baik. Pengujian dilakukan dengan menggabungkan sistem secara keseluruhan kemudian mengemasnya ke dalam akrilik yang sudah sesuai dengan kebutuhan. Alat yang dirancang dihubungkan dengan converter 220 VAC to 24 VDC.
#### **3.12 Pemanfaatan Prototipe Pada Pelatihan**

Prototipe yang telah dibangun, kemudian dituangkan ke dalam suatu wadah pembelajaran berupa pelatihan SCADA. Materi pada pelatihan mengacu pada Standar Kompetensi Tenaga Teknik Ketenagalistrikan (SKTTK) Pemeliharaan Distribusi Tenaga Listrik dengan okupasi jabatan Teknisi Muda Pemeliharaan Distribusi Tegangan Rendah.

#### **3.12.1 Metode Penelitian**

Pada penelitian ini, penulis menggunakan jenis penelitian kuantitatif dengan menggunakan metode *pre experimental designs*. Jenis metode *pre experimental designs* yang digunakan adalah jenis *One Group Pre Test-Post Test* untuk melihat pengaruh pelatihan SCADA Distribusi yang mengacu pada SKTTK Level 4 : Teknisi Muda Pemeliharaan Distribusi Tegangan Rendah terhadap pengetahuan peserta akan materi dasar SCADA.

Rancangan *one group pretest-posttest design* terdiri dari satu kelompok yang telah ditentukan. Di dalam rancangan ini dilakukan tes sebanyak dua kali, yaitu sebelum diberi perlakuan yang disebut *pre test* dan sesudah diberi perlakuan yang disebut post test. Adapun penelitian yang digunakan dalam penelitian ini adalah *One Group Pretest-Posttest Design*. [11]

#### **3.12.2 Definisi Operasional Variabel**

Dalam hubungan antara satu variabel dengan variabel yang lain, macam-macam variabel penelitian dapat dibedakan menjadi:

1. Variabel Dependen

Salah satu komponen pelatihan menurut Mangkunegara (2005) adalah materi pelatihan dan pengembangan harus disesuaikan dengan tujuan yang hendak dicapai. [12] Aspek yang menjadi target dalam pelatihan ini disusun dalam kompetensi SCADA yang mengacu pada SKTTK Level 4 oleh Direktorat Jenderal Ketenagalistrikan tentang Teknisi Muda Pemeliharaan Distribusi Tegangan Rendah yang setingkat dengan jabatan supervisor di PLN.

Kompetensi pada pelatihan SCADA distribusi ini dibagi menjadi dua, yaitu "Mensupervisi Pemeliharaan Distribusi Tenaga Listrik" sebagai unit kompetensi (UK) pertama dan "Melaksanakan Analisis Hasil Pemeliharaan SCADA dan Telekomunikasi" sebagai unit kompetensi kedua.

Kompetensi yang disusun memfokuskan peserta ke dalam tugas pokok seorang supervisor. Hal – hal yang menjadi aspek kompetensi tercantum pada [Tabel 3.6](#page-73-0) da[n Tabel 3.7.](#page-75-0)

<span id="page-73-0"></span>**Tabel 3.6** Unit kompetensi inti mensupervisi pemeliharaan distribusi tenaga listrik [7]

| No.              | <b>Elemen Kompetensi</b>            | Kriteria Unjuk Kerja                                                                                                    |  |  |  |  |
|------------------|-------------------------------------|----------------------------------------------------------------------------------------------------|--|--|--|--|
| $\mathbf{1}$ .   | Mempersiapkan tugas                 | 1.1. Perintah kerja dipahami.                                                                                                    |  |  |  |  |
|                  | supervisi                           | 1.2. Prosedur/SOP pelaksanaan sesuai<br>perintah kerja dipahami.                                                                                 |  |  |  |  |
|                  |                                     | 1.3. Dokumen timeline pelaksanaan<br>pekerjaan dipahami                                                                                          |  |  |  |  |
| $\overline{2}$ . | Melaksanakan supervisi<br>pekerjaan | 2.1 Dokumen terkait pemeliharaan<br>dari para pemilik instalasi<br>dikumpulkan.                                                                  |  |  |  |  |
|                  |                                     | 2.2 Daftar<br>personil koordinator<br>pemelihara dibuat<br>dan                                                                                   |  |  |  |  |
|                  |                                     | 2.3 Pembagian tugas kerja personil<br>koordinator dan pemelihara<br>dibuat sesuai dengan jenis<br>instalasi dan kompetensi personil.             |  |  |  |  |
|                  |                                     | 2.4 Pengecekan terhadap<br>kesesuaian penggunaan form<br>hasil pemeliharaan terhadap jenis<br>instalasi terpasang oleh petugas<br>dilakukan      |  |  |  |  |
|                  |                                     | 2.5 Pengecekan terhadap kondisi<br>dan kesiapan petugas Pemelihara<br>sebelum bertugas dilakukan                                                 |  |  |  |  |
|                  |                                     | 2.6 Persetujuan pelaksanaan tugas<br>oleh petugas Pemelihara<br>sesuai<br>kondisi petugas<br>dengan<br>Pemelihara dan Prosedur/SOP<br>dilakukan. |  |  |  |  |
|                  |                                     | Pengecekan terhadap hasil<br>2.7<br>pemeliharaan dengan dokumen<br>desain dilakukan.                                                             |  |  |  |  |

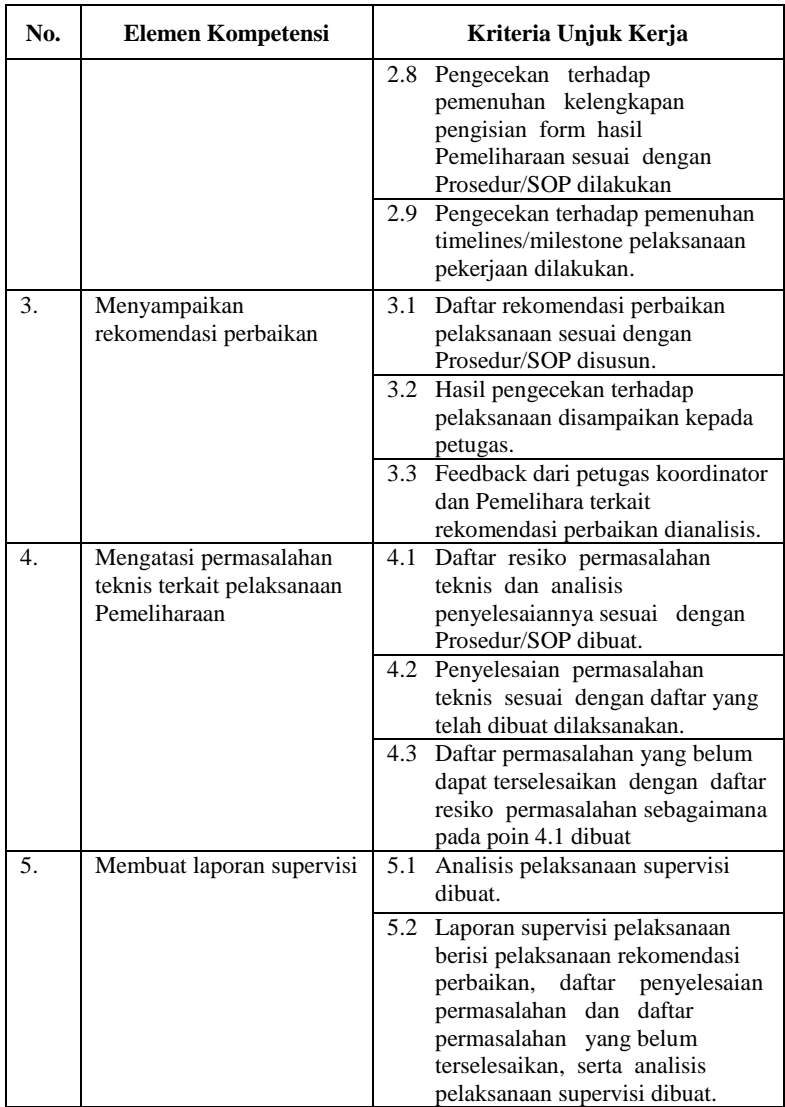

[Tabel 3.6](#page-73-0) menjelaskan tugas yang harus dilaksanakan oleh seorang supervisor ketika bertugas, seperti mengetahui standar perusahaan yang digunakan dalam pekerjaan, membagi pekerjaan, memastikan petugas pelaksana dalam kondisi siap bertugas hingga ke sisi analisa pelaksanaan supervisi.

Standar perusahaan yang digunakan adalah berdasarkan kepada SPLN yang merupakan standar dari sistem SCADA perusahaan yang diacu dalam tugas akhir ini. Aspek – aspek ini lah yang kemudian dituangkan ke dalam modul supervisor (akan dibahas pada bab berikutnya) sehingga dapat mengarahkan kompetensi peserta sesuai dengan unit ini.

| No.            | Elemen Kompetensi                                     | Kriteria Unjuk Kerja                                                                                                    |
|----------------|-------------------------------------------------------|----------------------------------------------------------------------------------------------------|
| 1              | Menyiapkan analisis                                   | 1.1. Perintah kerja dipahami.                                                                                                    |
|                |                                                       | 1.2. Prosedur/SOP pelaksanaan sesuai<br>perintah kerja dipahami.                                                                                  |
|                |                                                       | 1.3. Diagram pengawatan dan<br>dokumen terkait instalasi dipahami<br>(simulasi)                                                                   |
|                |                                                       | 1.4. Dokumen form hasil pemeliharaan<br>dipahami.                                                                                                 |
|                |                                                       | 1.5. Form checklist analisis hasil<br>pemeliharaan disiapkan sesuai<br>Prosedur/SOP                                                               |
|                |                                                       | 1.6. Komunikasi dan koordinasi proses<br>pelaksanaan kerja<br>dengan<br>pihak lain yang<br>terlibat<br>dilaksanakan sesuai dengan<br>Prosedur/SOP |
| $\overline{c}$ | kerja<br>Menyusun<br>rencana<br>analisis pemeliharaan | 2.1 Analisis hasil identifikasi<br>kesesuaian lokasi Jaringan<br>Tegangan Rendah dilakukan.                                                       |
|                |                                                       | 2.2 Analisis hasil identifikasi kesiapan<br>bangunan/tempat pemeliharaan<br>Jaringan Tegangan Rendah<br>dilakukan.                                |

<span id="page-75-0"></span>**Tabel 3.7** Unit kompetensi pilihan melaksanakan analisis hasil pemeliharaan SCADA dan telekomunikasi [7]

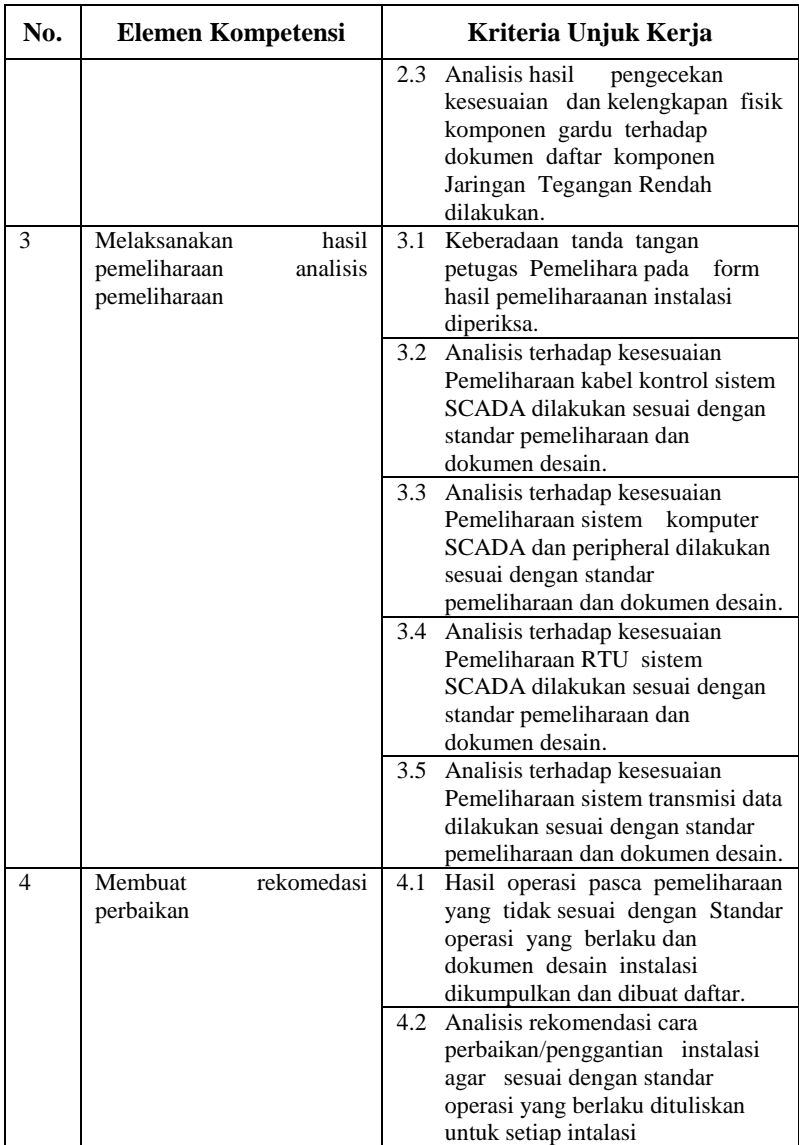

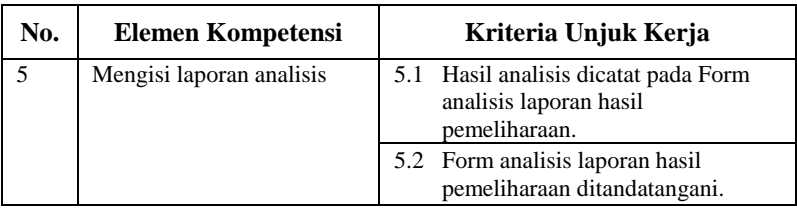

[Tabel 3.7](#page-75-0) menjelaskan tugas supervisor dalam menganalisa data hasil pemeliharaan dan memastikan bahwa petugas pelaksana melakukan pemeliharaan sesuai dengan instruksi kerja yang berlaku dalam perusahaan. Hal – hal yang tercantum pada [Tabel 3.6](#page-73-0) dan [Tabel 3.7](#page-75-0) menjadi bahan materi pembuatan modul pelatihan.

#### 2. Variabel Independen

a. Pelatihan SCADA : Unit Kompetensi Inti (X)

Kompetensi oleh Spencer (1993), adalah karakteristik yang mendasari seseorang berkaitan dengan efektivitas kinerja individu dalam pekerjaannya atau karakteristik dasar individu yang memiliki hubungan kausal atau sebagai sebab-akibat dengan kriteria yang dijadikan acuan. [10] Pengukuran unit kompetensi inti menggunakan 7 item pertanyaan. Skala pengukuran yang digunakan adalah skala Likert.

### b. Pelatihan SCADA : Unit Kompetensi Pilihan (Y)

Katz Reesenzweig dalam Gibson (1999;23) mengatakan bahwa kemampuan seseorang pegawai pelaksana yang cocok dimiliki oleh setiap organisasi modern adalah:

- Keterampilan teknis;
- Keterampilan kemanusiaan;
- Keterampilan konseptual. [14]

Kompetensi merupakan suatu kemampuan untuk melaksanakan atau melakukan suatu pekerjaan atau tugas yang dilandasi atas keterampilan dan pengetahuan serta didukung oleh sikap kerja yang dituntut oleh pekerjaan tersebut. Dengan demikian, kompetensi menunjukkan keterampilan dan pengetahuan yang dicirikan oleh profesionalisme dalam suatu bidang tertentu sebagai sesuatu yang terpenting atau sebagai unggulan bidang tersebut. Pengukuran unit kompetensi inti

menggunakan 11 item pertanyaan. Skala pengukuran yang digunakan adalah skala Likert.

#### **3.12.3 Objek Pelatihan**

Pelatihan ini dilakukan di AJ404 pada tanggal 21 Mei 2019 – 22 Mei 2019. Objek primer dari pelatihan ini adalah mahasiswa tingkat akhir FTE – ITS yang membutuhkan kompetensi baru sebagai bekal pengetahuan menghadapi dunia kerja. Objek sekunder yang ditargetkan adalah mahasiswa selain yang disebutkan pada objek primer dengan minat studi yang beririsan dengan sistem SCADA. Sampel dalam pelatihan ini ditargetkan sebanyak sepuluh peserta yang merupakan mahasiswa ITS.

#### **3.12.4 Teknik Pengumpulan Data**

Teknik pengumpulan data yang digunakan dalam penelitian ini adalah sebagai berikut :

1. Pre test dan post test

Mengukur kemampuan peserta pelatihan akan sistem SCADA sebelum dan setelah mengikuti pelatihan.

2. Modul Pelatihan

Bahan analisa yang digunakan sebagai pembanding dengan kompetensi yang telah dibuat.

3. Kuesioner

Pengumpulan data yang dilakukan dengan mengedarkan daftar pertanyaan (kuesioner) kepada responden, yang telah mengikuti pelatihan, disusun secara sistematis sesuai dengan kebutuhan penelitian.

#### **3.12.5 Teknik Analisis Data**

Analisis data merupakan kegiatan setelah data dari seluruh responden atau sumber data lain terkumpul. Kegiatan dalam analisis data adalah mengelompokkan data berdasarkan variabel dan jenis responden, mentabulasi data berdasarkan variabel seluruh responden, menyajikan data setiap variabel yang diteliti, melakukan perhitungan untuk menjawab rumusan masalah dan melakukan perhitungan untuk menguji hipotesis yang telah diajukan. [11]

1. *One Group Pre Test – Post Test Design*

Desain penelitian *One Grup Pre Test – Post Test Design* yang digunakan dapat digambarkan sebagai berikut.

**Tabel 3.8** Metode *pre-test* dan *post-test* [11]

| est<br>$\mathbf{r}$ | Perlakuan | `est<br>$\alpha$ $\alpha$ <sup><math>\prime</math></sup> |  |
|---------------------|-----------|----------------------------------------------------------|--|
|                     |           |                                                          |  |

Keterangan :

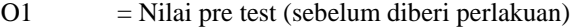

 $O2 =$  Nilai post test (setelah diberi perlakuan)

 $X = Perlakuan berupa pelatihan SCADA distribusi$ 

Dalam desain ini setiap peserta diberi tes awal (pre test) untuk mengetahui kemampuan awal akan materi SCADA sebelum pelatihan dilaksanakan. Berikut adalah materi pertanyaan yang diberikan dalam pre test dan post test :

- a. Pengertian SCADA
- b. Kepanjangan SCADA
- c. Fungsi SCADA
- d. Bagian utama SCADA
- e. Teleinformasi Data SCADA
- f. Macam Alat Pelindung Diri (APD)
- g. Tugas Supervisor 1
- h. Tugas Supervisor 2

Kemudian hasil tes awal tersebut akan dijadikan bahan perbandingan untuk hasil tes akhir (post test) setelah pelatihan SCADA distribusi dilaksanakan. Setelah melakukan perlakuan, lalu diteliti akibat yang ditimbulkan. Hal tersebut dapat memberi data tentang adanya perubahan terhadap kemampuan peserta akan sistem SCADA sebelum dan setelah diberikan perlakuan (pelatihan).

2. Perumusan Penilaian Modul Pelatihan

Pembelajaran Penilaian merupakan salah satu komponen dari sistem pengajaran. Penilaian digunakan untuk mengukur tingkat keberhasailan pelatihan. Penilaian hasil pelatihan digunakan untuk meningkatkan keberhasilan dalam pelatihan dan memperbaiki semua

kekurangan yang ada. Istilah penilaian sering digunakan secara bergantian dengan istilah evaluasi.

Majid mengemukakan "Penilaian adalah pengukuran ketercapaian program pendidikan, perencanaan suatu program substansi pendidikan termasuk kurikulum dan pelaksanaannya, pengadaan dan peningkatan kemampuan guru, pengolahan pendidikan, dan reformasi pendidikan secara keseluruhan." [10]

Jenis penilaian yang digunakan adalah kemampuan peserta dalam mengerjakan modul pelatihan. Adapun prosedur dalam penilaian ini dibagi sesuai dengan variabel independen. Setiap modul pelatihan memiliki parameter penilaiannya masing – masing mengacu pada kompetensi SCADA Academy.

1. Modul Unit Kompetensi Inti

| <b>Parameter Penilaian</b> | <b>Bobot Nilai</b> |  |  |  |  |
|----------------------------|--------------------|--|--|--|--|
| Pengisian perintah kerja   |                    |  |  |  |  |
| Pengisian checklist APD    |                    |  |  |  |  |
| Pengisian form sehat       |                    |  |  |  |  |
| Kelengkapan tanda tangan   |                    |  |  |  |  |

**Tabel 3.9** Bobot nilai pengisian modul UK Inti

2. Modul Unit Kompetensi Pilihan

**Tabel 3.10** Bobot nilai pengisian modul UK Pilihan

| <b>Parameter Penilaian</b>        | <b>Bobot Nilai</b> |
|-----------------------------------|--------------------|
| Checklist kerja                   |                    |
| Pengisian data hasil pemeliharaan |                    |
| Kesesuaian dengan standar         |                    |
| Analisa hasil pemeliharaan        |                    |
| Kelengkapan tanda tangan          |                    |

Setelah data terkumpul, kemudian dilakukan pengolahan data, untuk dianalisis. Dalam penelitian ini digunakan uji statistik. Untuk menilai variabel, maka analisis yang digunakan adalah berdasarkan rata – rata (mean) dari setiap variabel. Nilai rata-rata (mean) ini diperoleh dengan menjumlahkan data keseluruhan dalam setiap variabel, kemudian dibagi dengan jumlah parameter penilaian yaitu empat untuk UK inti dan lima untuk UK pilihan.

Mean Variabel  $=\frac{\sum Nilai Parameter}{\sum Raxamatca Raxilai}$ Σ Parameter Penilaian

3. Skala Likert

Skala Likert digunakan untuk mengukur sikap, pendapat, dan persepsi seseorang atau sekelompok orang tentang fenomena sosial. [8]. Jawaban setiap item menggunakan skala Likert. Terdapat lima pilihan dalam skala Likert sebagai berikut :

| <b>Alternatif Jawaban</b> | <b>Bobot Nilai</b> |
|---------------------------|--------------------|
| Sangat Setuju             |                    |
| Setuju                    |                    |
| Netral                    | 3                  |
| Tidak Setuju              | 2                  |
| Sangat Tidak Setuju       |                    |

**Tabel 3.11** Bobot nilai skala likert [11]

Apabila data terkumpul, kemudian dilakukan pengolahan data, untuk dianalisis. Dalam penelitian ini digunakan uji statistik. Untuk menilai variabel, maka analisis yang digunakan adalah berdasarkan rata – rata (mean) dari setiap variabel. Nilai rata-rata (mean) ini diperoleh dengan menjumlahkan data keseluruhan dalam setiap variabel, kemudian dibagi dengan nilai maksimum.

$$
Mean\ Variable l = \frac{\Sigma \ Data\ Jawaban \ Peserta}{Jumlah Pertanyaan x Nilai Maksimum}
$$

Jumlah nilai ideal atau nilai maksimum adalah jumlah parameter penilaian dikali bobot nilai maksimum yaitu 35 untuk UK inti dan 55 untuk UK pilihan. Setiap variabel memiliki jumlah pertanyaan yang berbeda.

a. Variabel  $X =$  Unit Kompetensi Inti

Unit kompetensi (UK) inti terdiri dari 7 pertanyaan dengan parameter uji sebagai berikut :

**Tabel 3.12** Parameter kuesioner unit kompetensi inti

| No.              | <b>Parameter Penilaian</b>                            |  |  |  |  |  |
|------------------|-------------------------------------------------------|--|--|--|--|--|
| 1.               | Peserta memahami pentingnya sertifikat kompetensi di  |  |  |  |  |  |
|                  | dunia kerja dengan baik                               |  |  |  |  |  |
| 2.               | Peserta memahami materi kompetensi teknisi muda       |  |  |  |  |  |
|                  | pemeliharaan distribusi tegangan rendah dengan baik   |  |  |  |  |  |
| 3.               | Peserta memahami tugas sebagai supervisor             |  |  |  |  |  |
| $\overline{4}$ . | sebagai supervisor bertugas<br>Peserta<br>untuk       |  |  |  |  |  |
|                  | menyampaikan safety briefing                          |  |  |  |  |  |
| 5 <sub>1</sub>   | Peserta sebagai supervisor membagi pekerjaan sesuai   |  |  |  |  |  |
|                  | dengan kompetensi petugas pelaksana (secara simulasi) |  |  |  |  |  |
| 6.               | sebagai supervisor memastikan<br>petugas<br>Peserta   |  |  |  |  |  |
|                  | pelaksana menggunakan APD lengkap                     |  |  |  |  |  |
| 7.               | Peserta sebagai supervisor memastikan<br>petugas      |  |  |  |  |  |
|                  | pelaksana dalam kondisi siap untuk bekerja            |  |  |  |  |  |

b. Variabel  $Y =$  Unit Kompetensi Pilihan

Unit kompetensi pilihan terdiri dari 11 pertanyaan dengan parameter uji sebagai berikut :

**Tabel 3.13** Parameter kuesioner unit kompetensi pilihan

| No.              | <b>Parameter Penilaian</b>                           |  |  |  |  |
|------------------|------------------------------------------------------|--|--|--|--|
| 1.               | Peserta memahami pentingnya sertifikat kompetensi di |  |  |  |  |
|                  | dunia kerja dengan baik                              |  |  |  |  |
| 2.               | Peserta memahami materi kompetensi teknisi muda      |  |  |  |  |
|                  | pemeliharaan distribusi tegangan rendah dengan baik  |  |  |  |  |
| 3.               | Peserta sebagai supervisor memastikan petugas        |  |  |  |  |
|                  | pelaksana bekerja sesuai dengan instruksi kerja      |  |  |  |  |
| $\overline{4}$ . | Peserta sebagai supervisor memastikan form hasil     |  |  |  |  |
|                  | pemeliharaan ditandatangani oleh petugas<br>yang     |  |  |  |  |
|                  | berwenang                                            |  |  |  |  |
| 5.               | Peserta melaksanakan praktikum sesuai dengan         |  |  |  |  |
|                  | instruksi kerja                                      |  |  |  |  |
| 6.               | Peserta memahami standar yang digunakan dalam        |  |  |  |  |
|                  | analisa data pemeliharaan catu daya dc               |  |  |  |  |
| 7.               | Peserta memahami standar yang digunakan dalam        |  |  |  |  |
|                  | analisa data pemeliharaan sistem transmisi data      |  |  |  |  |

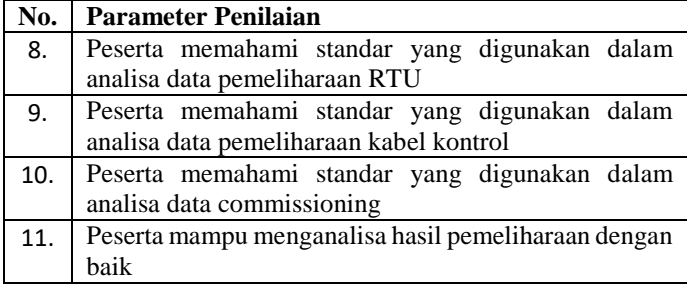

Setelah diperoleh rata-rata dari masing-masing variabel kemudian dibandingkan dengan kriteria yang peneliti tetapkan dengan kriteria sebagai berikut :

- 
- Indeks 0% 19,99% : Tidak Memahami Pelatihan<br>- Indeks 20% 39,99% : Kurang Memahami Pelatihan
- Indeks 20% 39,99% : Kurang Memahami Pelatihan<br>- Indeks 40% 59,99% : Cukup Memahami Pelatihan
- 
- Indeks 40% 59,99% : Cukup Memahami Pelatihan<br>- Indeks 60% 79,99% : Lebih Memahami Pelatihan
- Indeks 60% 79,99% : Lebih Memahami Pelatihan<br>- Indeks 80% 100% : Sangat Memahami Pelatihan
- 
- : Sangat Memahami Pelatihan [11]

## **BAB IV HASIL DAN PEMBAHASAN**

#### **4.1 Hasil Perancangan**

Dari prototipe yang telah dirancang berikut adalah peralatan yang digunakan dalam prototipe kemudian dibandingkan dengan standar yang diacu yaitu SPLN. [Tabel 4.1](#page-84-0) menunjukan peralatan yang digunakan pada prototipe.

| No. | <b>Parameter</b>                 | <b>Standar PLN</b>                      | <b>Prototipe</b>                        |
|-----|----------------------------------|-----------------------------------------|-----------------------------------------|
| 1.  | Kabel kontrol                    | NYAF $0.75$ mm <sup>2</sup>             | NYAF $0.75$ mm <sup>2</sup>             |
| 2.  | Protokol<br>komunikasi           | DNP 3.0 (uplink)                        | Modbus (uplink)                         |
|     |                                  | Modbus<br>( <i>downlink</i> )           | Modbus<br>( <i>downlink</i> )           |
| 3.  | Kecepatan data                   | $1200$ bps                              | 2174,5 bps                              |
| 4.  | Sistem operasi                   | <i>Windows</i> , linux,<br>unix         | Windows                                 |
| 5.  | Jumlah <i>port</i><br><b>RTU</b> | 8 (digital input)<br>4 (digital output) | 8 (digital input)<br>8 (digital output) |

<span id="page-84-0"></span>**Tabel 4.1** Daftar peralatan pada prototipe

Dari tabel di atas, perancangan prototipe SCADA sudah sesuai dengan SPLN yang berlaku dan dapat mewakili sistem SCADA yang ada di PLN Distribusi.

#### **4.2 Pengujian Sistem**

Dalam penelitian ini dilakukan dengan pengujian kinerja sistem secara keseluruhan. Pengujian kinerja sistem secara keseluruhan bertujuan untuk memperoleh beberapa parameter yang dapat menunjukkan kemampuan dan kehandalan sistem dalam menjalankan fungsi operasionalnya.

#### **4.2.1 Pengujian Protokol Komunikasi**

Dalam perancangan sistem ini, aplikasi Human Machine Interface (HMI) merupakan salah satu bagian utama yang perlu diperhatikan. HMI ini haruslah mampu menampilkan hasil sebagaimana mestinya fungsi TS,

TC dan TM sistem. Namun, HMI tidak dapat diakses jika komunikasi antara master station dan RTU tidak berjalan dengan baik.

Penggunaan aplikasi modscan dilakukan untuk menguji komunikasi MS dan RTU dengan protokol modbus TCP/IP. Agar dapat berkomunikasi, ip *address* dan port modscan disesuaikan dengan RTU. Seperti yang tertera pada sub bab 3.5.1 tentang media komunikasi, ip address RTU adalah 192.168.1.10 dengan port 502 sesuai dengan protokol komunikasi yang digunakan yaitu Modbus TCP/IP. Hasil pengujian koneksi RTU dengan master station terdapat pada Gambar 4.1.

| $\blacksquare$ TA                                                                                                    |                                                                                                    |                                                                         |
|----------------------------------------------------------------------------------------------------|----------------------------------------------------------------------------------------------------|-------------------------------------------------------------------------|
| 0001<br>Address:<br>30<br>Length:                                                                                                    | 1<br>Device Id:<br><b>MODBUS Point Type</b><br>03: HOLDING REGISTER<br>$\vert$                                                                                                    | Number of Polls: 184<br>Valid Slave Responses: 184<br><b>Reset Ctrs</b> |
| 40001:<br>(00000)<br>40002:<br>(00000)<br>40003<br>&00000<br>40004:<br>(00000)<br>40005:<br>$\langle$ nnnn $\rangle$<br>40006:<br>(00000)<br>40007<br>(0.0000)<br>40008:<br>&00000<br>40009:<br>(00000)<br>40010:<br>&00000<br>40011:<br>(00000)<br>$40012 -$<br>$\langle$ nnnn $\rangle$<br>40013:<br>(00001)<br>40014:<br>$($ nnnn $\rightarrow$<br>40015:<br>&00000 | 40016:<br>&00000<br>40017:<br>(00001)<br>40018:<br>$\langle$ 00000 $\rangle$<br>40019:<br>(00000)<br>$40020 -$<br>(0.0000)<br>40021:<br>(00000)<br>40022:<br>(0.0000)<br>40023:<br>&00000<br>40024:<br>(00000)<br>40025:<br>$\langle$ nnnn $\rangle$<br>40026:<br>(00000)<br>40027<br>(0.0000)<br>40028:<br>(00000)<br>40029:<br>$\langle$ nnnn $\rangle$<br>40030: <00001 |                                                                         |

**Gambar 4.1** Hasil pengujian protokol komunikasi modbus tcp/ip

Pengujian koneksi RTU – master station menggunakan protokol modbus tcp/ip dinyatakan berhasil. Koneksi yang gagal ditandai dengan adanya peringatan "Device Not Connected!" seperti pada [Gambar 4.2.](#page-85-0)

| ma ModSca1                                                                                                    |                                                                                                    |                                                                                                    |                                                                                                    |                                                                                                    |                                                                                                    |                                                                                                    |                                                                                                    | $\Box$                                                                                                    | o | $\mathbf{x}$                           |
|----------------------------------------------------------------------------------------------------|----------------------------------------------------------------------------------------------------|----------------------------------------------------------------------------------------------------|----------------------------------------------------------------------------------------------------|----------------------------------------------------------------------------------------------------|----------------------------------------------------------------------------------------------------|----------------------------------------------------------------------------------------------------|----------------------------------------------------------------------------------------------------|----------------------------------------------------------------------------------------------------|---|----------------------------------------|
| Address:<br>Length:                                                                                                    | 0001<br>100                                                                                                    | Device Id:<br><b>MODBUS Point Type</b><br>01: COIL STATUS                                                                                                    | $\mathbf{1}$<br>$\blacktriangledown$                                                                                                   | Number of Polls: 0<br>Valid Slave Responses: 0                                                                               | <b>Reset Ctrs</b>                                                                                                    |                                                                                                    |                                                                                                    |                                                                                                    |   |                                        |
| 00001: <0><br>00002:<br>$\langle 0 \rangle$<br>lnnnns -<br>(0)<br>Innnn4 ·<br>(0)<br>innnns - ∢n><br>100006: <sub>0</sub><br> 00007: <0> | ** Device NOT CONNECTED!<br>00008: <sub>0</sub><br>00009: <sub>0</sub><br>$0.0010 -$<br>(0)<br>(0)<br>nnn11<br>nnn12: <sub>0</sub><br>00013: <sub>0</sub><br>00014: <sub>0</sub> | $-0.06$<br>00015: <sub>0</sub><br>00016: <sub>0</sub><br>$0.0017 \cdot 0.05$<br>$nnn18$ $(0)$<br>$nnn19:$ $(0)$<br>00020: <sub>0</sub><br>00021: <sub>0</sub> | 00022: <sub>0</sub><br>00023: <sub>0</sub><br>nnn24<br>(0)<br>$nnn25$ $(0)$<br>nnn26: 6D<br>00027: <sub>0</sub><br>00028: <sub>0</sub> | 00029: <sub>0</sub><br>00030: <sub>0</sub><br>$00031 -$<br>(0)<br>nnn32 < n<br>nnn33:7n<br>00034: <sub>0</sub><br>00035: <0> | 00036: <sub>0</sub><br>00037: <sub>0</sub><br>$00038$ $(0)$<br>nnn39 < n<br>$nnn4n \cdot \langle n \rangle$<br>00041: <sub>0</sub><br>00042: <sub>0</sub> | 00043: <sub>0</sub><br>00044: <sub>0</sub><br>$n0$ and $n1$<br>nna6:7n<br>$nnn47:$ $(0)$<br>00048: <sub>0</sub><br>00049: <sub>0</sub> | 00050: <sub>0</sub><br>00051: <sub>0</sub><br>$00052 \cdot 605$<br>$00053 \times 0$<br>$n$ ns4 $(n)$<br>00055: <sub>0</sub><br>00056: <sub>0</sub> | 00057: <sub>0</sub><br>00058: <0><br>$00059 \cdot 605$<br>$nnn60 \times 0$<br>nnn61:7n<br>00062: <sub>0</sub><br>00063: <sub>0</sub> |   | 00<br>00<br>00<br>00<br>00<br>00<br>00 |

<span id="page-85-0"></span>**Gambar 4.2** Indikasi kegagalan protokol komunikasi pada modscan

Setelah koneksi antara RTU dengan master station dinyatakan berhasil, maka dilakukan pengujian fungsi *telestatus* dan *telecontrol* melalui modscan untuk memastikan bahwa miniatur SCADA yang dibangun sudah berfungsi dengan baik. Hasil pengujian posisi lokal pada miniatur SCADA menggunakan modscan tertera pad[a Tabel 4.2.](#page-86-0)

| No. | <b>Nama</b> | Indikasi Telestatus |        |                |                 |  |
|-----|-------------|---------------------|--------|----------------|-----------------|--|
|     | Penyulang   | Local               | Remote | <b>Open CB</b> | <b>Close CB</b> |  |
|     | $ITS - 1$   |                     |        |                |                 |  |
|     | $ITS - 2$   |                     |        |                |                 |  |

<span id="page-86-0"></span>**Tabel 4.2** Pengujian *local* dengan modscan

Keterangan :  $N =$  normal,  $R =$  rusak

Hasil pengujian *telecontrol* pada miniatur SCADA menggunakan modscan tertera pada [Tabel 4.3.](#page-86-1)

| No. | <b>Nama Penyulang</b> | Indikasi Telecontrol |                 |  |
|-----|-----------------------|----------------------|-----------------|--|
|     |                       | <b>Open CB</b>       | <b>Close CB</b> |  |
|     | $ITS - 1$             |                      |                 |  |
|     | $ITS - 2$             |                      |                 |  |

<span id="page-86-1"></span>**Tabel 4.3** Hasil pengujian *telecontrol remote*

Keterangan :  $N =$  normal,  $R =$  rusak

Hasil pengujian *telestatus* pada miniatur SCADA menggunakan modscan tertera pada [Tabel 4.4.](#page-86-2)

|     | <b>Nama</b> | <b>Response Time</b> |        |                |                 |
|-----|-------------|----------------------|--------|----------------|-----------------|
| No. | Penyulang   | Local                | Remote | <b>Open CB</b> | <b>Close CB</b> |
|     | $ITS - 1$   |                      |        |                |                 |
|     | ITS - 2     |                      |        |                |                 |

<span id="page-86-2"></span>**Tabel 4.4** Hasil pengujian *telestatus* sistem pada mode remote

Keterangan :  $N = normal$ ,  $R = r$ usak

Dari ketiga pengujian di atas, fungsi *telestatus* dan *telecontrol* pada mode local dan *remote* dengan *software* modscan berhasil dijalankan.

#### **4.2.2 Pengujian Komunikasi Data**

Dari konfigurasi jaringan yang telah dibangun, diperlukan pengujian komunikasi data untuk mengetahui koneksi antar perangkat telah terjalin dengan baik. Maka dari itu, dalam tugas akhir ini dilakukan pengujian komunikasi dari ketiga komponen utama sistem dengan menggunakan beberapa software, yaitu *command prompt*, SCADA explorer dan worldview.

#### *4.2.2.1 Command Prompt*

*Command prompt* digunakan untuk memastikan koneksi pc *server* ke *router*, pc *client* dan RTU berjalan dengan baik. Hal ini dilakukan dengan ping ip address dari masing – masing perangkat seperti yang telah disebutkan pada sub bab 3.5.1. Hasil pengujian komunikasi pc *server* dengan RTU terdapat pada [Gambar 4.3.](#page-87-0)

| C:\Users\Tika>ping 192.168.1.10                                                                               |
|----------------------------------------------------------------------------------------------------|
| Pinging 192.168.1.10 with 32 bytes of data:                                                                   |
| Reply from 192.168.1.10: bytes=32 time<1ms TTL=127                                                            |
| Reply from 192.168.1.10: bytes=32 time=1ms TTL=127                                                            |
| Reply from 192.168.1.10: bytes=32 time=1ms TTL=127                                                            |
| Reply from 192.168.1.10: bytes=32 time<1ms TTL=127                                                            |
| Ping statistics for 192.168.1.10:                                                                             |
| Packets: Sent = 4, Received = 4, Lost = $\theta$ (0% loss),                                                   |
| Approximate round trip times in milli-seconds:<br>Minimum = $\theta$ ms, Maximum = 1ms, Average = $\theta$ ms |
|                                                                                                    |

<span id="page-87-0"></span>**Gambar 4.3** Hasil ping *server* to RTU

Hasil pengujian komunikasi pc *client* dengan RTU terdapat pada [Gambar 4.4.](#page-87-1)

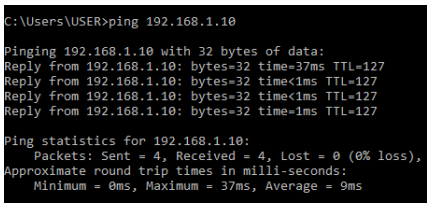

**Gambar 4.4** Hasil ping *client* to RTU

<span id="page-87-1"></span>Hasil pengujian komunikasi pc *server* dengan pc *client* dilakukan dengan mengetahui IP *address client* terlebih dahulu, karena IP *client*  tidak didefinisikan, melainkan diberikan secara acak oleh DHCP. Pemeriksaan IP *client* terdapat pad[a Gambar 4.5.](#page-88-0)

Wireless LAN adapter Wi-Fi: Connection-specific DNS Suffix . : 

<span id="page-88-0"></span>**Gambar 4.5** IP *address client*

Pada kolom Ipv4 address, didapatkan ip client adalah 192.168.0.253. Hasil pengujian komunikasi pc *server* dengan pc *client* terdapat pada [Gambar 4.6.](#page-88-1)

 $C:\Upsilon\$ sers $\Upsilon$ ika>ping 192.168.0.253 Pinging 192.168.0.253 with 32 bytes of data: Reply from 192.168.0.253: bytes=32 time=1ms TTL=127 Reply from 192.168.0.253: bytes=32 time=1ms TTL=127 Reply from 192.168.0.253: bytes=32 time=22ms TTL=127 Reply from 192.168.0.253: bytes=32 time=1ms TTL=127 Ping statistics for 192.168.0.253: Packets: Sent = 4, Received = 4, Lost = 0 (0% loss),<br>Approximate round trip times in milli-seconds: Minimum = 1ms, Maximum = 22ms, Average = 6ms

<span id="page-88-1"></span>**Gambar 4.6** Hasil ping *server* to *client*

#### *4.2.2.2 SCADA Explorer*

Setelah komunikasi jaringan dan komunikasi protokol sistem dinyatakan berhasil, maka dilakukan pengujian komunikasi pada software server dan client. Ip address pada software client (SCADA explore dan worldview) dibuat mengacu pada software server (SCADA manager).

Tipe server yang digunakan adalah database server, dimana ketika terdapat client yang mengacu pada server ini, client dapat mengakses database yang terdapat dalam software server tersebut. Keberhasilan komunikasi software server dan client ditandai dengan terlihatnya IP Server di sisi kiri bawah dari SCADA explorer seperti terdapat pada [Gambar 4.7.](#page-88-2)

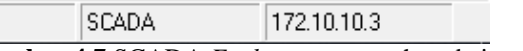

<span id="page-88-2"></span>**Gambar 4.7** SCADA *Explorer* mengarah pada ip server

Agar dapat menggunakan database yang telah dibuat, maka dilakukan stop scan task dan start scan task pada communication lines

untuk menghubungkan software dengan RTU menggunakan protokol modbus seperti pada [Gambar 4.8.](#page-89-0)

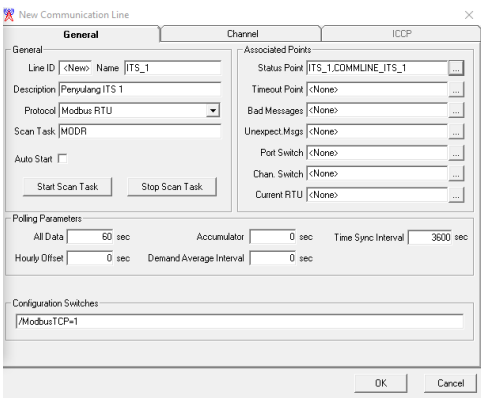

<span id="page-89-0"></span>**Gambar 4.8** *Communication line* penyulang ITS – 1

*Communication line* yang berhasil dilakukan scan task akan menampilkan tanda (+) seperti pada [Gambar 4.9.](#page-89-1)

| Name                 |            | <b>Description</b>           | Protocol    | Active |
|----------------------|------------|------------------------------|-------------|--------|
| GH BANDA             |            | SIMOR                        | MODR        |        |
| GH SIER2             |            | Modbus Master                | <b>MODR</b> |        |
| GI UDIKLAT PALEMBANG |            | COMLINE UDIKLAT PALEMBANG    | MODR        |        |
| <b>ITS</b>           |            | <b>Collection Collection</b> | MODR        |        |
| <b>MICOM</b>         | Refresh    | IM TRIAL                     | MODR        |        |
| MODALMERIT-LA        |            |                              | MODR        |        |
| MODALMERIT-PIE       | <b>New</b> |                              | MODR        |        |
| MODALMERIT-POL       | Model      |                              | <b>MODR</b> |        |
| MODALMERIT-SEI       |            |                              | MODR        |        |

<span id="page-89-1"></span>**Gambar 4.9** Start Scan Task Berhasil

#### *4.2.2.3 Worldview*

Cara kerja dari HMI Worldview sama seperti software SCADA explorer dimana IP address dari software harus mengacu pada IP address client. Keberhasilan komunikasi software server dan client ditandai dengan terlihatnya IP Server di sisi kiri bawah dari worldview seperti terdapat pada [Gambar 4.10.](#page-89-2)

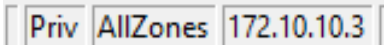

<span id="page-89-2"></span>**Gambar 4.10** Worldview mengarah pada ip server

Selain mengarahkan ke ip server, HMI pada worldview juga hanya bisa digunakan jika *start scan task* pada sub bab 4.1.2.2 telah berhasil dilaksanakan. HMI worldview yang telah siap untuk digunakan tertera pada [Gambar 4.11.](#page-90-0)

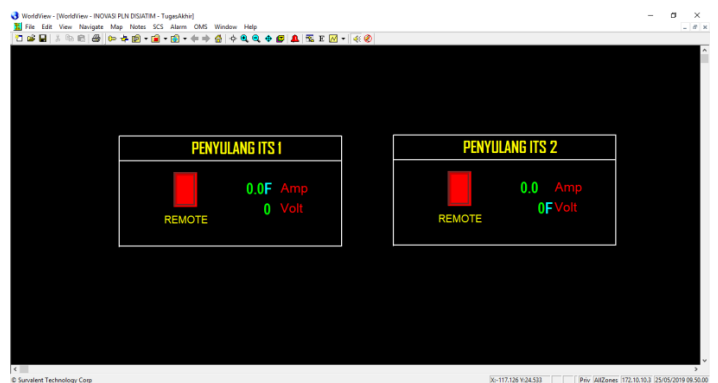

<span id="page-90-0"></span>**Gambar 4.11** HMI Worldview

## **4.2.3 Pengujian Mode** *Local*

Pada kondisi lokal, pengujian dilakukan dengan menekan tombol push button pada mini SCADA untuk kemudian diuji response time yang dibutuhkan hingga status lampu tertampil pada HMI SCADA. Deskripsi kerja pada kondisi lokal ini yaitu ketika tombol push button merah ditekan, maka lampu sebagai beban akan menyala. Kemudian jika tombol push button hijau ditekan, maka lampu sebagai beban akan kembali dalam posisi mati. Data pengujian yang didapat dengan pengaturan Interval Time : 3s (diatur di SCADA explore) terdapat pada [Tabel 4.5.](#page-90-1)

| Nama<br>No. |           | <b>Response Time</b> |        |                |                 |
|-------------|-----------|----------------------|--------|----------------|-----------------|
|             | Penyulang | Local                | Remote | <b>Open CB</b> | <b>Close CB</b> |
|             | $ITS - 1$ | 2s                   | 2s     | 2s             | 3s              |
| 2.          | $ITS - 2$ | 2s                   | 2s     | 2s             | 3s              |

<span id="page-90-1"></span>**Tabel 4.5** Hasil pengujian *telestatus* sistem pada mode local

Pengujian *telestatus* dalam mode local berhasil, ditandai dengan terbacanya status dari setiap beban dengan waktu kurang dari standar maksimum response time di SPLN yaitu 3s.

#### **4.2.4 Pengujian Mode Remote**

Pada kondisi remote, pengujian dilakukan dengan memberi click command pada HMI untuk kemudian diuji response time yang dibutuhkan hingga kontrol yang diberikan sampai pada beban dan juga status lampu tertampil pada HMI. Deskripsi kerja pada kondisi remote ini yaitu ketika kontrol close via HMI dilakukan, maka lampu sebagai beban akan menyala. Kemudian jika kontrol open dilakukan, maka lampu sebagai beban akan kembali dalam posisi mati. Data pengujian yang didapat dengan pengaturan Interval Time : 3s (diatur di SCADA explorer) terdapat pada [Tabel 4.6.](#page-91-0)

| No. | <b>Nama Penyulang</b> | <b>Response Time</b> |                 |  |
|-----|-----------------------|----------------------|-----------------|--|
|     |                       | <b>Open CB</b>       | <b>Close CB</b> |  |
|     | $ITS - 1$             | l S                  |                 |  |
|     | $ITS - 2$             | l S                  |                 |  |

<span id="page-91-0"></span>**Tabel 4.6** Hasil pengujian *telecontrol* sistem pada mode remote

Pengujian *telecontrol* dalam mode *remote* berhasil, ditandai dengan sampainya kontrol lampu dengan waktu kurang dari standar maksimum response time di SPLN yaitu 6s. Data pengujian *telestatus* dari pengujian ini dapat dilihat pada [Tabel 4.7.](#page-91-1)

| No. | <b>Nama</b><br>Penyulang | Tuber 111 Thush pengujum rerestativo sistem pudu mode remote<br><b>Response Time</b> |        |                |                 |
|-----|--------------------------|--------------------------------------------------------------------------------------|--------|----------------|-----------------|
|     |                          | Local                                                                                | Remote | <b>Open CB</b> | <b>Close CB</b> |
|     | $ITS - 1$                | 2s                                                                                   | 2s     |                |                 |
| 2.  | $ITS - 2$                | 2s                                                                                   | 2s     |                |                 |

<span id="page-91-1"></span>**Tabel 4.7** Hasil pengujian *telestatus* sistem pada mode remote

Pengujian *telestatus* dalam mode remote berhasil, ditandai dengan terbacanya status dari setiap beban dengan waktu kurang dari standar maksimum response time di SPLN yaitu 3s.

#### **4.3 Pelaksanaan Pelatihan**

Pelatihan dibagi menjadi dua *batch* dengan masing – masing peserta sebanyak tujuh mahasiswa pada *batch* pertama dan enam mahasiswa pada *batch* kedua. *Batch* pertama dilaksanakan pada tanggal 21 Mei 2019 dari pukul 13.00 – 18.30 WIB, sedangkan *batch* kedua dilaksanakan pada tanggal 22 Mei 2019 dari pukul 13.00 – 18.30 WIB.

Setiap peserta mendapatkan modul pelatihan yang terdapat pada lampiran dan modul hasil pemeliharaan yang menjadi salah satu data yang digunakan sebagai bahasn analisa dalam tugas akhir ini.

#### **4.3.1 Karakteristik Peserta**

Pelatihan SCADA distribusi dilaksanakan selama dua hari dengan peserta yang berasal dari berbagai macam program studi. Karakteristik peserta berdasarkan asal program studi terdapat pada [Tabel 4.8.](#page-92-0)

| No. | Jumlah                               |  |  |  |
|-----|--------------------------------------|--|--|--|
|     | <b>Program Studi</b>                 |  |  |  |
| 1.  | Teknik Telekomunikasi dan Multimedia |  |  |  |
| 2.  | Teknik Sistem Pengaturan             |  |  |  |
| 3.  | Teknik Elektronika                   |  |  |  |
| 4.  | Teknik Komputer                      |  |  |  |
| 5.  | D3 Teknik Elektro                    |  |  |  |
| 6.  | D3 Teknik Fisika                     |  |  |  |
|     |                                      |  |  |  |

<span id="page-92-0"></span>**Tabel 4.8** Karakteristik peserta berdasarkan program studi

Berdasarkan data tersebut, target sampel sebanyak sepuluh peserta sudah terpenuhi. Data di atas juga menunjukkan bahwa minat akan pengetahuan sistem SCADA tidak hanya ditunjukkan oleh jurusan teknik elektro tetapi juga dari jurusan lain seperti teknik komputer dan teknik fisika.

#### **4.3.2 Uji Pemahaman Awal**

Sebelum pelatihan dilaksanakan, peserta pelatihan diberikan *pre test* sebagai bentuk pengujian pemahaman awal akan sistem SCADA. Pre test terdiri dari delapan soal dengan materi pengantar tentang sistem SCADA. Dari 13 peserta yang melaksanakan pre test, 84% soal dijawab benar dengan rincian jawaban benar dan salah tertera pada [Gambar 4.12.](#page-93-0)

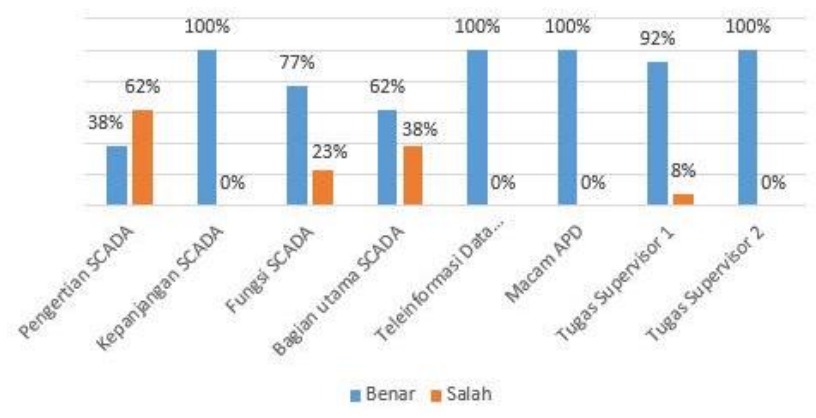

<span id="page-93-0"></span>**Gambar 4.12 G**rafik jawaban pre - test

Dari gambar di atas, rata – rata peserta menjawab pertanyaan materi pengantar SCADA dengan benar. Kesalahan menjawab terdapat pada soal dengan pertanyaan mengenai pengertian SCADA, fungsi SCADA, bagian utama SCADA dan tugas supervisor. Data dari jawaban pre – test ini kemudian digunakan sebagai bahan evaluasi dalam penyampaian materi ketika pelatihan. Berikut adalah materi yang perlu ditekankan pada peserta :

- 1. Pengertian SCADA yang terdiri empat kata kunci penting yaitu kontrol, *monitoring, remote* dan *real time*.
- 2. Fungsi dasar SCADA yang berupa *telestatus*, *telecontrol* dan *telemetering*.
- 3. Bagian utama SCADA yang berupa *master station,* media komunikasi dan *remote terminal unit.*
- 4. Tugas supervisor.

## **4.3.3 Uji Pemahaman Setelah Pelatihan**

Setelah pelatihan dilaksanakan, peserta pelatihan diberikan *post test* sebagai bentuk pengujian pemahaman peserta akan sistem SCADA setelah pelatihan. Selain itu, peserta juga diberikan kuesioner untuk mengetahui seberapa jauh anggapan peserta akan kemampuannya masing – masing.

#### *4.3.3.1 Post Test*

Dalam pelaksanaan post test, rata – rata peserta dapat menjawab pertanyaan dengan benar. Terjadi peningkatan pemahaman peserta sebanyak 9% dari pre test seperti terdapat pada **[Gambar 4.13](#page-94-0)**.

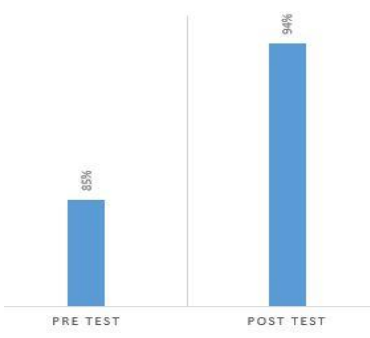

<span id="page-94-0"></span>**Gambar 4.13** Rerata jawaban post test

Dari evaluasi yang telah dilakukan pada soal – soal mengenai pengertian SCADA, fungsi SCADA, bagian utama SCADA dan tugas supervisor, terjadi peningkatan pemahaman yang signifikan seperti terdapat pada [Gambar 4.14.](#page-94-1)

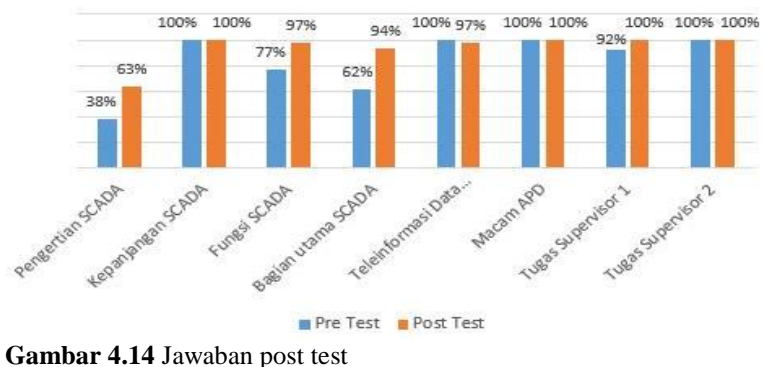

<span id="page-94-1"></span>

Terjadi peningkatan nilai sebesar 25% pada materi pengertian SCADA, 20% pada fungsi dasar SCADA, 32% pada bagian utama SCADA dan 8% pada tugas supervisor.

#### *4.3.3.2 Modul Data Hasil Pelatihan*

Pengisian data hasil pelatihan pada modul yang disediakan menjadi salah satu parameter uji berhasilnya pelatihan SCADA. Modul yang menjadi fokus penilaian pada tugas akhir ini adalah pada sisi *supervisor*, karena hal ini lah yang diatur dalam kompetensi SCADA yang mengacu pada SKTTK Level 4 (Teknisi Muda Pemeliharaan Distribusi Tegangan Rendah). Data hasil pengisian modul setiap unit kompetensi terdapat pada [Gambar 4.15.](#page-95-0)

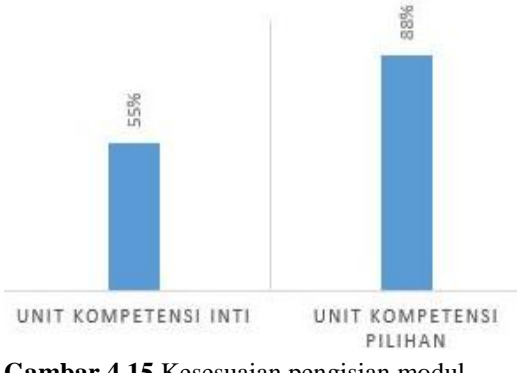

<span id="page-95-0"></span>**Gambar 4.15** Kesesuaian pengisian modul

Sesuai dengan kompetensi yang ada, modul pelatihan dibuat menjadi dua bagian. Modul pertama berisi data yang diperlukan dalam unit kompetensi "mensupervisi pemeliharaan distribusi tenaga listrik" sedangkan modul kedua digunakan dalam unit kompetensi "melaksanakan analisis hasil pemeliharaan SCADA dan telekomunikasi".

Data pada Gambar 4.8 menunjukkan 55% peserta mengerjakan modul pelatihan unit kompetensi inti dengan benar dan 88% peserta mengerjakan modul pelatihan unit kompetensi pilihan dengan benar.

#### *4.3.3.3 Kuesioner*

Setelah pelatihan berakhir, para peserta diberikan kuesioner sebagai penilaian pribadi pada pemahaman peserta akan materi yang telah disampaikan. Terdapat dua kuesioner yang diberikan yaitu pertama tentang pemahaman peserta akan materi SCADA dan kuesioner kedua tentang pemahaman peserta akan kompetensi SCADA academy.

1. Kuesioner : Materi SCADA

Dari kuesioner pertama, 73% peserta berpendapat telah memahami materi SCADA dengan baik. Hal ini sejalan dengan hasil post test yaitu 94% peserta telah memahami materi SCADA dengan baik. Data ini dapat dilihat pada [Gambar 4.16.](#page-96-0)

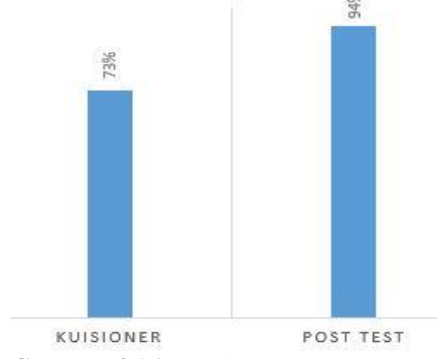

<span id="page-96-0"></span>**Gambar 4.16** Kuesioner pertama

#### 2. Materi : Kompetensi SCADA Academy

Dari kuesioner materi kompetensi SCADA academy, 83% peserta berpendapat telah memahami unit kompetensi inti, sedangkan dari pengisian modul, hanya 55% peserta yang memahami unit kompetensi inti dengan baik. Hal ini tertera pada Gambar 4.17.

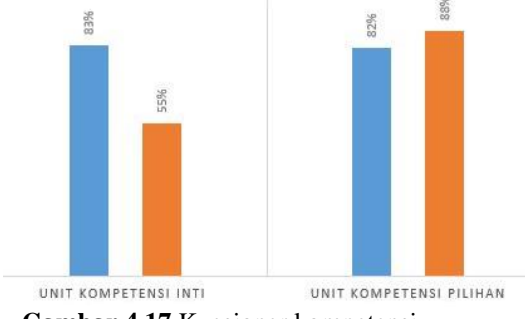

**Gambar 4.17** Kuesioner kompetensi

Pada unit kompetensi pilihan, 82% peserta berpendapat telah memahami materi yang ada. Hal ini sesuai dengan pengisian modul yaitu 88% peserta mengerjakan modul sesuai dengan kompetensi.

-----Halaman ini sengaja dikosongkan-----

# **BAB V PENUTUP**

### **5.1 Kesimpulan**

Adapun kesimpulan dari tugas akhir dengan judul "Rancang Bangun Prototipe SCADA Distribusi Sebagai Penunjang SCADA Academy" adalah sebagai berikut :

- 1. Kabel kontrol yang digunakan sesuai dengan SPLN S3.001:2008 yaitu NYAF diameter 0,75 mm<sup>2</sup>.
- 2. Protokol komunikasi yang digunakan sesuai dengan SPLN S3.001-3:2012 yaitu modbus.
- 3. Kecepatan data yang digunakan sesuai dengan SPLN S3.001:2008 yaitu rata – rata 2174,5 bps.
- 4. Sistem operasi yang digunakan sesuai dengan SPLN S3.001:2008 yaitu *windows.*
- 5. Jumlah port RTU yang digunakan sesuai dengan SPLN S3.001- 3:2012 yaitu 8 untuk *digital output* dan 8 untuk *digital input.*
- 6. Prototipe SCADA gardu induk dapat melakukan kontrol jarak jauh dengan rata – rata response time 1,5 detik pada *telestatus* dan 1 detik pada *telecontrol*, di bawah standar yang diatur oleh SPLN S3.001:2008, yaitu maksimal 3 detik untuk *telestatus* dan 6 detik untuk *telecontrol*.
- 7. HMI yang dirancang bersifat dinamis sehingga bisa diubah ubah sesuai dengan kebutuhan.
- 8. Terjadinya peningkatan pemahaman peserta akan materi umum SCADA sebesar 9%.
- 9. Mengacu pada skala likert, 83% peserta pelatihan beranggapan telah memahami materi unit kompetensi inti dan 82% peserta pelatihan beranggapan telah memahami materi unit kompetensi pilihan.
- 10. Pengisian modul pelatihan mencerminkan kemampuan peserta dalam memahami kompetensi SCADA, 55% peserta mampu memahami unit kompetensi inti serta 88% peserta mampu memahami unit kompetensi pilihan.

## **5.2 Saran**

1. Untuk pengembangan protipe SCADA, disarankan untuk menggunakan beban selain lampu agar metering dari beban dapat terbaca pada HMI.

2. Sebaiknya durasi pelatihan dibuat lebih lama dengan fokus bahasan yang lebih rinci sehingga sistem SCADA dan kompetensi SCADA dapat dipahami lebih dalam.

## **DAFTAR PUSTAKA**

- [1] S. S3.001:2008, Peralatan SCADA Sistem Tenaga Listrik, Jakarta: Perusahaan Listrik Negara, 2008.
- [2] D. S. Abubakar, Pengenalan SCADA, Surabaya: UP2D PT. PLN Persero Ditsribusi Jawa Timur, 2017.
- [3] S. S7.001:2008, Operasi dan Pemeliharaan Sistem SCADA, Jakarta: Perusahaan Listrik Negara, 2008.
- [4] "Cara Kerja Relay Atau Prinsip Kerja Relay Otomotif," 2 November 2011. [Online]. Available: https://otomotrip.com/carakerja-relay-atau-prinsip-kerja-relay-otomotif/. [Accessed 17 Juni 2019].
- [5] Survalent, Windows SCADA Database Editing, Ontario: Survalent Technology Corp. , 2008.
- [6] Nurpadmi, "Studi Tentang Modbus Protokol Pada Sistem Kontrol," in *Forum Teknologi*, Pusdiklat Migas Cepu, 2010.
- [7] DJK, Pedoman Standar Kompetensi Tenaga Teknik Ketenagalistrikan Pada Pekerjaan Pemeliharaan Distribusi Tenaga Listrik, Jakarta: Kementerian Energi dan Sumber Daya Mineral, 2018.
- [8] S. R. Siregar, Proses Bisnis Distribusi, Pasuruan: Unit Diklat Pandaan, 2018.
- [9] A. BIZ, "RZA MiCOM P127 Terminal," [Online]. Available: https://kz.all.biz/en/rza-micom-p127-terminal-g2228625. [Accessed 4 Juli 2019].
- [10] D. S. Abubakar, Writer, *Identifikasi Kinerja Peralatan Proteksi Terhadap Gangguan Penyulang.* [Performance]. PT.PLN Persero, 2016.
- [11] P. D. Sugiyono, Metode Penelitian Kuantitatif Kualitatif dan R&D, Bandung: Alfabeta, 2015.
- [12] A. A. Mangkunegara, Evaluasi Kinerja Sumber Daya Manusia, Bandung: Refika Aditama, 2006.
- [13] Spencer, At Work Competence, New York: John Wilky & Sons, Inc, 1993.
- [14] Gibson, Organisasi, Perilaku, Struktur, Proses, Jakarta: Inter Aksara, 1999.
- [15] A. Majid, Strategi Pembelajaran, Bandung: PT. Remaja Rosdakarya, 2014.

# **LAMPIRAN**

# a. Uji Real Sistem

Penyulang 1 Local Open

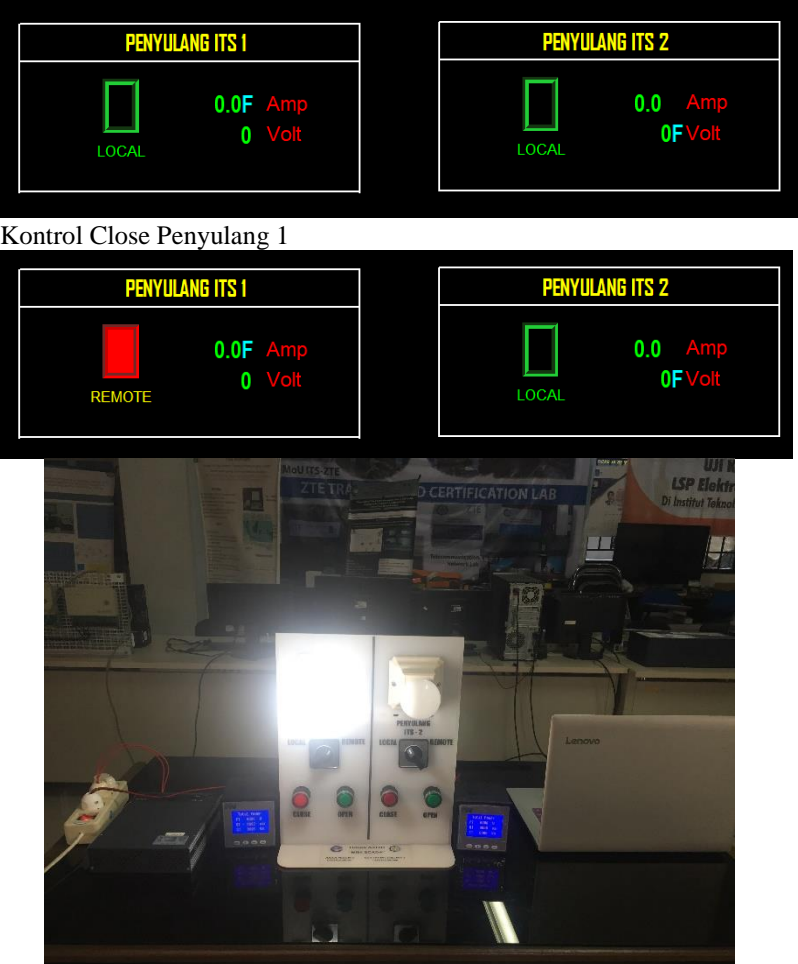

## Haisl Kontrol Open P1

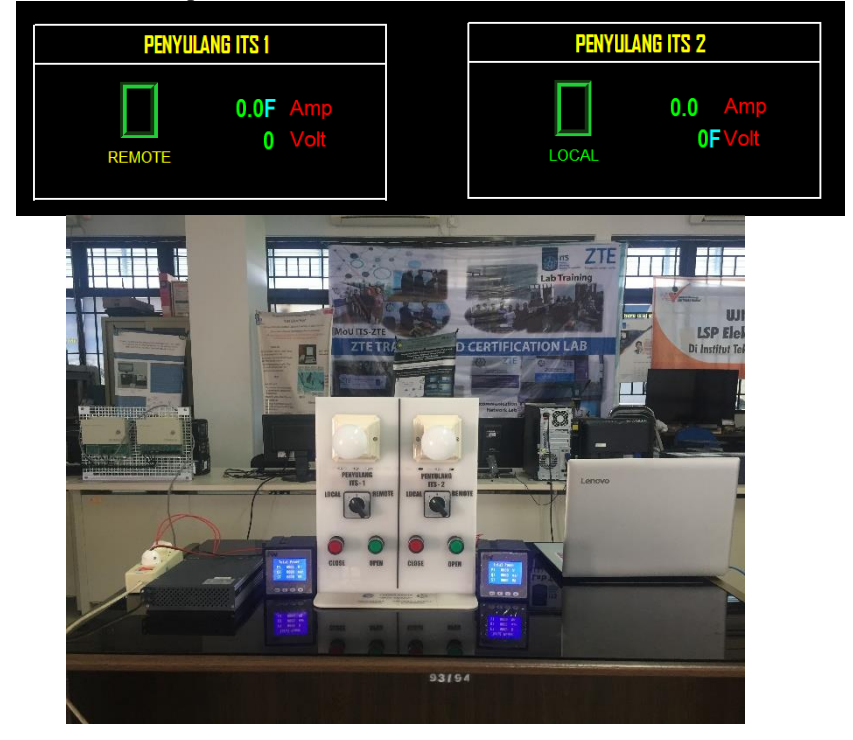

## Penyulang 2 Local Open

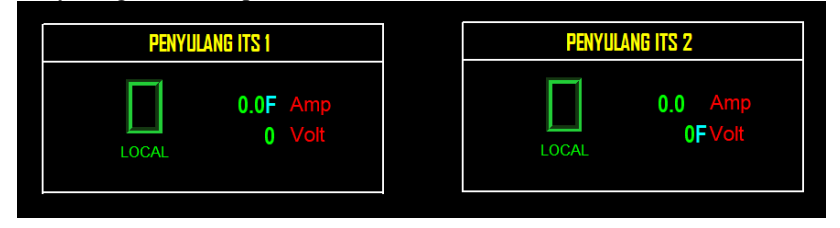

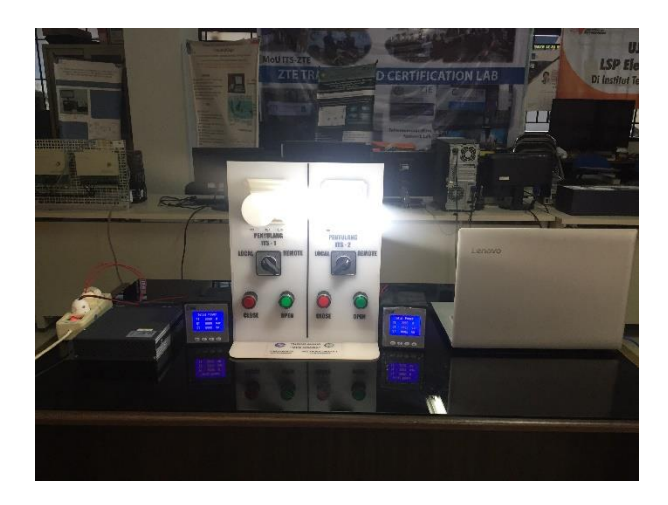

## Kontrol Open Penyulang 2

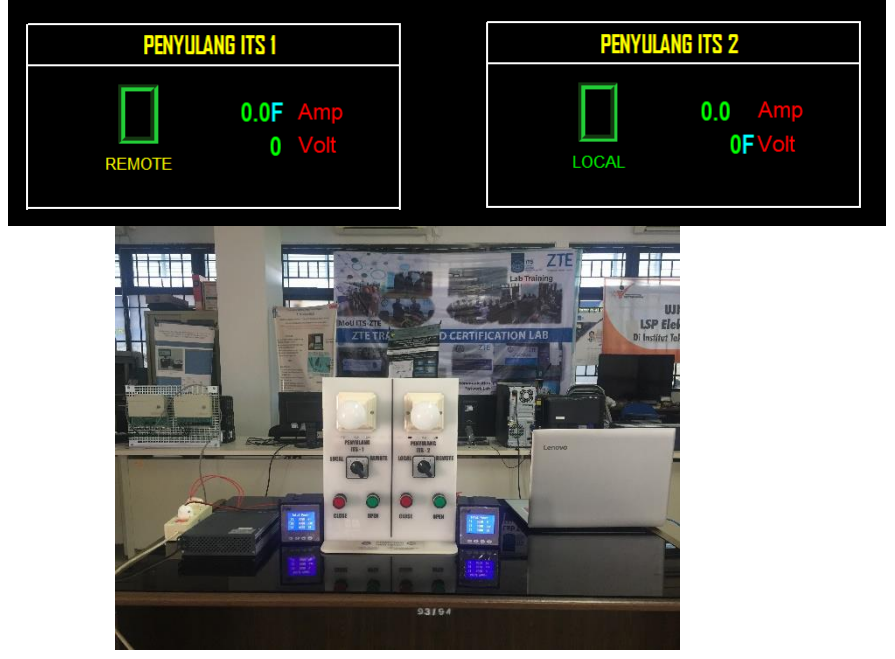

b. Foto Kegiatan Pelatihan Batch Pertama Selasa, 21 Mei 2019

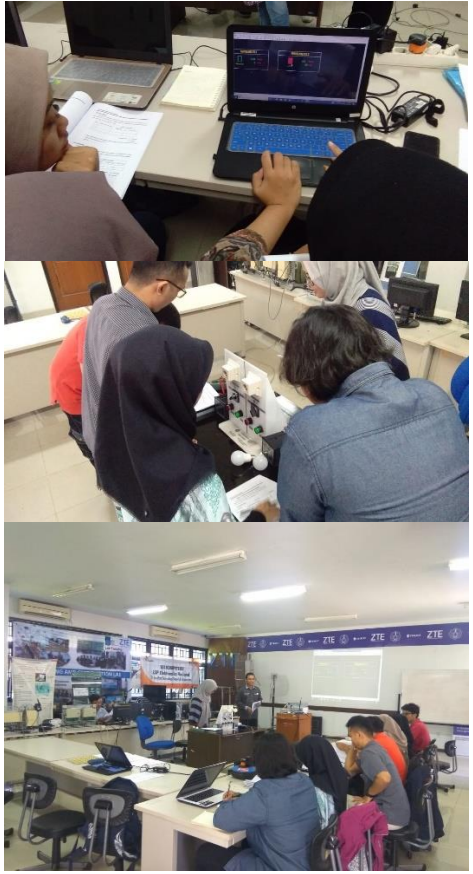

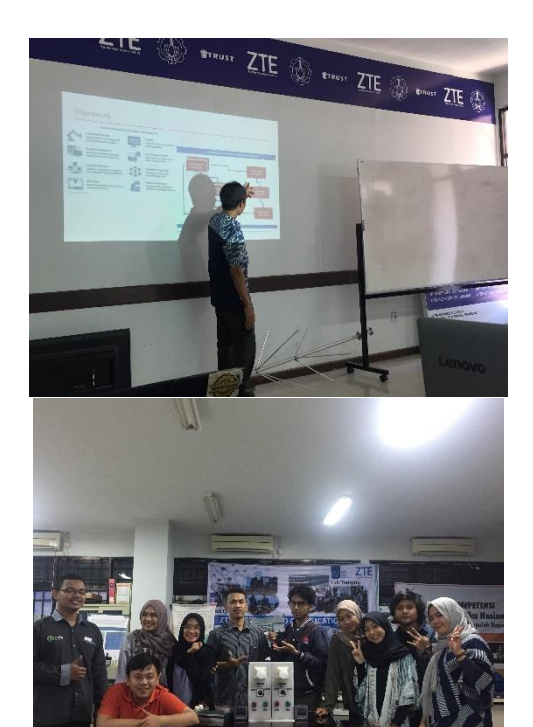

Pelatihan Batch Kedua Rabu, 22 Mei 2019

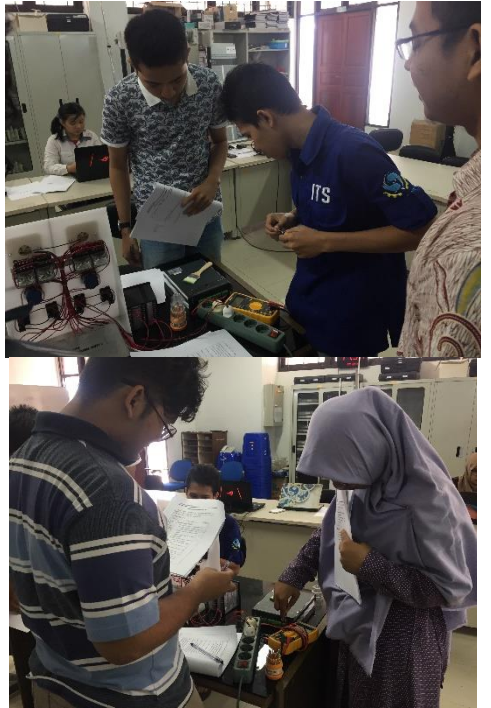
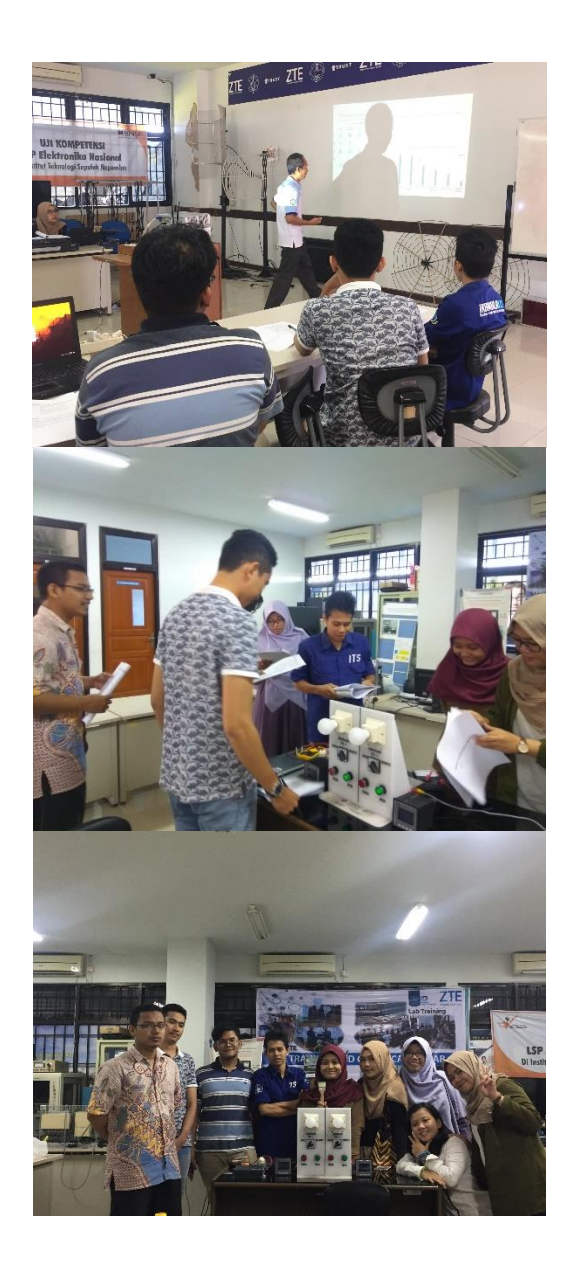

-----Halaman ini sengaja dikosongkan-----

# **Tutorial 1 : Cara Pengoperasian Prototipe**

1. Hubungkan port AC *Converter* dengan sumber 220 VAC

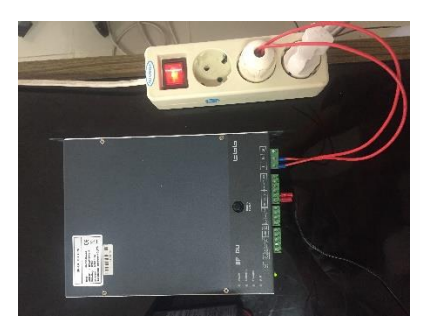

- 2. Pastikan port DC *Converter* telah terhubung dengan sistem
- 3. Hubungkan PC *Sever* dengan port 4 *router* mikrotik
- 4. Buka SCADA *Manager* → klik *start* (untuk membuat *server* scada bekerja di pc *server*)

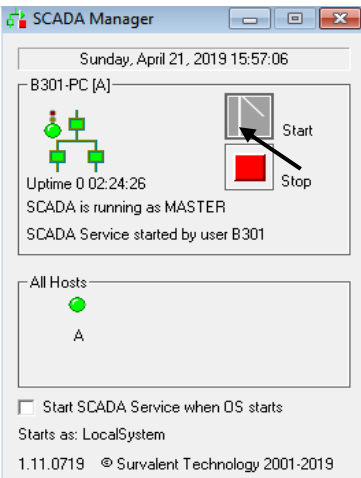

- 5. Lakukan *setting router* mikrotik mengacu pada Tutorial 2 tentang *Setting Router* Mikrotik
- 6. Hubungkan RTU dengan port 1 *router* mikrotik
- 7. Hubungkan PC *Client* dengan *server* melalui wifi dengan SSID : scada, password =  $12345678$
- 8. Untuk pengujian komunikasi protokol dapat dilihat pada Tutorial 4 tentang *Setting Modscan* dan Cara Menggunakannya (opsional)
- 9. Pada PC *Client*, tekan windows  $+ R \rightarrow \text{cmd} \rightarrow \text{enter}$
- 10. Lakukan uji ping *server* pada *command prompt* untuk memastikan komunikasi PC *Server* dengan PC *Client* telah terhubung, ketik ping 172.10.10.3, jika tertampil "*reply from*" maka komunikasi dikatakan berhasil.
- 11. Lakukan uji ping RTU pada *command prompt* untuk memastikan komunikasi RTU dengan PC *Client* telah terhubung. Ketik ping 192.168.1.10, jika terlihat seperti gambar di bawah maka komunikasi dikatakan berhasil.

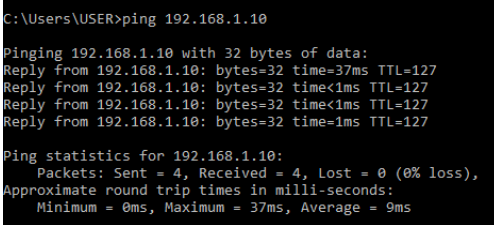

- 12. Buka SCADA *Explorer* dan lakukan *setting software* mengacu pada Tutorial 3 tentang *Setting Awal SCADA Explorer*
- 13. Klik (+) pada *communication line*  $\rightarrow$  klik *double* pada ITS  $1 \rightarrow$  klik *start scan task*  $\rightarrow$  klik ok

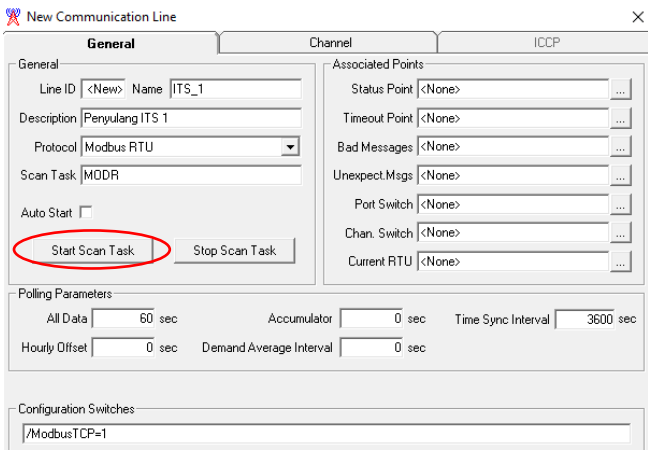

- 14. Buka *Worldview* dan lakukan *setting software* mengacu pada Tutorial 4 tentang *Setting Awal Worldview*
- 15. Klik file  $\rightarrow$  open
- 16. Buka folder wmp dengan destinasi folder sebagai berikut : C:\ Program Files  $(x86)$ \ Quindar\WorldView\Standard\wmp
- 17. Klik *double* pada TugasAkhir.wmp HMI terbuka

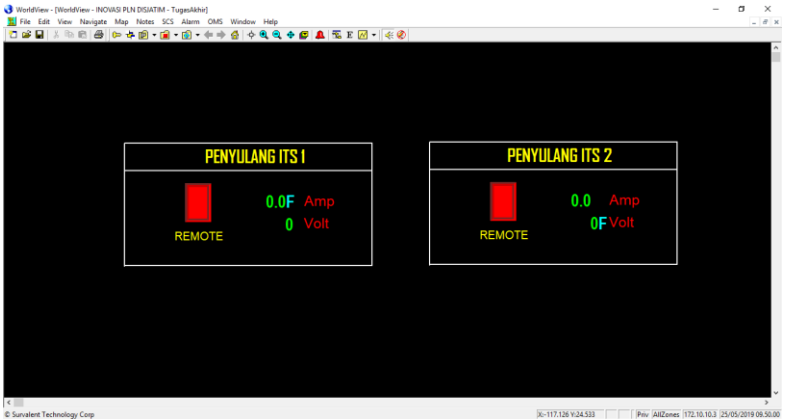

18. Untuk menyalakan lampu Penyulang ITS – 1, klik pada kotak dengan judul Penyulang ITS – 1  $\rightarrow$  klik close  $\rightarrow$  klik OK

- 19. Untuk mematikan lampu Penyulang ITS 1, klik pada kotak dengan judul Penyulang ITS – 1  $\rightarrow$  klik open  $\rightarrow$  klik OK
- 20. Hal yang sama juga dilakukan pada pengoperasian Penyulang ITS 2

## **Tutorial 2 :** *Setting Router* **Mikrotik**

Langkah – langkah pengaturan *router* menggunakan winbox adalah sebagai berikut :

1. Setting IP Laptop yang berfungsi sebagai server IP Addres laptop 172.10.10.3 IP Gateway 172.10.10.1

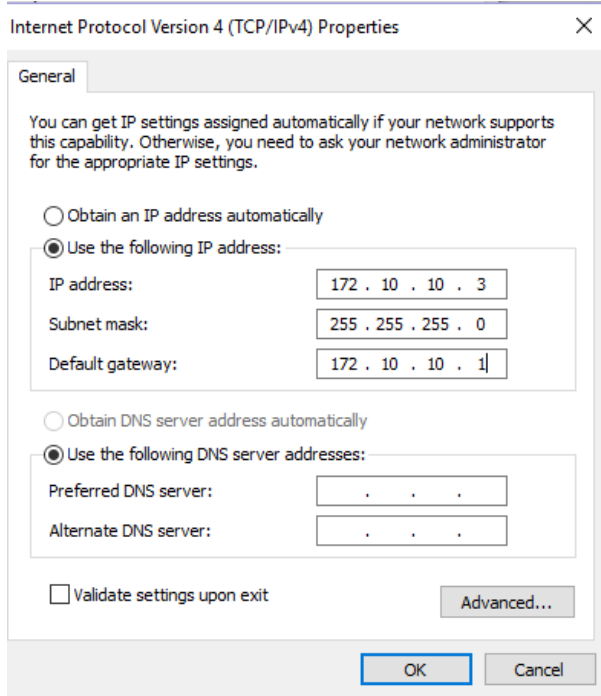

#### 2. Klik neighbours  $\rightarrow$  klik mikrotik  $\rightarrow$  connect

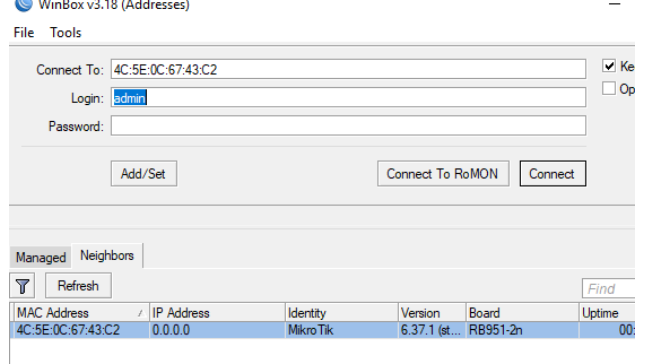

## 3. Klik wireless  $\rightarrow$  enable

admin@4C:5E:0C:67:43:C2 (MikroTik) - WinBox v6.37.1 on RB951-2n (mipsbe) Session Settings Dashboard

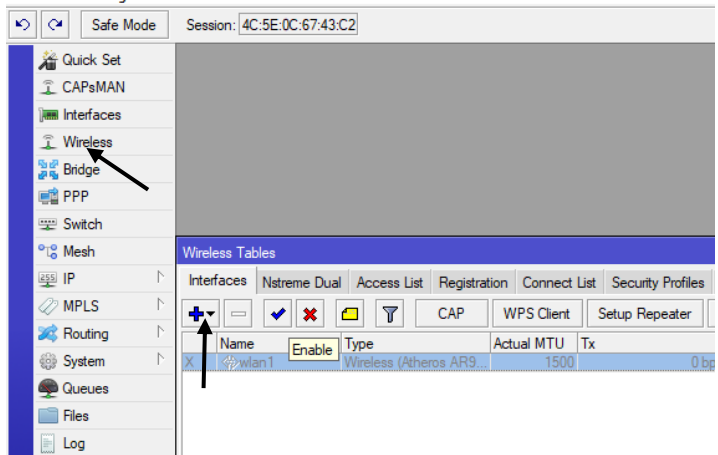

4. Double click pada wlan1  $\rightarrow$  tab wireless  $\rightarrow$  ganti mode menjadi apbridge  $\rightarrow$  isi ssid yang kemudian menjadi nama yang tertampil di wifi

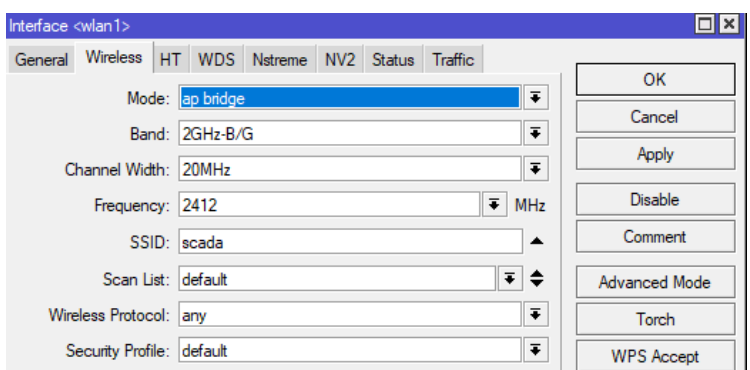

5. Klik tab security profile  $\rightarrow$  klik (+)  $\rightarrow$  ganti nama (as user)  $\rightarrow$ isikan password (minimal 8 karakter) = 12345678

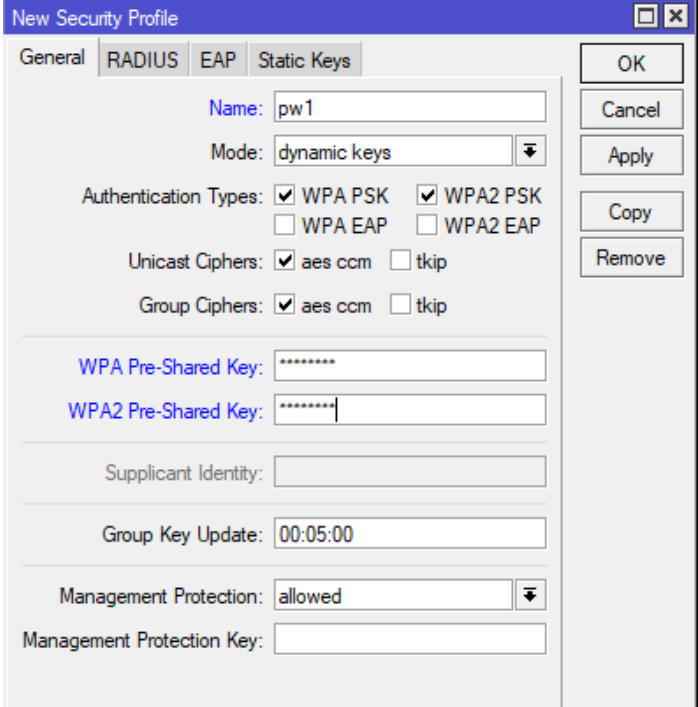

6. Lakukan kembalik poin 3  $\rightarrow$  wireless  $\rightarrow$  pilih user yang tadi sudah dibuat

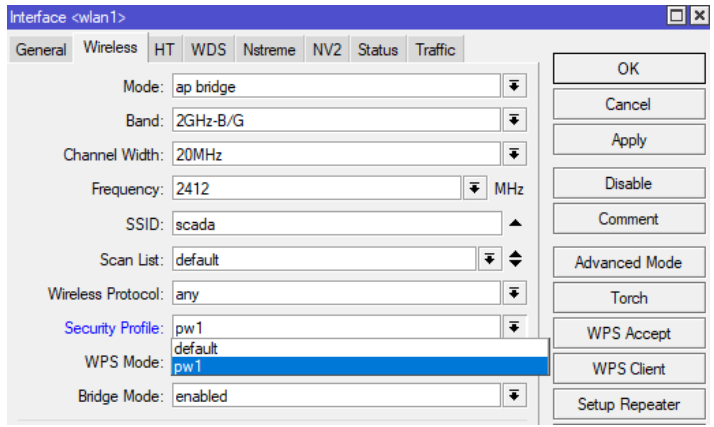

7. Klik IP  $\rightarrow$  Addresses  $\rightarrow$  klik (+)  $\rightarrow$  buatlah IP DHCP Server yaitu 192.168.0.1/24  $\rightarrow$  pilih interface wlan1

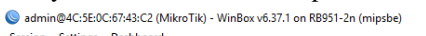

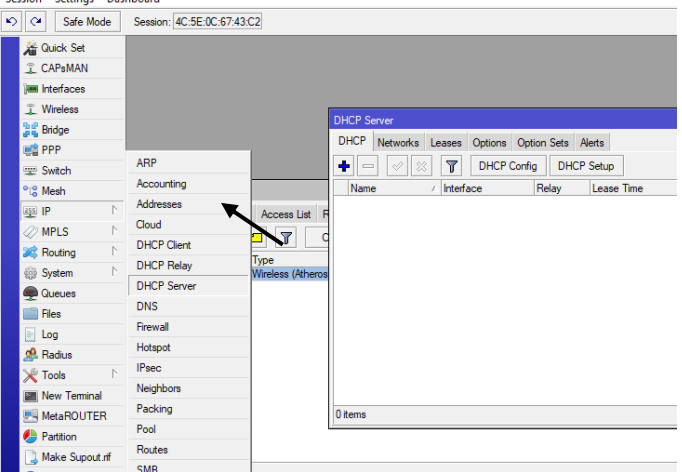

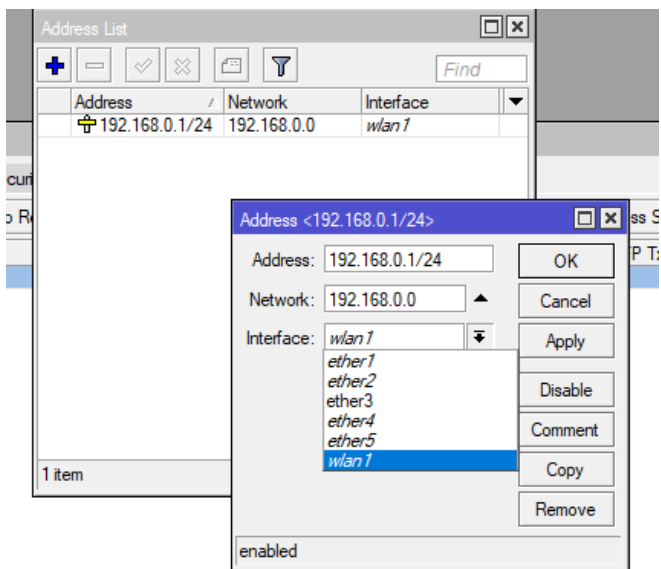

#### 8. Klik IP  $\rightarrow$  DHCP Server  $\rightarrow$  DHCP Setup

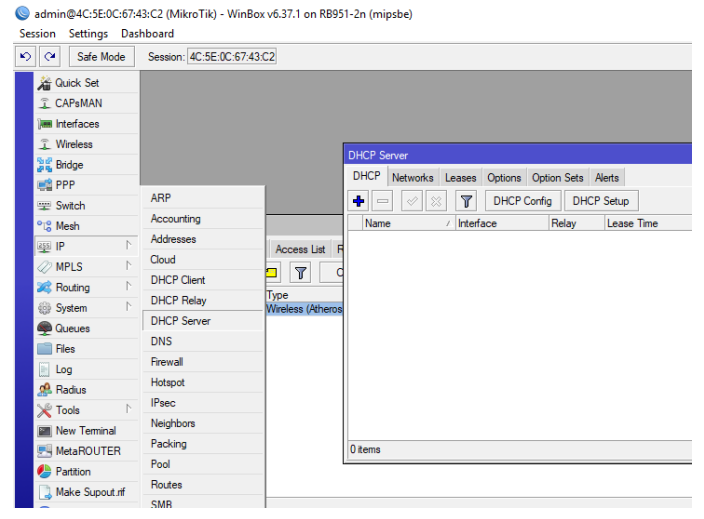

9. Klik next hingga terdapat lease time, ketik 2d untuk memberikan durasi 2 day pada user dalam menggunakan IP DHCP tersebut

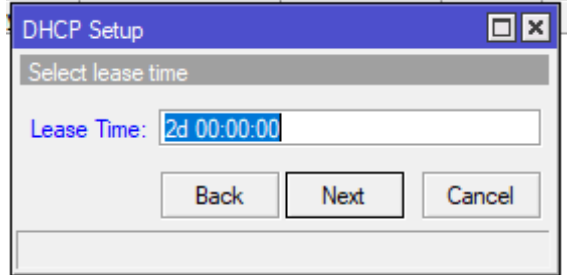

10. Setting IP setiap port, sesuai fungsinya. Setting ip PC *Server* 172.10.10.1/24 pada interface ether4.

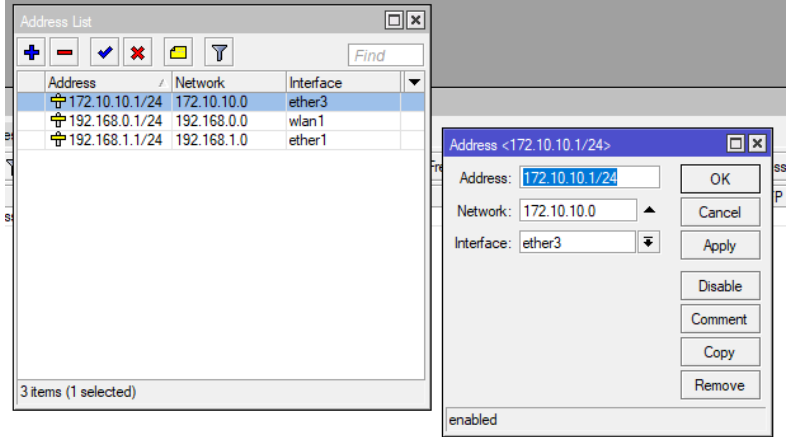

11. Setting IP RTU 192.168.1.0/24 pada interface ether1.

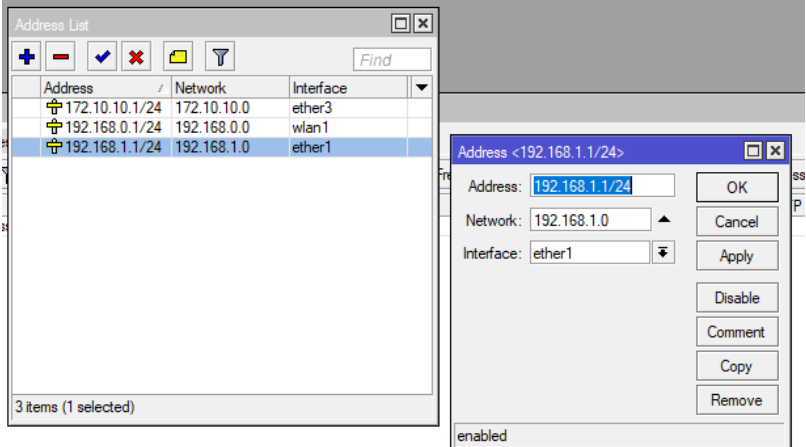

12. Router mikrotik siap digunakan

-----Halaman ini sengaja dikosongkan-----

## **Tutorial 3 :** *Setting* **Awal SCADA** *Explorer*

Langkah – langkah *setting* awal scada explore adalah sebagai berikut :

1. Buka software scada explore  $\rightarrow$  login dengan username : scada, password : scada

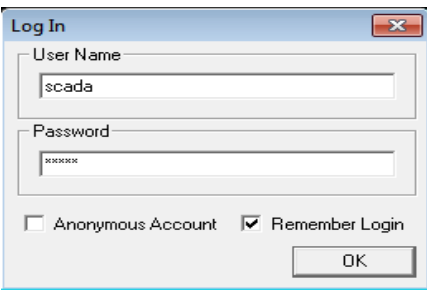

2. Klik Preferences  $\rightarrow$  data access preferences

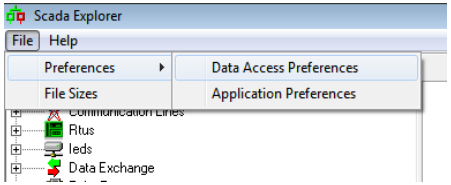

3. Isi host A dengan IP *Server* yaitu 172.10.10.3  $\rightarrow$  klik ok

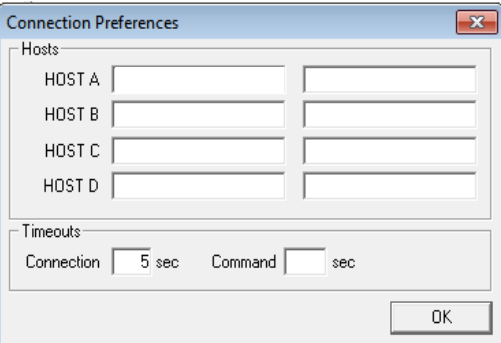

4. Login kembali

5. Tanda client telah terhubung dengan server terdapat pada pojok kanan bawah SCADA Explore, yaitu muncul IP dari server seperti pada gambar

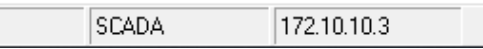

Ī

## **Tutorial 4 :** *Setting* **Awal Worldview**

Langkah – langkah menghubungkan komponen HMI dengan database adalah sebagai berikut :

- 1. Buka wvsetup.exe pada C:\ Program Files (x86)\ Quindar\ WorldView
- 2. Masukkan IP *Server* pada host A seperti pada gambar  $\rightarrow$  klik save

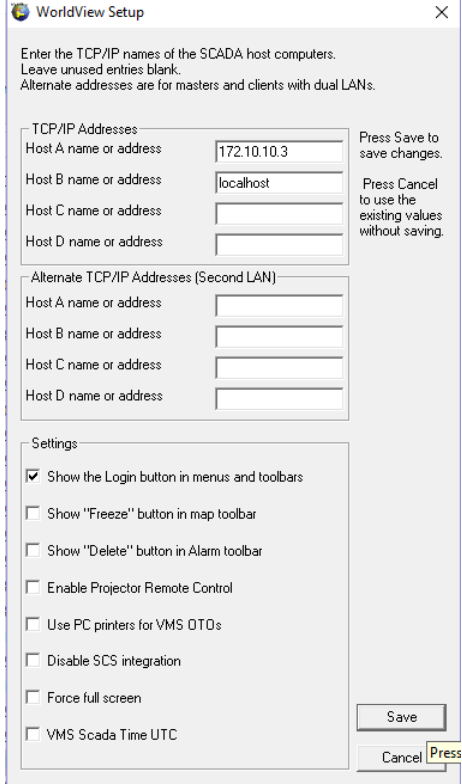

- 3. Buka *software worldview*
- 4. Klik login (gambar kunci). Login dengan username : scada dan password : scada

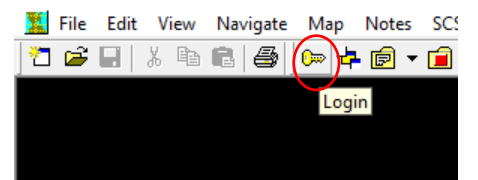

5. Tanda client telah terhubung dengan server terdapat pada pojok kanan bawah SCADA Explore, yaitu muncul IP dari server seperti pada gambar

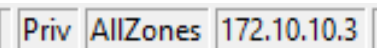

## **Tutorial 5 :** *Setting Modscan* **dan Cara Menggunakannya**

 $\times$ 

Langkah – langkah pengaturan modscan dilakukan sebagai berikut :

- 1. Klik connection  $\rightarrow$  connect
- 2. Isi parameter sesuai dengan gambar di bawah  $\rightarrow$  klik ok

**Connection Details** 

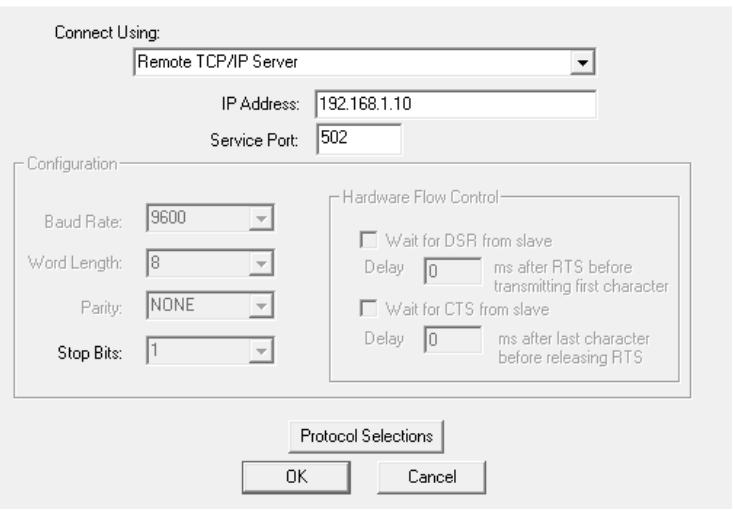

3. Isi parameter seperti pada gambar di bawah dan ganti tab yang dilingkari merah menjadi holding register

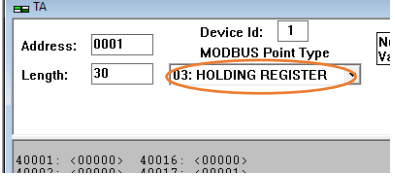

Dari gambar di atas, komunikasi RTU dengan master station menggunakan protokol modbus tcp/ip berhasil terhubung. Untuk melakukan pemeriksaan pada fungsi telestatus RTU, maka putar switch  $L/R$  penyulang  $ITS - 1$  ke arah remote dan lihat perubahannya pada address 40015. Ketika penyulang dalam posisi local, nilai yang tertampil pada address 40015 adalah 0. Hal ini dapat dilihat pada gambar di bawah ini.

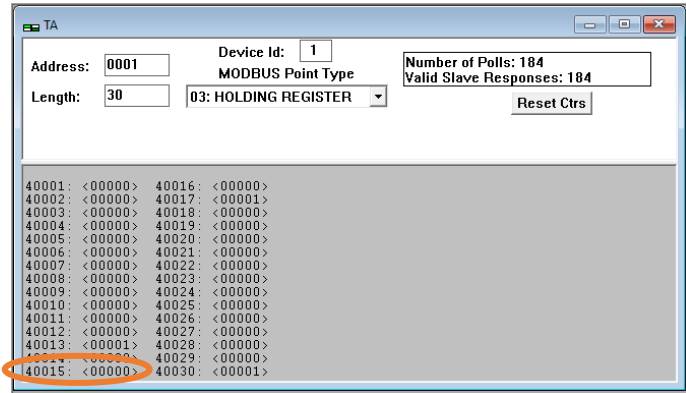

Setelah dilakukan perubahan switch ke arah remote, nilai pada registress address 40015 berubah menjadi 1 seperti pada gambar.

| $\overline{\mathbf{x}}$<br>o<br>$=$ TA<br>- 1 |                                     |                 |                                             |  |                                                    |  |  |
|-----------------------------------------------|-------------------------------------|-----------------|---------------------------------------------|--|----------------------------------------------------|--|--|
| Address:                                      | 0001                                |                 | 1<br>Device Id:<br><b>MODBUS Point Type</b> |  | Number of Polls: 230<br>Valid Slave Responses: 230 |  |  |
| Length:                                       | 30                                  |                 | 03: HOLDING REGISTER                        |  | <b>Reset Ctrs</b>                                  |  |  |
|                                               |                                     |                 |                                             |  |                                                    |  |  |
| 40001:                                        | < 00000                             | 40016:          | < 00000                                     |  |                                                    |  |  |
| 40002:<br>40003:                              | < 00000                             | 40017:<br>40018 | (0.0001)                                    |  |                                                    |  |  |
| 40004:                                        | (00000)<br>(00000)                  | 40019:          | (00000)<br>(00000)                          |  |                                                    |  |  |
| 40005:<br>40006:                              | < 00000<br>< 00000                  | 40020:<br>40021 | < 00000<br>< 00000                          |  |                                                    |  |  |
| 40007                                         | (00000)                             | 40022           | (00000)                                     |  |                                                    |  |  |
| 40008:<br>40009:                              | < 00000<br>&00000                   | 40023<br>40024: | (00000)<br>< 00000                          |  |                                                    |  |  |
| 40010:<br>40011:                              | $\langle$ nnnn $\rangle$<br>(00000) | 40025:<br>40026 | < 00000<br>(00000)                          |  |                                                    |  |  |
| 40012:                                        | (00000)                             | 40027           | (00000)                                     |  |                                                    |  |  |
| 40013:                                        | < 00001                             | 40028<br>40029: | (00000)<br>&00000                           |  |                                                    |  |  |
| $-140015$ :                                   | < 00001                             | 4.030:          | < 00002                                     |  |                                                    |  |  |

**Penyulang ITS – 1 Posisi Remote**

Setelah dilakukan pengujian protokol dalam posisi lokal, maka dilakukan pengujian protokol dalam posisi remote. Ketika dalam posisi remote, dilakukan perintah telecontrol melalui modscan dengan cara sebagai berikut.

- a. Klik *double* pada *register address* yang akan dikontrol, pada contoh ini digunakan *register adress* 40027, sehingga muncul kotak *write register*.
- b. Berikan *value* = 1 seperti pada gambar di bawah ini  $\rightarrow$  klik update.

| $\blacksquare$ TA<br>$\mathbf{1}$<br>Device Id:<br>Number of Polls: 268<br>0001<br>Address.<br><b>MODBUS Point Type</b><br>Valid Slave Responses: 268<br>30<br>03: HOLDING REGISTER<br>Length:<br>$\blacktriangledown$<br><b>Reset Ctrs</b>                                                                                                    | $\Sigma$<br>$\boxed{\square}$<br>$\Box$                                                     |
|----------------------------------------------------------------------------------------------------|---------------------------------------------------------------------------------------------|
| (00000)<br>40001:<br>40016:<br>(00000)<br>40002:<br>< 00000<br>40017:<br>(00001)<br>40003:<br>< 00000<br>40018:<br>&00000<br>40004: <000000><br>40019:<br>$\langle$ nnnnn $\rangle$<br>40005: <000000><br>40020:<br>$\langle$ nnnn $\rangle$<br>40021:<br>40006: <000000><br>$\langle$ nnnn $\rangle$<br>40022:<br>40007: <000000><br>$\langle$ nnnn $\rangle$<br>40008: <000000><br>40023: <000000><br>40024:<br>40009: <000000><br>< 00000<br>40025: <000000><br>40010: <000000><br>40011: < 000000<br>40027: <000000><br>40012: < 00000<br>0.0001<br>40013: <00001<br>40029: <000001<br>40014: < 000000<br>40015: <00001><br>40030: <00013 | <b>Write Register</b><br>$\times$<br>Node:<br> 27<br>Address:<br>Value:<br>Cancel<br>Update |

**Telecontrol via modscan**

c. Fungsi telecontrol dikatakan berhasil jika *register address* 40027 bekerja sesuai dengan fungsinya yaitu melakukan kontrol *close*  pada Penyulang ITS – 1

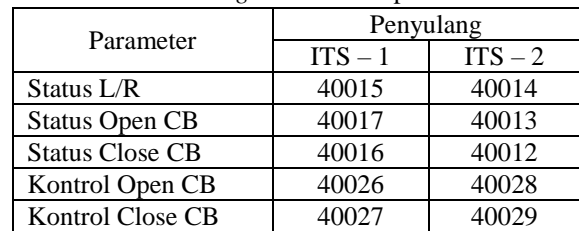

d. Berikut adalah daftar *register address* pada RTU

-----Halaman ini sengaja dikosongkan-----

## **Tutorial 6 : Cara Membuat Database Pada SCADA Explorer**

Langkah – langkah pembuatan database menggunakan scada explore adalah sebagai berikut :

1. Buka software scada manager  $\rightarrow$  start

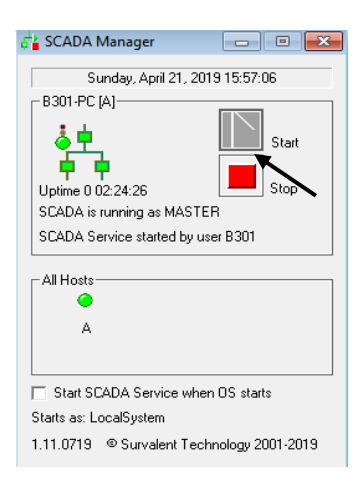

- 2. Lakukan Tutorial 3 tentang *Setting* Awal SCADA *Explorer*
- 3. Klik (+) pada station
- 4. Klik kanan  $\rightarrow$  new, kemudian isi parameter yang kosong seperti pada gambar di bawah ini.

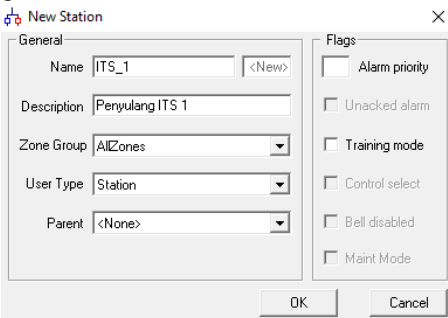

- 5. Klik (+) pada ITS  $1 \rightarrow$  status<br> $\frac{1}{7} \frac{1}{9}$  Stations  $\begin{array}{l} \mathbf{q} \mathbf{q} \rightarrow \mathbf{q} \ \mathbf{q} \rightarrow \mathbf{q} \ \mathbf{p} \rightarrow \mathbf{q} \ \mathbf{p} \rightarrow \mathbf{q} \ \mathbf{p} \rightarrow \mathbf{q} \ \mathbf{p} \rightarrow \mathbf{q} \ \mathbf{p} \rightarrow \mathbf{q} \ \mathbf{p} \rightarrow \mathbf{q} \ \mathbf{p} \rightarrow \mathbf{q} \ \mathbf{p} \rightarrow \mathbf{q} \ \mathbf{p} \rightarrow \mathbf{q} \ \mathbf{p} \rightarrow \mathbf{q} \ \mathbf{p} \rightarrow \mathbf{q} \ \mathbf{p} \rightarrow \mathbf{$  $\overline{\phantom{a}}$  Text  $\frac{1}{\Box}$  Stations
- 6. Membuat point status communication line. Klik kanan  $\rightarrow$  new, kemudian isi parameter yang kosong seperti pada gambar di bawah ini.  $\times$

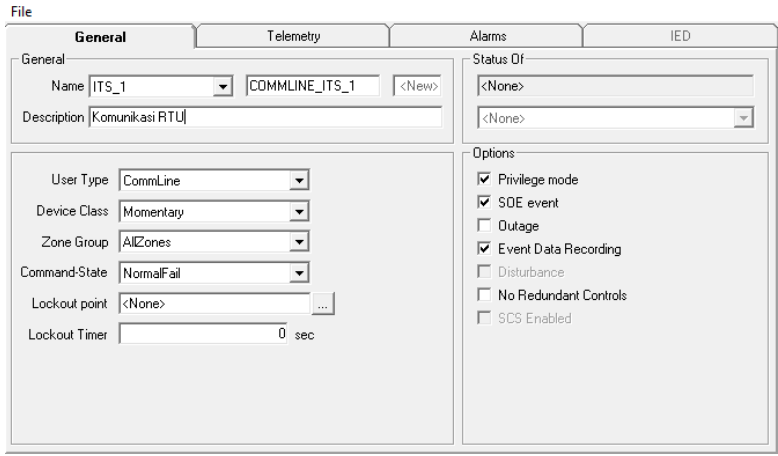

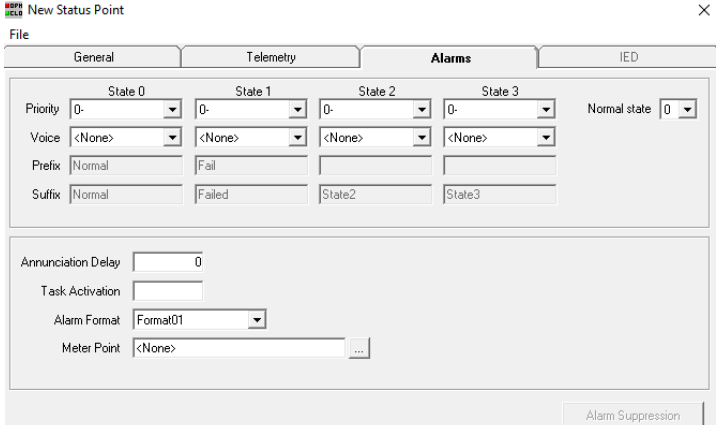

7. Pilih format 01 pada tab alarm setiap parameter

8. Membuat point status RTU. Klik kanan  $\rightarrow$  new, kemudian isi parameter yang kosong seperti pada gambar di bawah ini.

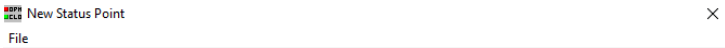

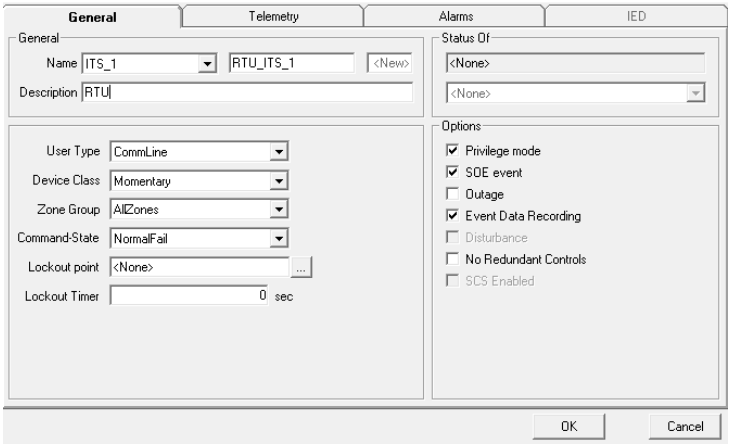

9. Membuat communication line. Klik communication line  $\rightarrow$  klik kanan  $\rightarrow$  new, kemudian isi parameter seperti pada Gambar A dan Gambar B.

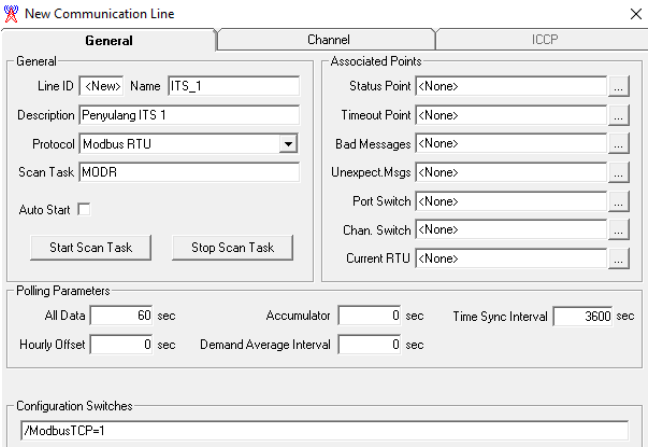

**Gambar A. Parameter commlines tab general**

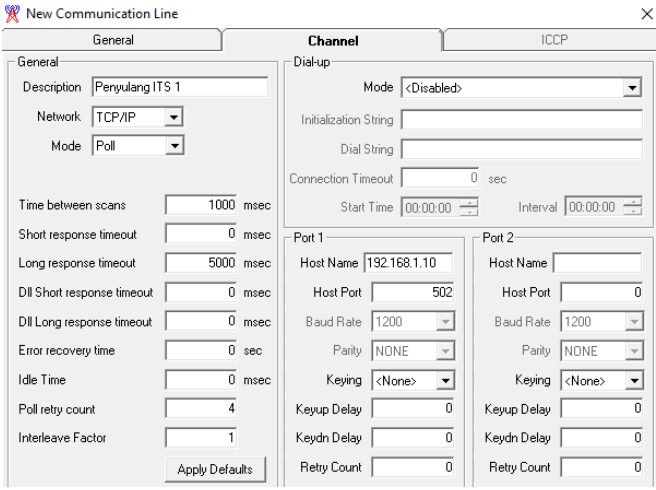

**Gambar B. Parameter commlines tab general channel**

10. Pada tab general, klik simbol  $\boxed{\cdots}$  pada status point dan isi status point dengan drag database seperti gambar di bawah ini.

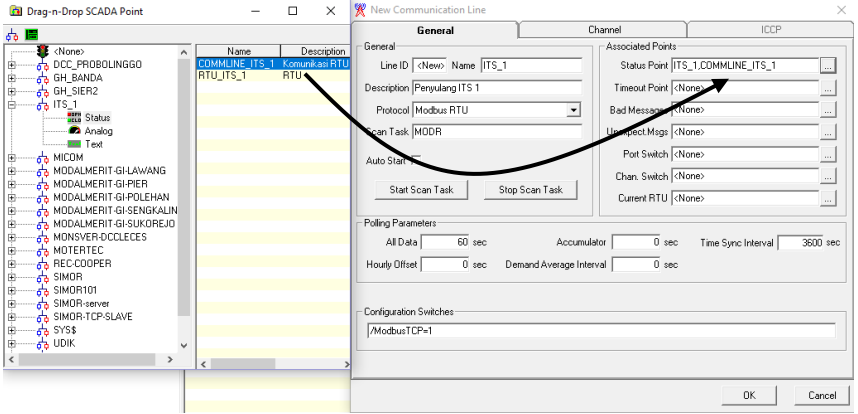

11. Membuat RTU. Klik  $(+)$  pada communication line  $\rightarrow$  klik ITS\_1 seperti pada Gambar C  $\rightarrow$  klik kanan  $\rightarrow$  new RTU,

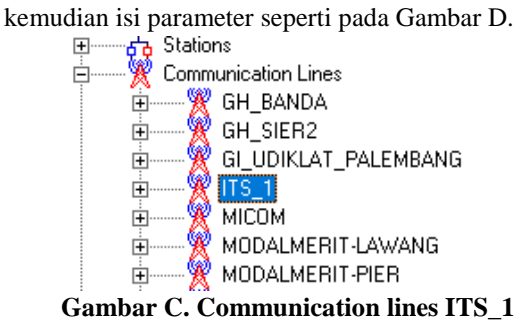

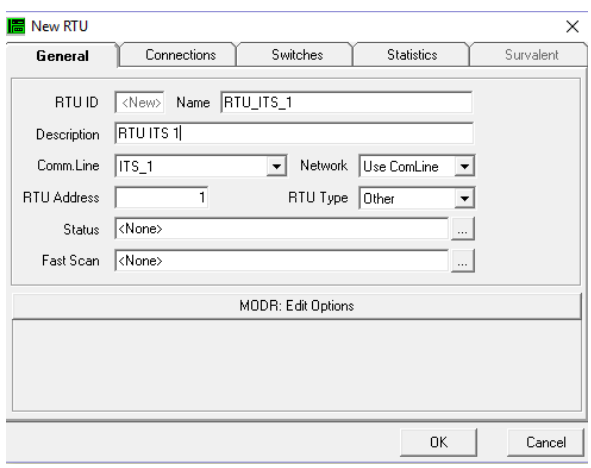

**Gambar D. Paramter RTU**

12. Pada tab general, klik simbol **pada status point dan isi status** point dengan drag database seperti Gambar E.

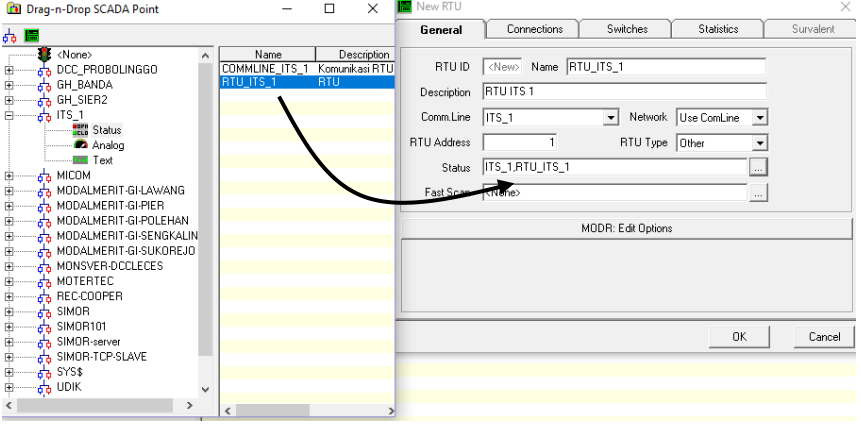

**Gambar E. Drag status point RTU**

13. Membuat database TS dan TC relai bantu. Klik (+) pada RTU  $\rightarrow$  klik (+) ITS 1 seperti pada Gambar F  $\rightarrow$  klik status  $\rightarrow$  klik kanan  $\rightarrow$  new, kemudian isi parameter seperti pada Gambar G dan H.

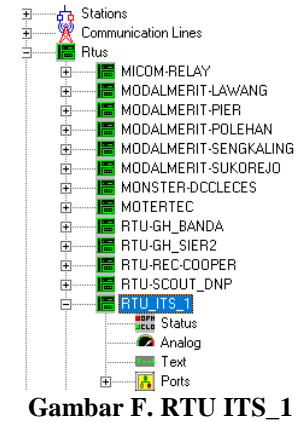

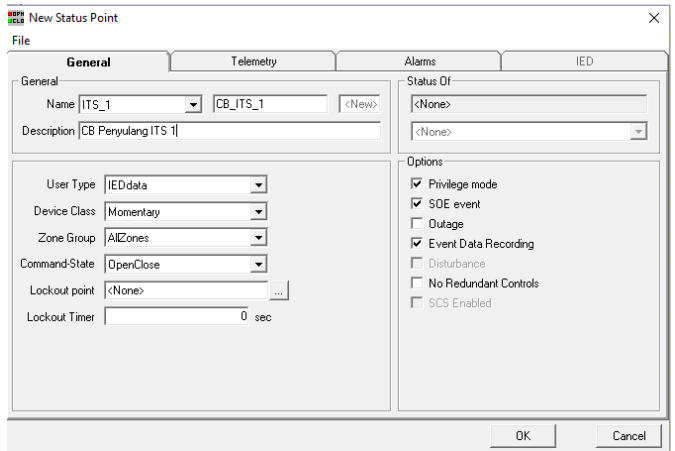

**Gambar G. Parameter CB tab general**

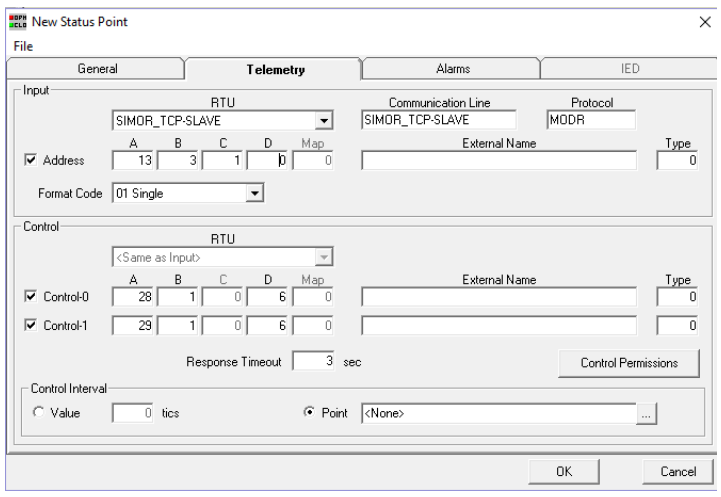

**Gambar H. Parameter CB tab telemetry**

14. Membuat database telestatus local/remote. Klik kanan  $\rightarrow$  new, kemudian isi parameter seperti pada Gambar I dan J.

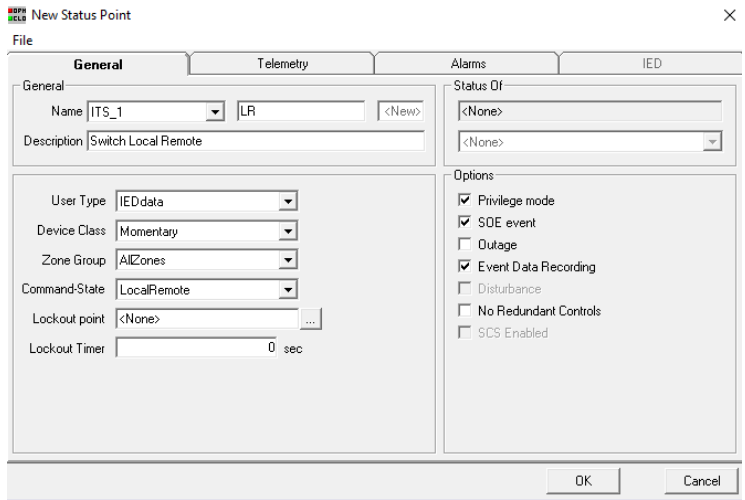

**Gambar I. Parameter LR tab general**

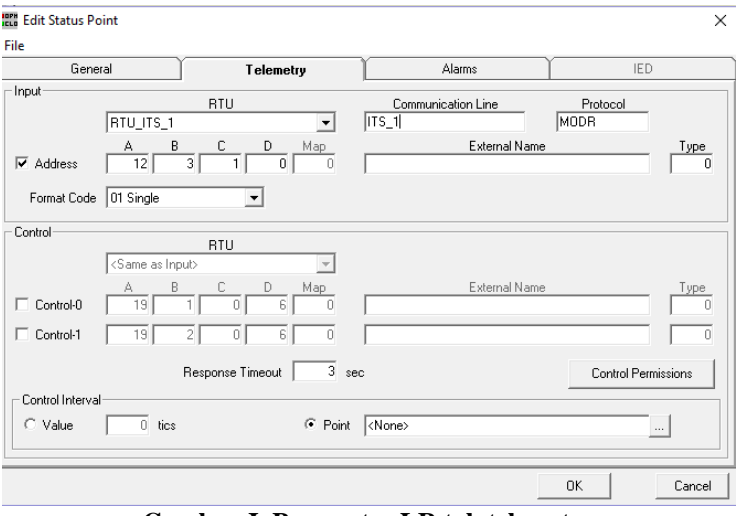

**Gambar J. Parameter LR tab telemetry**

- 15. Lakukan hal yang sama untuk penyulang kedua
- 16. Database telestatus dan telecontrol telah selesai dibuat

-----Halaman ini sengaja dikosongkan-----

## **Tutorial 7 : Cara Membuat HMI Baru Pada Worldview**

Langkah – langkah membuat tampilan *human machine interface* (HMI) dengan *software* Worldview adalah sebagai berikut :

- 1. Lakukan Tutorial 4 tentang *Setting* Awal Worldview
- 2. Klik huruf E untuk edit HMI

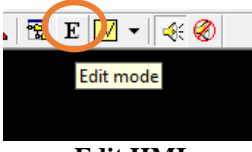

**Edit HMI**

3. Klik kanan pada komponen HMI  $\rightarrow$  modify

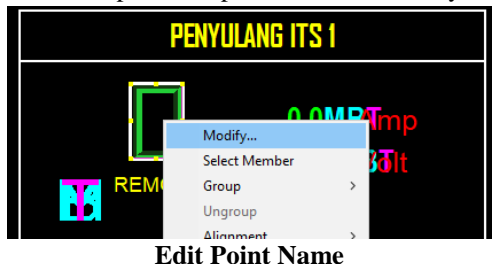

4. Double klik pada point name  $\rightarrow$  browse

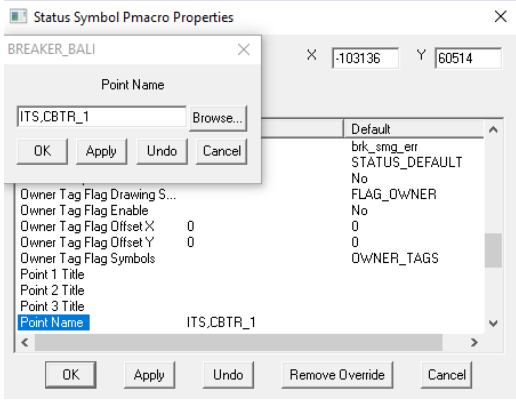

**Mencari Database**

5. Cari database gardu induk yang telah dibuat  $\rightarrow$  drag sesuai dengan komponennya, untuk tutorial ini digunaka ITS.CBTR\_1  $\rightarrow$  klik OK

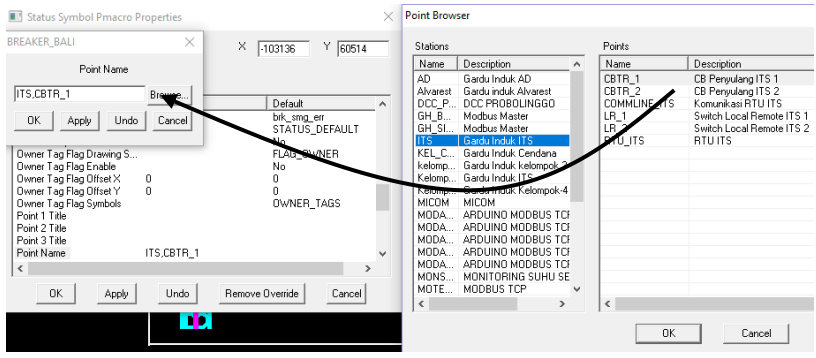

**Mengarahkan database**

6. Komponen sudah mengarah sesuai dengan databasenya

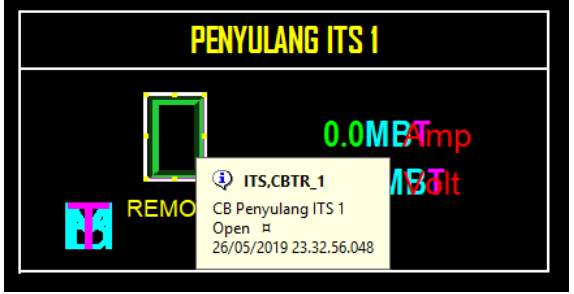

**HMI Mengarah ke Database**

-----Halaman ini sengaja dikosongkan-----
# **SPLN SCADA DISTRIBUSI**

# 1. Pemeliharaan Catu Daya

Standar: SPLN S3.001: 2008

### 7.7 Catu dava 48 VDC

Besaran nominal toleransi dan sistem pentanahan untuk peralatan catu daya 48 VDC mengacu pada SNI 04-7021.2.1-2004: 2004, dapat dilihat pada Tabel 6.

### Tabel 6. Catu daya 48 VDC

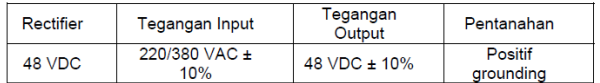

Catu daya mempunyai protokol komunikasi Modbus.

Backup time batere untuk semua peralatan:

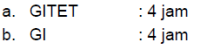

- $2^{\circ}$ Pemeliharaan Sistem Transmisi Data
	- Kecepatan Komunikasi Data a. Standar: SPLN S3.001: 2008

#### 8 Telekomunikasi

### 8.1 Komunikasi data

Persvaratan komunikasi data vaitu:

- a. Ketersediaan vang sangat tinggi:
- b. Integritas data vang sangat tinggi
- c. Mendukung operasi real time;
- d. Efisiensi transfer informasi yang tinggi:
- e. Operasi yang bebas dari interferensi elektromagnetik yang tinggi dan perbedaan potensial bumi.

### 8.1.1 Kecepatan komunikasi data

Kecepatan komunikasi yang dipersyaratkan adalah minimal 1200 bps, sesuai dengan rekomendasi IEC 60870-5-101. Untuk protokol IEC 60870-5-104 direkomendasikan menggunakan kecepatan minimal 64 Kbps.

### 8.1.2 Media komunikasi data

Media komunikasi untuk pertukaran data adalah sebagai berikut:

- a. Fiber optic;
- b. Kabel pilot,
- c. Radio data.

b. Protokol Komunikasi Standar : SPLN S3.001 – 3 : 2012

# Uplink

#### 6.2.1 Gateway / RTU ke Control Center

Urutan prioritas protokol yang digunakan antara gateway/RTU dengan Control Center mengacu pada SPLN S3.001: 2008 yaitu:

- 
- 
- a. IEC 60870-5-101 (*Redundant*);<br>b. IEC 60870-5-104 (opsional);<br>c. DNP 3.0 *serial* dan/atau DNP 3.0 TCP/IP (opsional).

# Downlink

## 6.2.2 Gateway ke IED

Urutan prioritas protokol yang digunakan antara gateway dengan IED adalah:

- a. IEC 61850:
- b. IEC 60870-5-104 (opsional);
- c. IEC 60870-5-103 (opsional):
- d. IEC 60870-5-101 (opsional);
- e. DNP3.0 (opsional);
- f. Modbus (opsional untuk peralatan pendukung bukan untuk remote controlltelesignal).

# 3. Pemeliharaan RTU

a. RTU Gateway

Standar : SPLN S3.001 =  $3 \cdot 2012$ 

## 6.3 Persvaratan Umum RTU/Gateway untuk 20KV

#### Tabel 4. Persyaratan uil RTU/Gateway

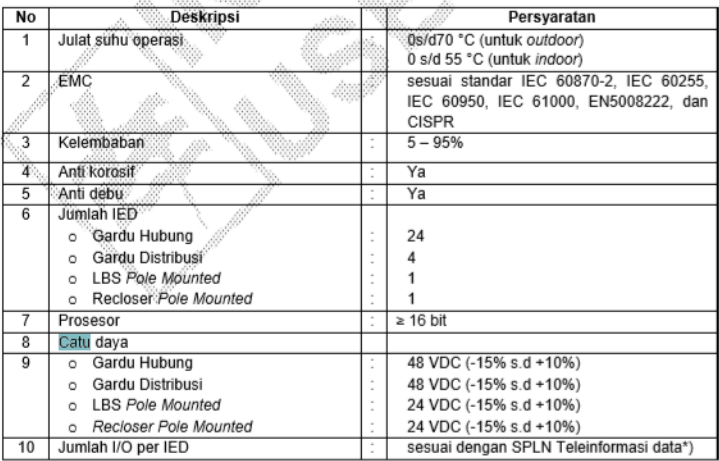

\*CATATAN: Persyaratan ini berlaku untuk SPLN yang terbaru

# b. RTU I/O

# Standar: SPLN S3.001 - 3:3012

## Tabel 11. Spesifikasi IED Kontrol Untuk GH dan GD

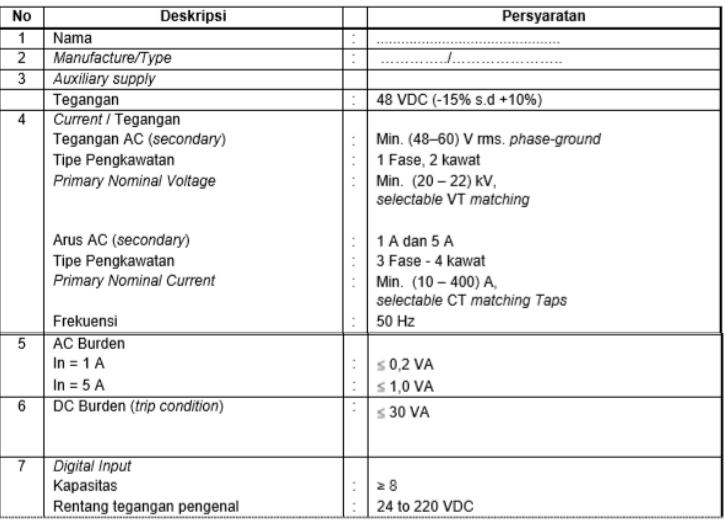

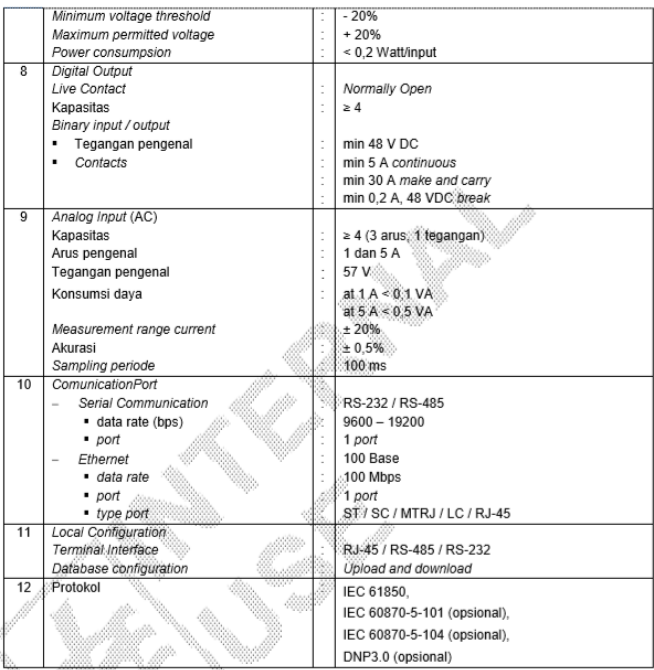

# 4. Pemeliharaan Kabel Kontrol Standar: SPLN S3.001 - 3:2012 8.3 Kabel Low Voltage

Berikut ini adalah spesifikasi teknis yang harus dipenuhi untuk kabel power.

- a. Kabel dalam panel
	- Menggunakan kabel tipe NYAF dengan ukuran:
		- Rangkaian arus CT 4.0 mm<sup>2</sup>  $\bullet$
		- Rangkaian tegangan VT 2,5 mm<sup>2</sup>  $\ddot{\phantom{0}}$
		- Rangkaian control 0,75 mm<sup>2</sup>  $\bullet$
		- Rangkaian power supply AC/DC 1.5 mm<sup>2</sup>  $\bullet$
- b. Kabel diluar panel

Menggunakan kabel tipe NYYGbCY dengan ukuran:

- Rangkaian arus CT 6.0 mm2  $\bullet$
- Rangkaian tegangan VT 4,0 mm<sup>2</sup>  $\bullet$
- Rangkaian control 2,5 mm2  $\bullet$
- Rangkaian power supply AC/DC 6.0 mm<sup>2</sup>  $\bullet$

#### Pelaksanaan Commissioning 5.

# Standar: SPLN S3.001: 2008

#### 6.1.3 Response time SCADA

Response time paling lambat dari telesignaling 3 detik, telemetering 10 detik, remote control 6 detik mulai dari eksekusi remote sampai dengan perubahan status di master station, remote tap changer 20 detik, dan remote LFC 4 detik.

### 6.1.4 Prioritas Informasi SCADA

Urutan prioritas informasi SCADA mulai dari tingkatan yang tertinggi sampai dengan tingkatan yang terendah adalah:

- 11

- a. Telecontrolling;
- b. Telesignalling;
- c. Telemetering,
- d. Pulse akumulator.